# **Lampiran I**

# **DAFTAR TERJEMAH**

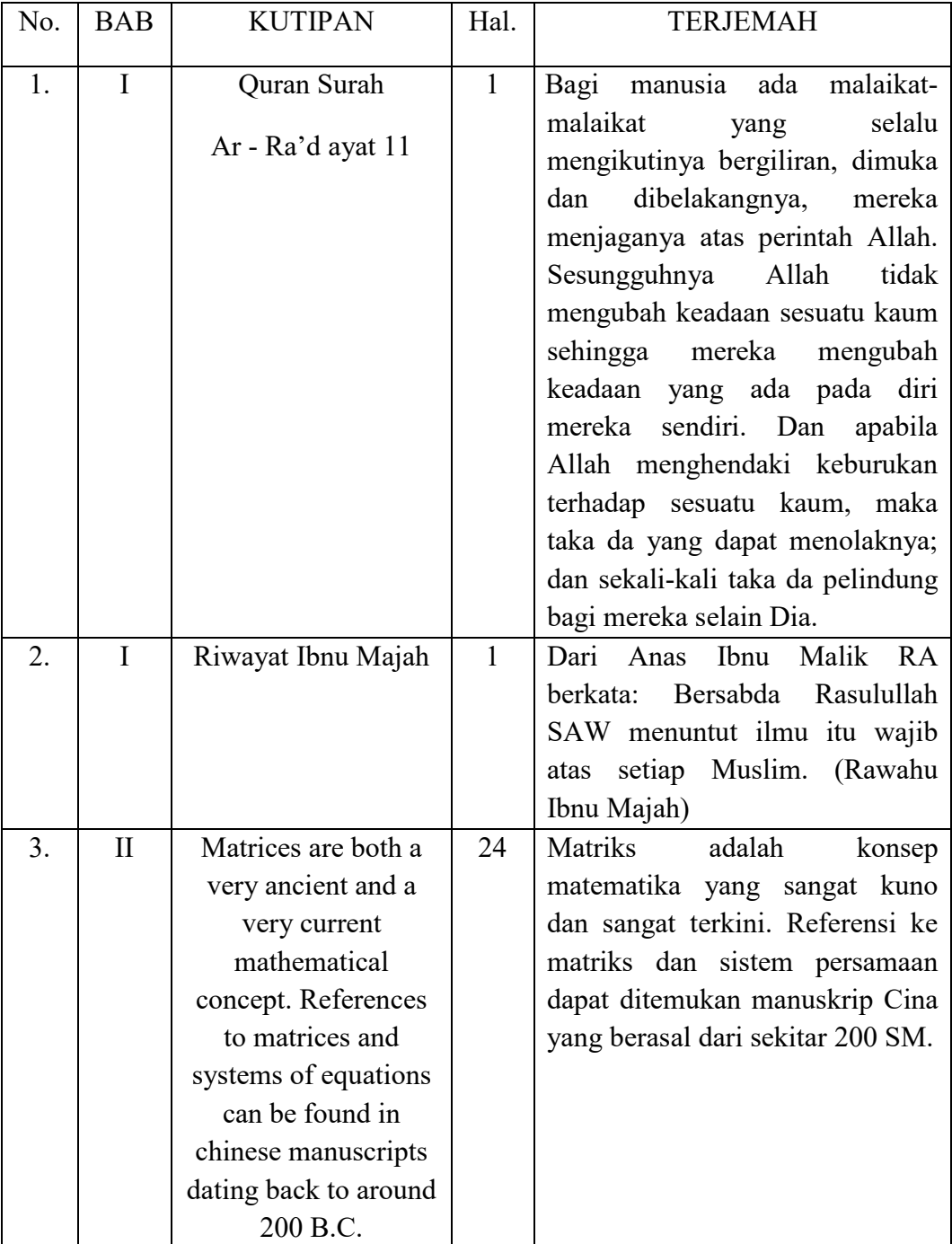

## **Lampiran II**

#### **LEMBAR WAWANCARA GURU MATEMATIKA**

Wawancara dengan guru matematika kelas XI MAN 2 HST dimaksudkan untuk mengetahui fasilitas-fasilitas yang ada di Sekolah dan masalah-masalah yang terjadi dalam pembelajaran matematika sebelum membuat bahan ajar modul.

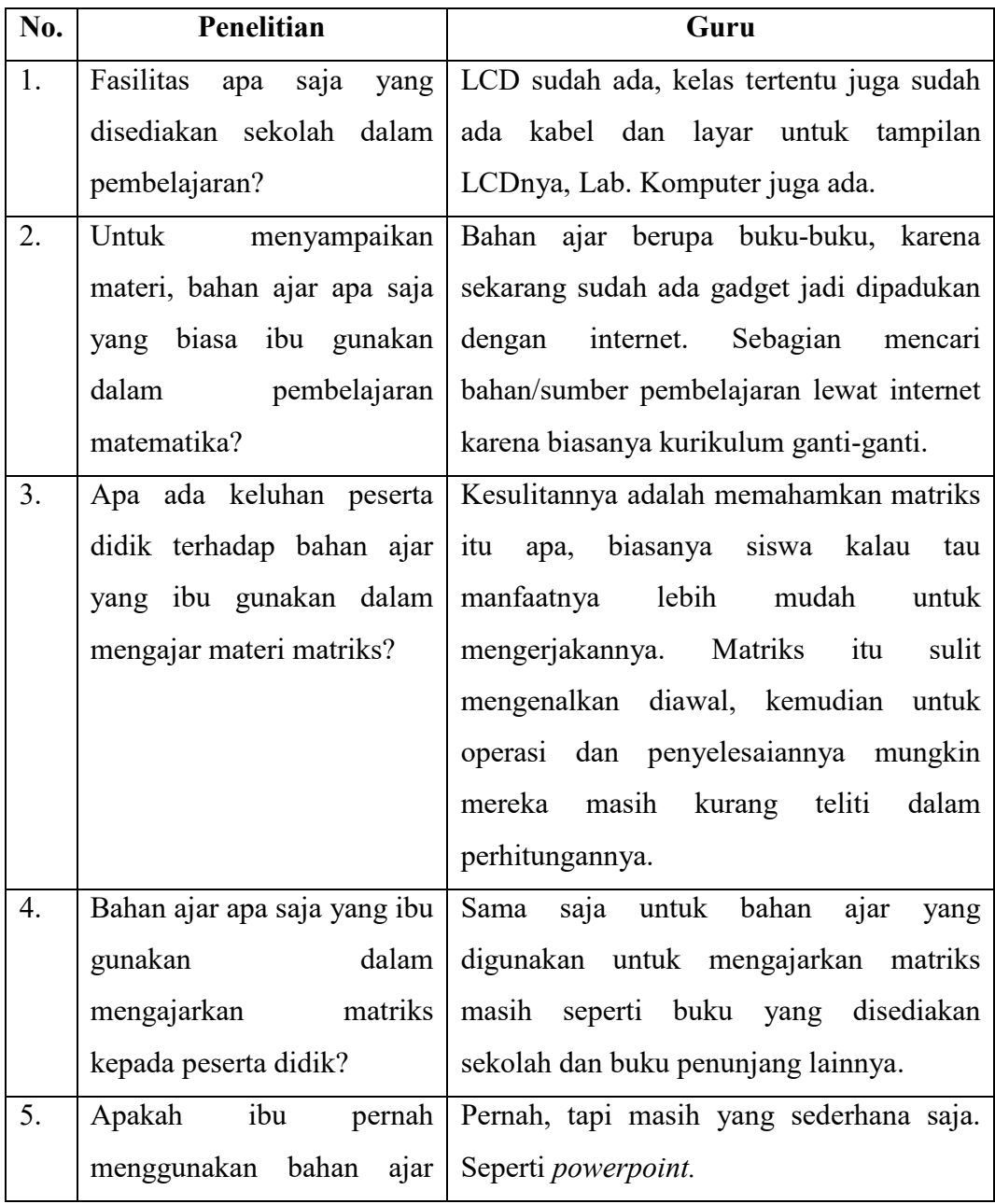

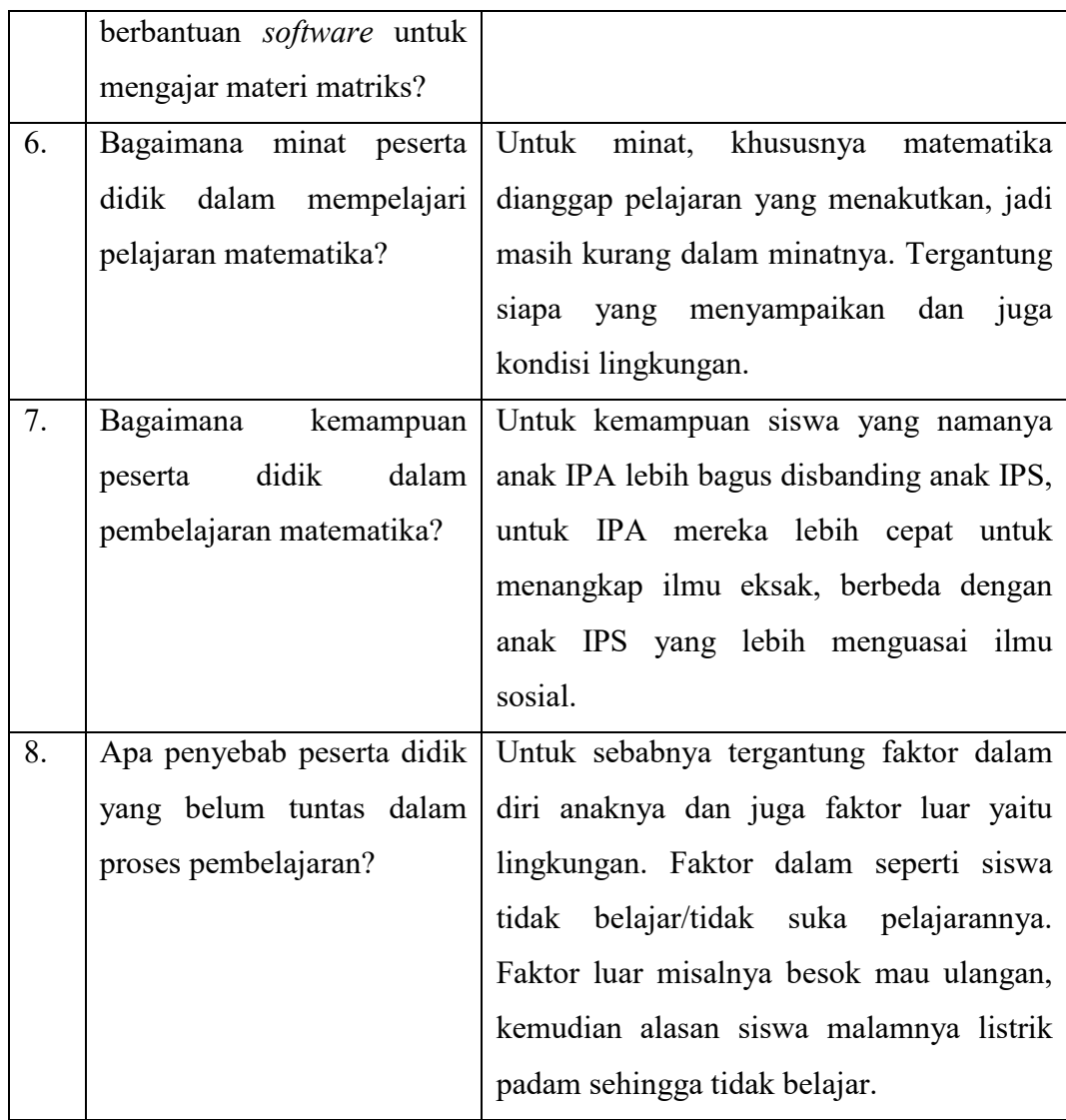

Banjarmasin, 09 Juli 2018

Guru Mata Pelajaran

 **Nurhayani, S.Pd** 

# **Lampiran III**

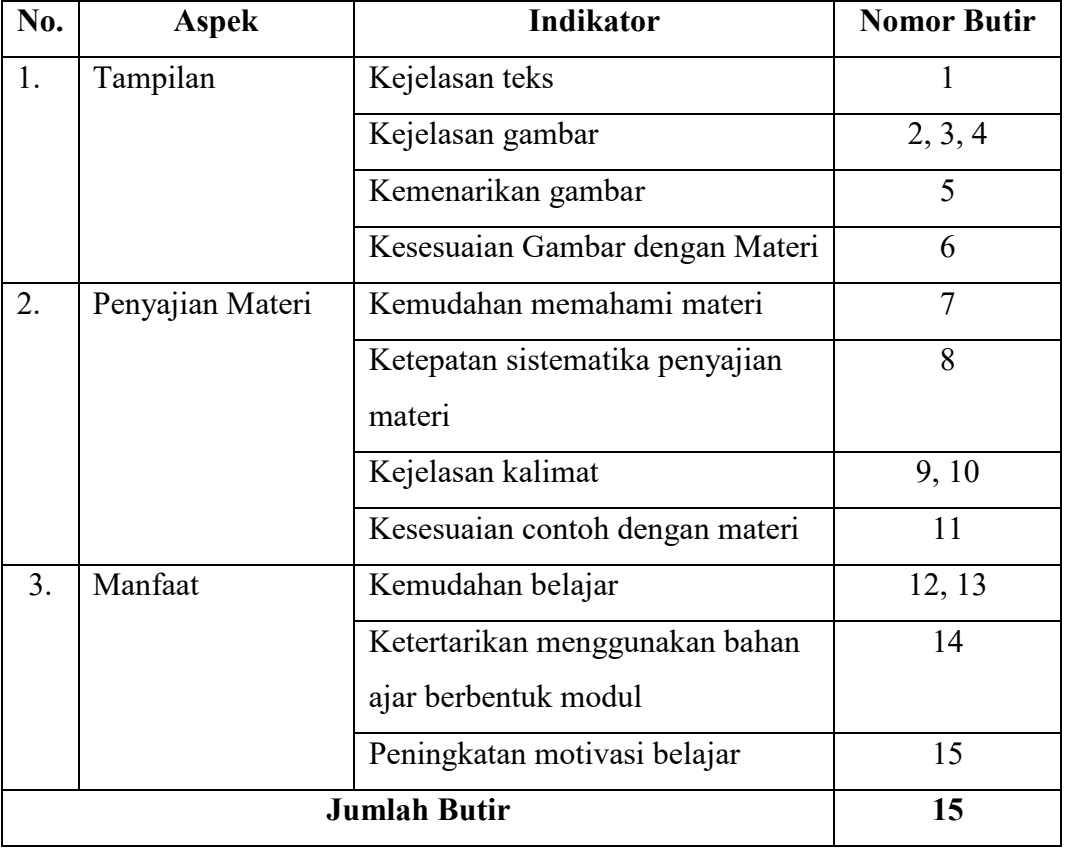

## **KISI-KISI INSTRUMEN ANGKET SISWA**

# **Lampiran IV**

## **UJI VALIDASI ANGKET UNTUK SISWA**

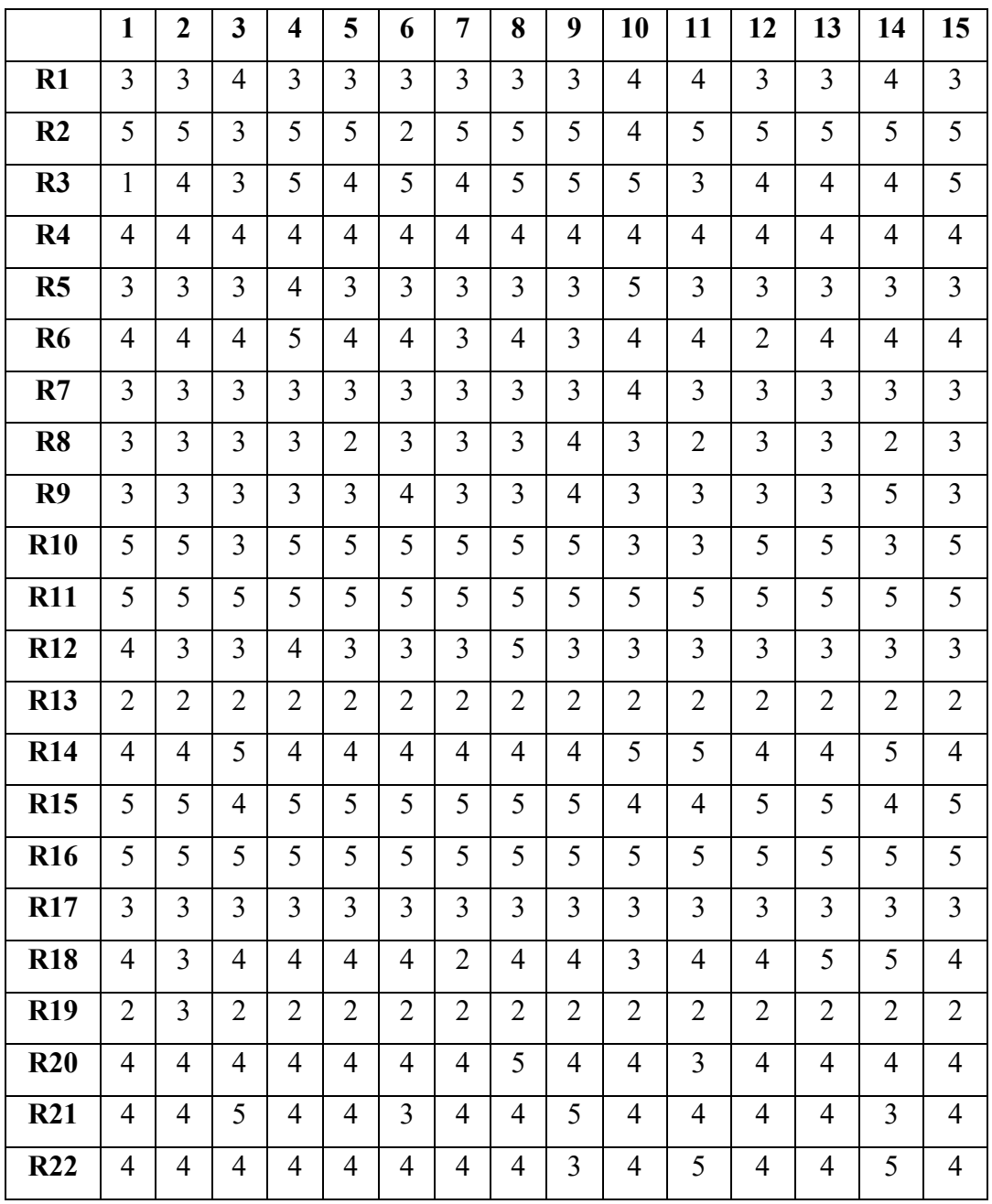

Item pertanyaan no 1-15

# **Uji Validitas**

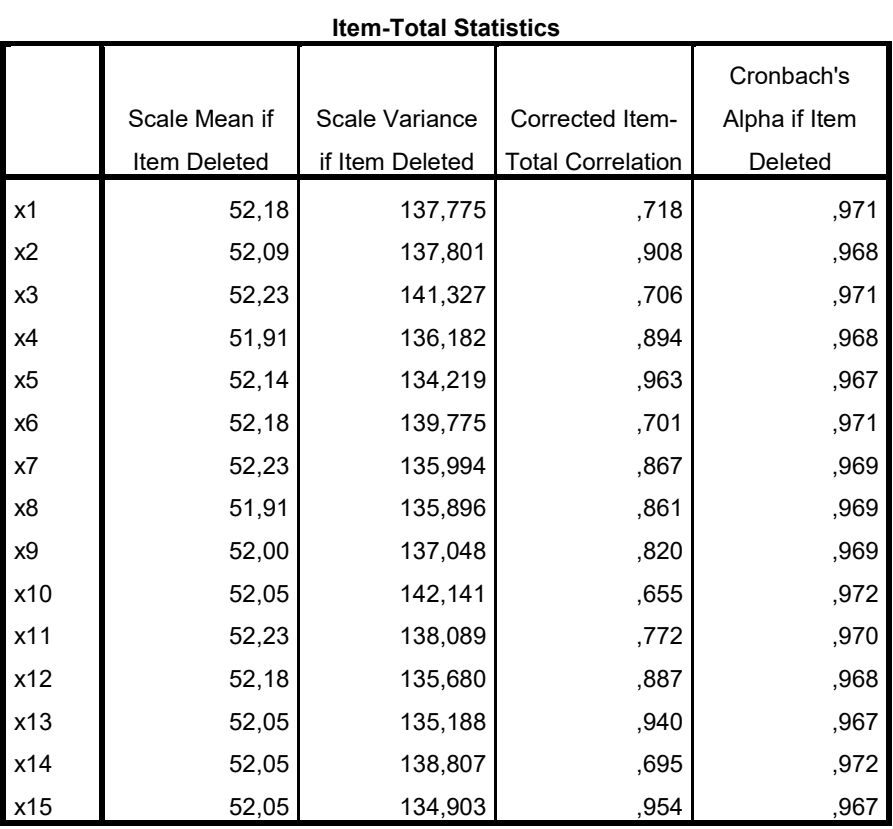

Keputusan Uji

 $r_{xy} \ge r_{\text{table}}$ item soal tersebut valid

 $r_{xy} < r_{\text{table}}$ item soal tersebut tidak valid

| Item           | $r$ hitung |        | $r_{table}$ | Keputusan |
|----------------|------------|--------|-------------|-----------|
| x1             | 0,718      | ≫      | 0,423       | valid     |
| $x^2$          | 0,908      | ≫      | 0,423       | valid     |
| x3             | 0,706      | ≥      | 0,423       | valid     |
| x4             | 0,894      | $\geq$ | 0,423       | valid     |
| x <sub>5</sub> | 0,963      | ≫      | 0,423       | valid     |
| x6             | 0,701      | $\geq$ | 0,423       | valid     |
| x7             | 0,867      |        | 0,423       | valid     |

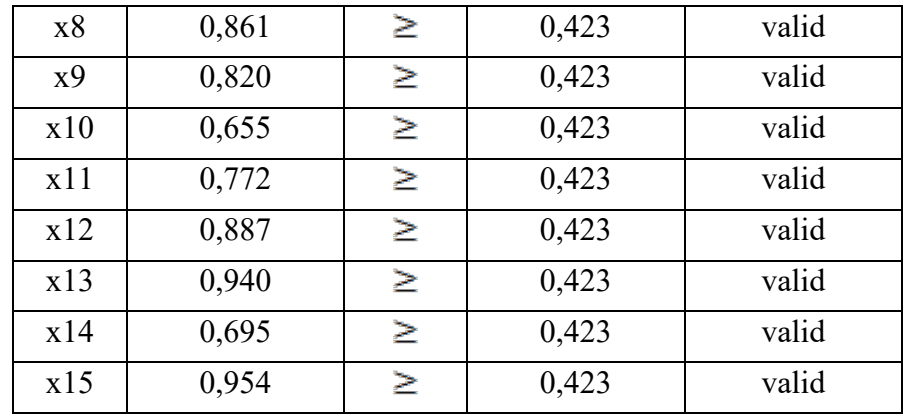

## **Uji Reabilitas**

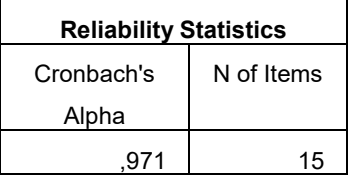

Diperoleh hasil 0,971 menggunakan Cronbach'Alpha. jika  $r_{\text{hitung}} > r_{\text{table}}$ maka perangkat tersebut reliabel.  $0.971$  > 0.423 sehingga angket dikatakan reliabel.

#### **Lampiran V**

### **LEMBAR ANGKET UNTUK SISWA**

#### Identitas Responden

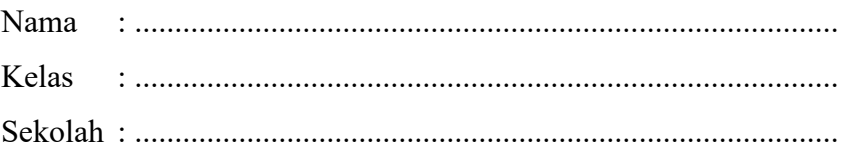

#### **Petunjuk Umum**

- 1. Sebelum mengisi angket ini, pastikan Anda telah membaca modul bahan ajar matematika berbantuan *software Matlab* pada materi matriks.
- 2. Tulislah terlebih dahulu identitas Anda pada tempat yang sudah disediakan.
- 3. Bacalah dengan teliti setiap pernyataan dalam angket ini sebelum Anda memilih jawaban.
- 4. Jika ada yang tidak Anda mengerti, bertanyalah pada Peneliti.

#### **Petunjuk Penilaian**

- Isilah dengan tanda check  $(\sqrt{2})$  pada pilihan yang telah disediakan sesuai dengan jawaban Anda.
- Kriteria Penilaian
	- SS : Sangat Setuju
	- S : Setuju
	- C : Cukup
	- TS : Tidak Setuju
	- STS : Sangat Tidak Setuju
- Atas kesediaan Anda untuk mengisi angket ini, saya ucapkan terima kasih.

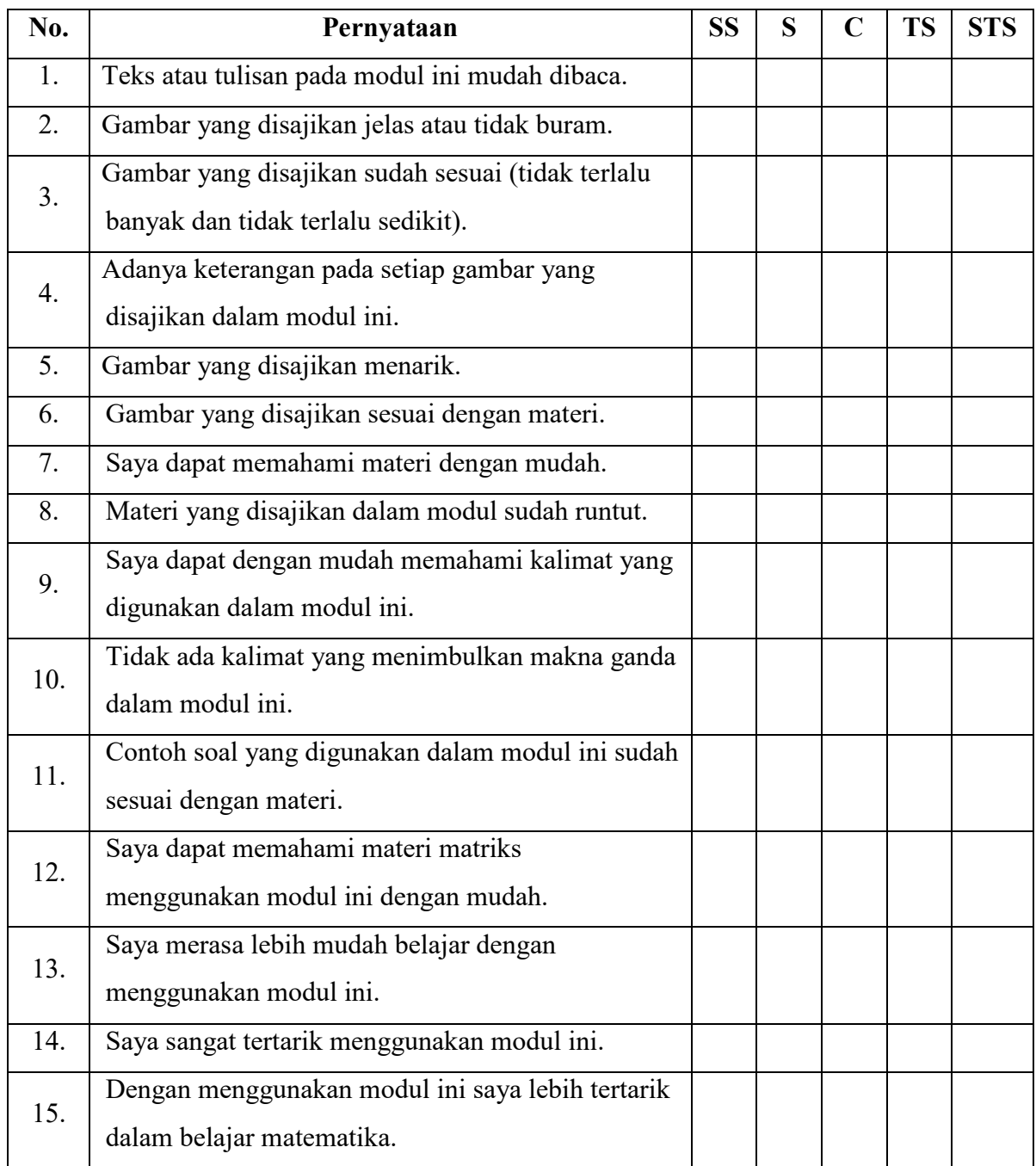

#### **Lampiran VI**

## **KISI-KISI LEMBAR PENILAIAN AHLI MATERI**

## **Kriteria Indikator Deskripsi No Soal A. Aspek Kelayakan Isi A. Kesesuaian materi dengan KI dan KD** 1. Kelengkapan materi. Materi yang disajikan mencakup materi yang terkandung dalam Kompetensi Inti (KI) dan Kompetensi Dasar (KD). 2. Keluasan materi. Materi yang disajikan mencerminkan jabaran yang mendukung pencapaian semua Kompetensi Dasar (KD). 3. Kedalaman materi. Materi yang disajikan mulai dari pengenalan konsep, definisi, prosedur, contoh, dan latihan sesuai dengan tingkat pendidikan di Sekolah Menengah Atas dan sesuai dengan yang diamanatkan oleh Kompetensi Dasar (KD). 1, 2, 3 **B. Keakuratan Materi**  4. Keakuratan konsep dan definisi. Konsep dan definisi yang disajikan tidak menimbulkan banyak tafsir dan sesuai dengan konsep dan definisi yang berlaku dalam bidang/ilmu. 5. Keakuratan contoh. Contoh yang disajikan sesuai dengan kenyataan dan efisien untuk 4, 5, 6, 7, 8, 9

#### **A. ASPEK KELAYAKAN ISI**

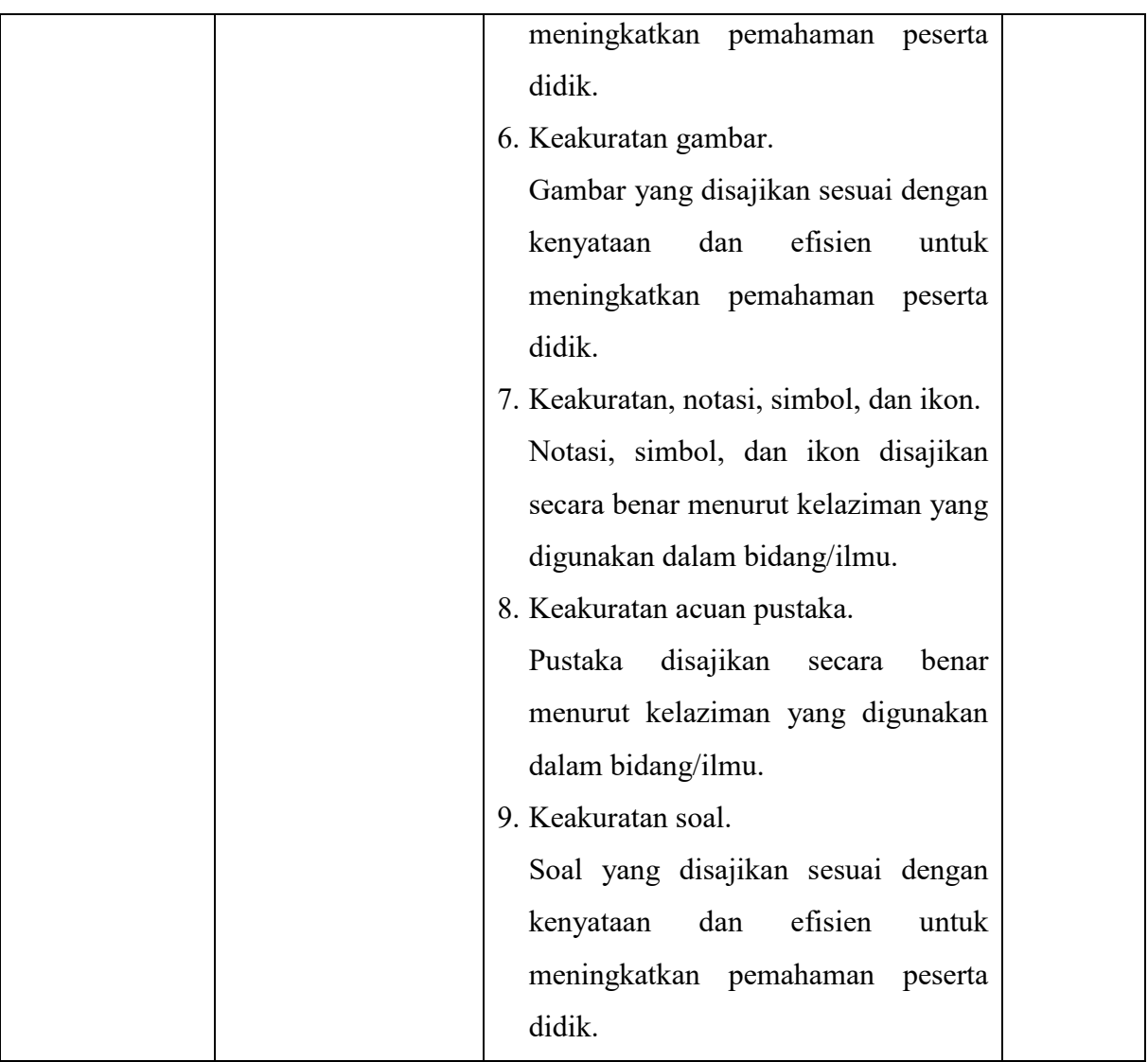

## **B. ASPEK KELAYAKAN PENYAJIAN**

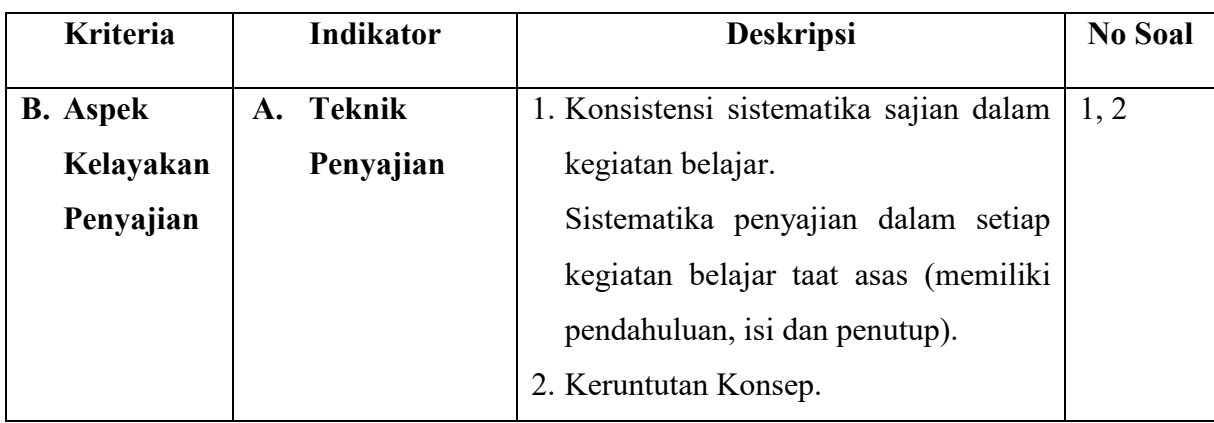

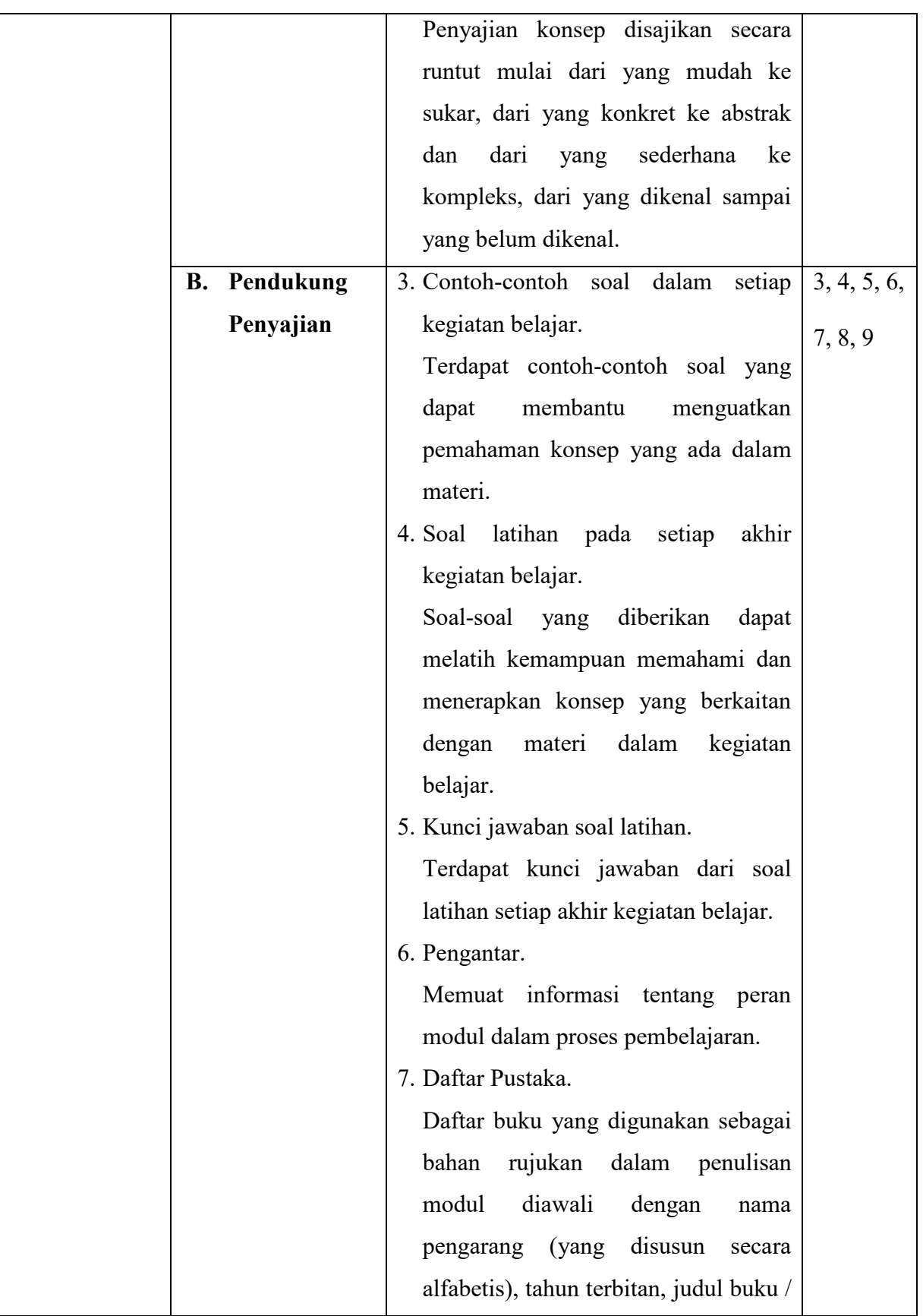

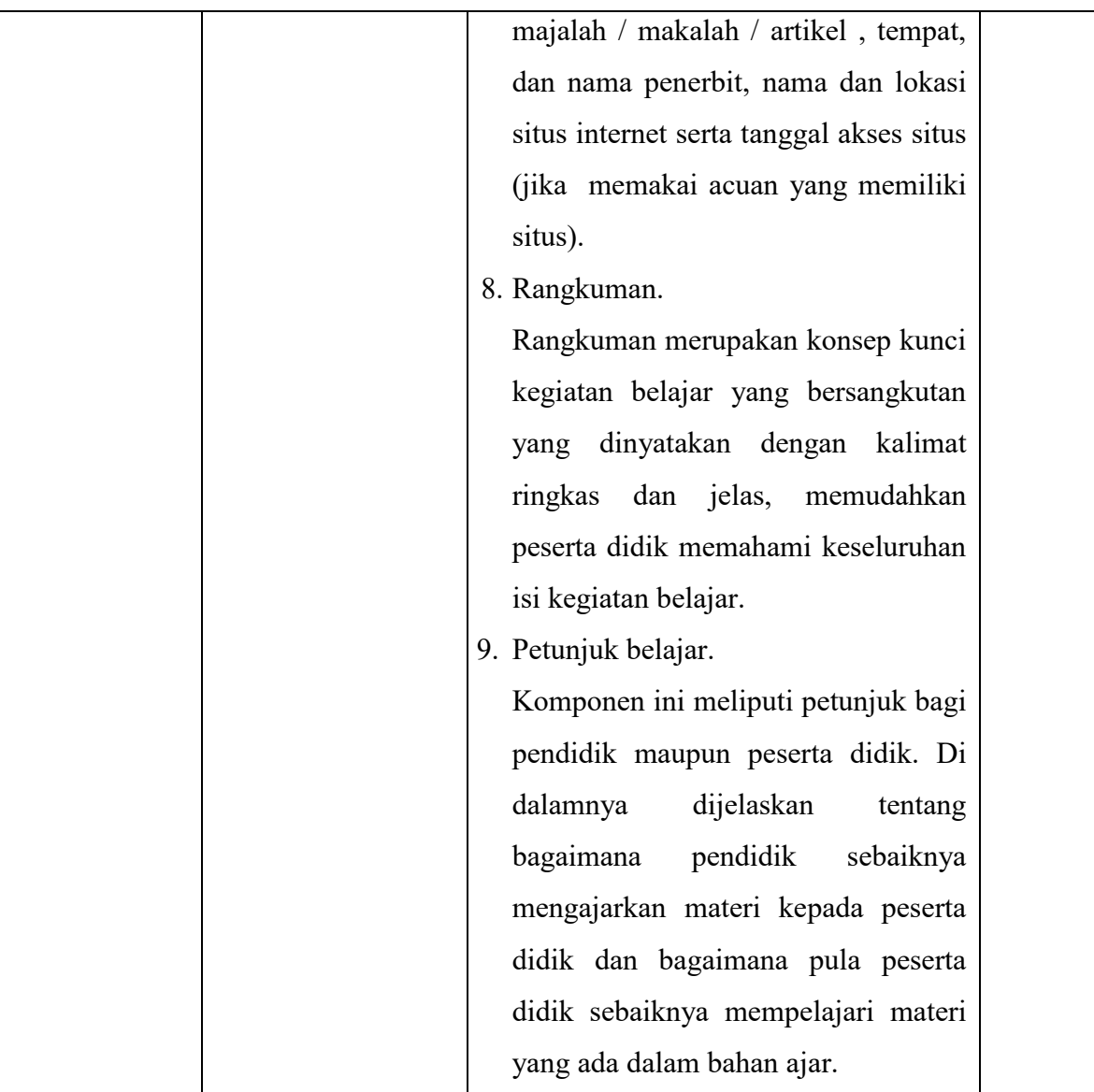

#### **Lampiran VII**

### **LEMBAR INSTRUMEN VALIDASI PENELITIAN (Untuk Ahli Materi dan Pembelajaran)**

#### **PEMBUATAN MODUL MATEMATIKA BERBANTUAN** *MATLAB* **PADA MATERI MATRIKS DI KELAS XI MAN 2 HST TAHUN PELAJARAN 2018/2019**

#### A. Tujuan

Tujuan penggunaan instrumen ini adalah untuk mengukur kevalidan bahan ajar berupa modul yang telah dikembangkan.

#### B. Petunjuk

- 1. Objek penelitian ini adalah modul bahan ajar.
- 2. Aspek penilaian modul ini diadaptasi dari komponen penilaian aspek kelayakan isi dan penyajian bahan ajar oleh Badan Standar Nasional Pendidikan (BSNP).
- 3. Bapak/Ibu dapat memberikan penilaian dengan memberikan tanda checklis (√) pada kolom yang tersedia.
- 4. Makna pola validasi adalah SB (Sangat Baik) 5, B (Baik) 4, C (Cukup) 3, K (Kurang) 2, dan SK (Sangat Kurang) 1.

#### **LEMBAR INSTRUMEN VALIDASI PENELITIAN**

#### **(Untuk Ahli Materi dan Pembelajaran)**

#### **PEMBUATAN MODUL MATEMATIKA BERBANTUAN** *MATLAB* **PADA MATERI MATRIKS DI KELAS XI MAN 2 HST TAHUN PELAJARAN 2018/2019**

## **A. ASPEK KELAYAKAN ISI**

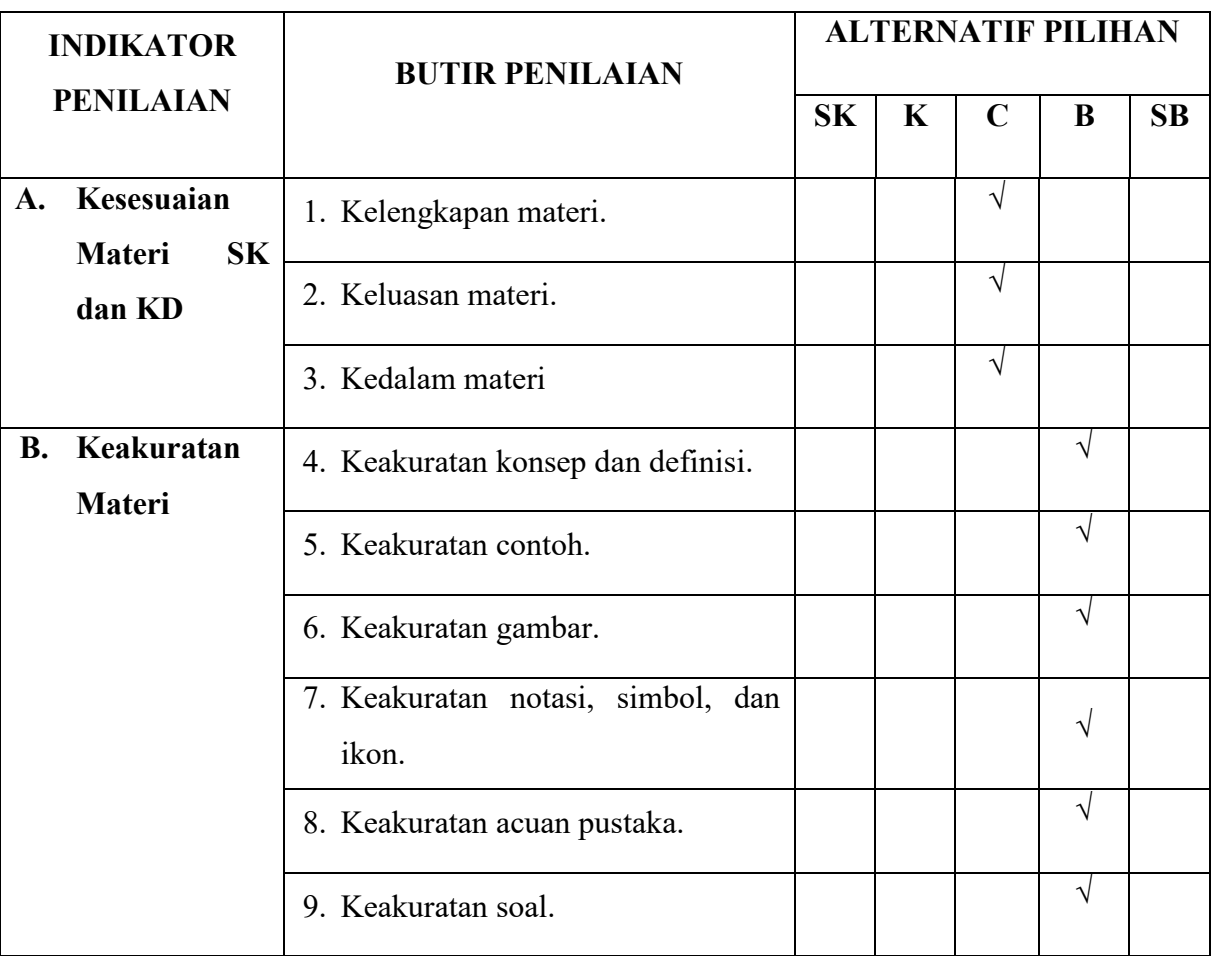

## **B. ASPEK KELAYAKAN PENYAJIAN**

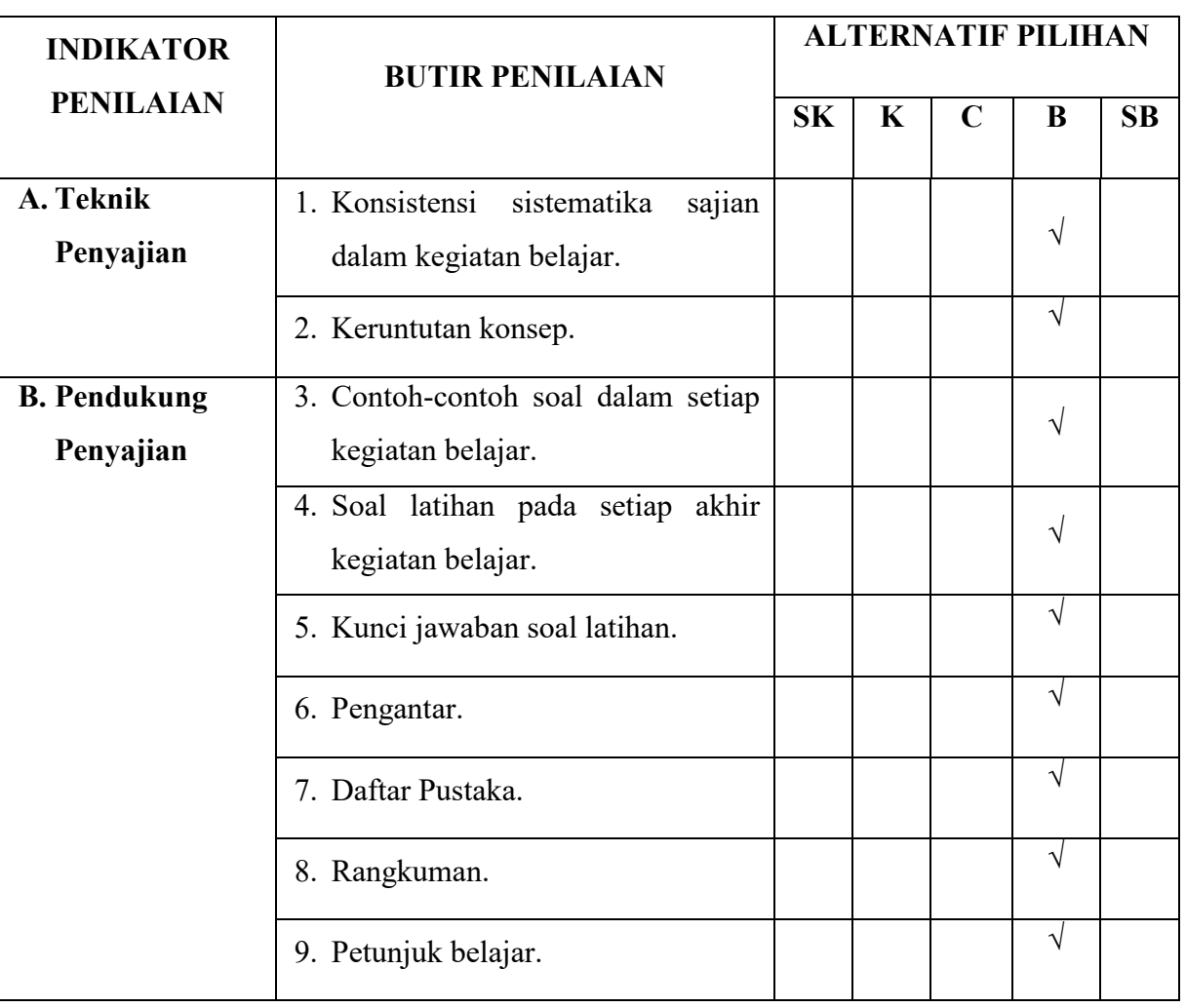

Saya juga berharap Bapak/Ibu berkenan memberikan isian mengenai bagian yang salah, jenis kesalahan dan saran untuk modul ini secara tertulis pada kolom yang tersedia. Atau Bapak/Ibu cukup merevisi dengan mencoret pada bagian yang salah dalam modul dan menuliskan apa yang seharusnya dibetulkan oleh peneliti. Atas kesediaan Bapak/Ibu untuk mengisi lembar penilaian ini, saya ucapkan terimakasih.

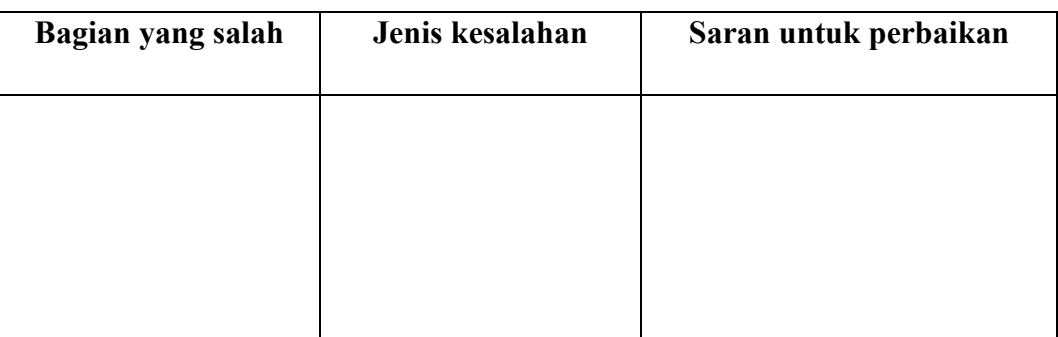

Komentar secara umum:

Kesimpulan :

Modul pembelajaran ini dinyatakan\*) :

1. Layak diujicobakan di lapangan tanpa ada revisi.

2. Layak diujicobakan di lapangan dengan revisi.

3. Tidak layak diujicobakan di lapangan.

\*) : Lingkari salah satu

Banjarmasin, 25 Juli 2018 Mengetahui, Validator Instrumen Penelitian

Tra

Farid Hidayat, M.Pd

#### **LEMBAR INSTRUMEN VALIDASI PENELITIAN**

#### **(Untuk Ahli Materi dan Pembelajaran)**

#### **PEMBUATAN MODUL MATEMATIKA BERBANTUAN** *MATLAB* **PADA MATERI MATRIKS DI KELAS XI MAN 2 HST TAHUN PELAJARAN 2018/2019**

### **A. ASPEK KELAYAKAN ISI**

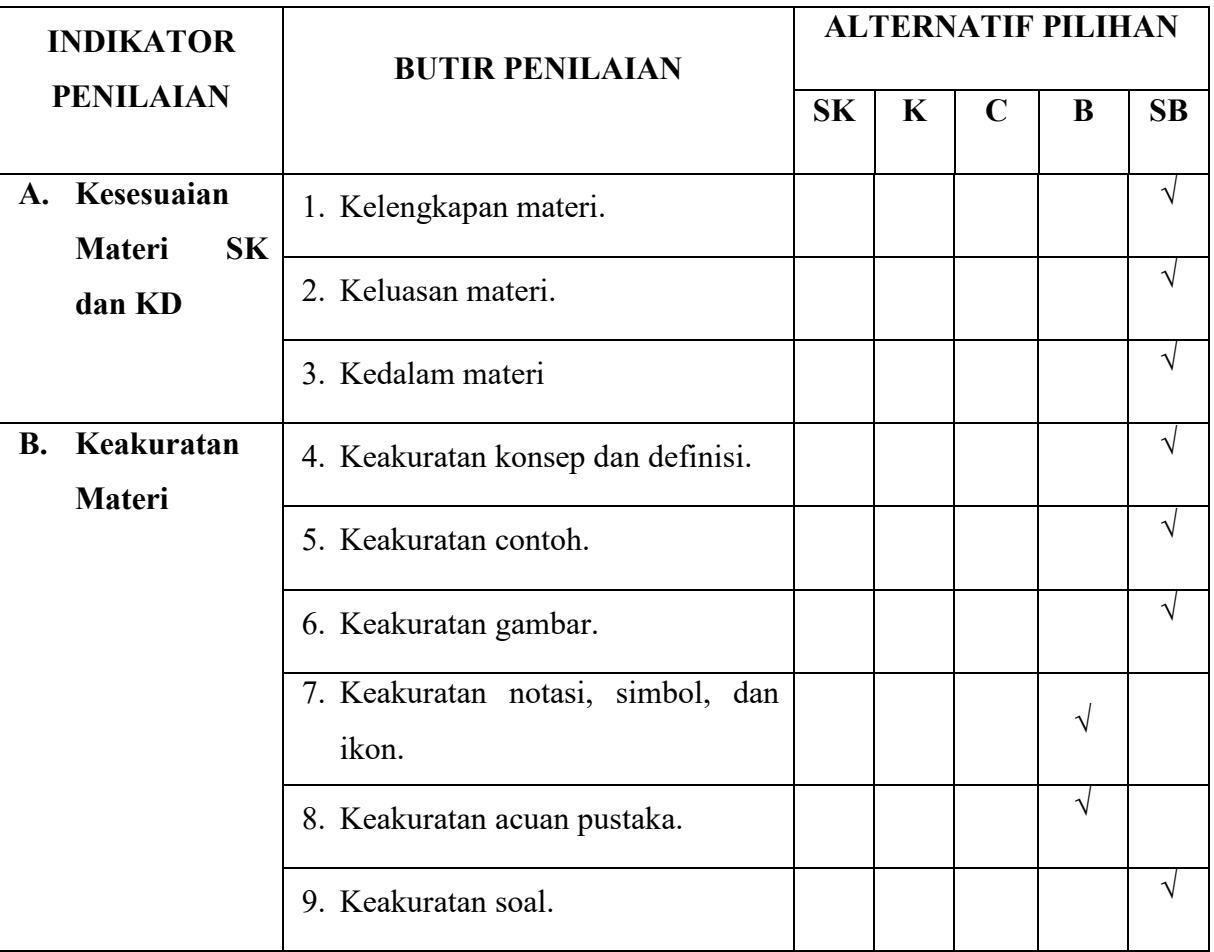

## **B. ASPEK KELAYAKAN PENYAJIAN**

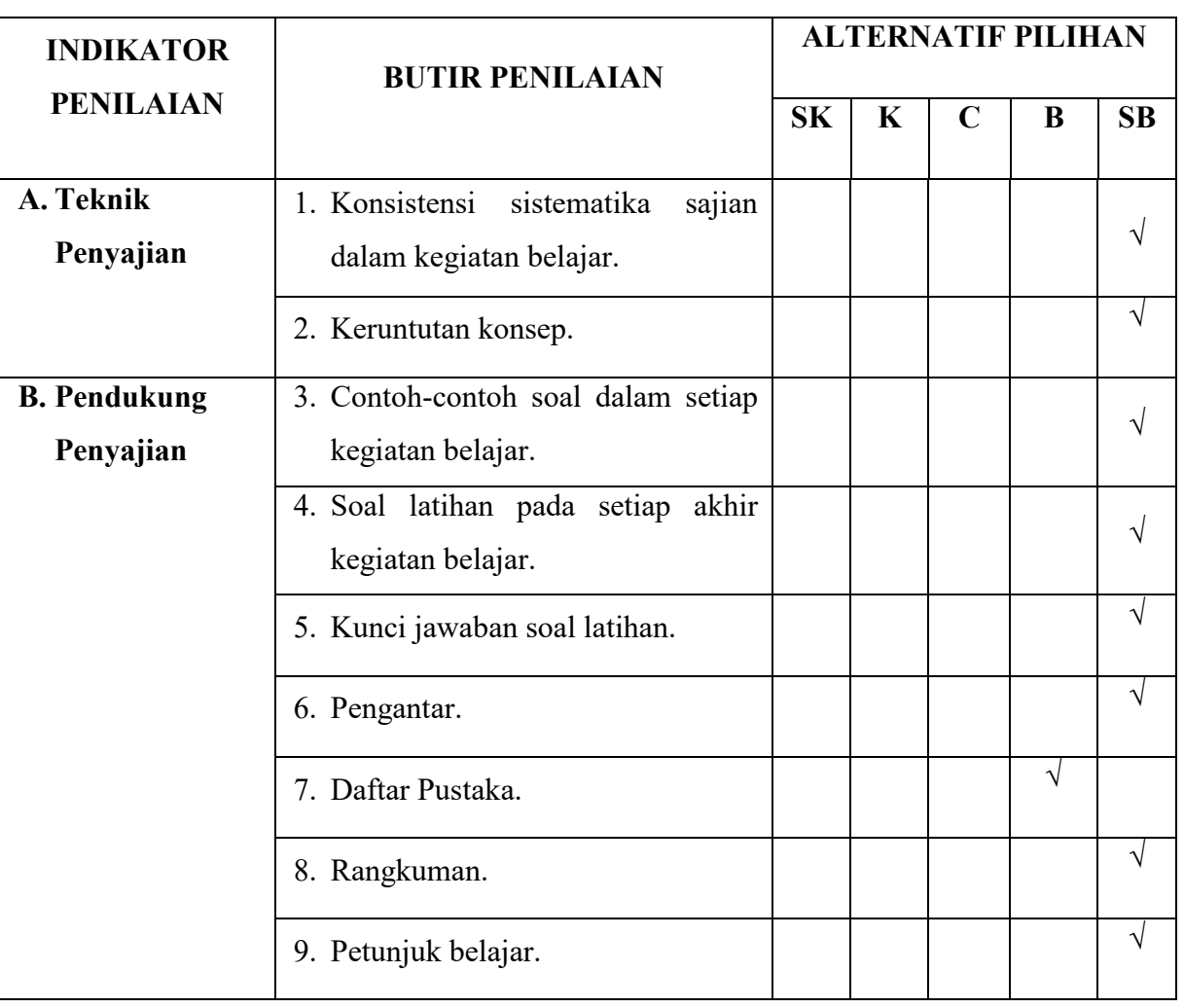

Saya juga berharap Bapak/Ibu berkenan memberikan isian mengenai bagian yang salah, jenis kesalahan dan saran untuk modul ini secara tertulis pada kolom yang tersedia. Atau Bapak/Ibu cukup merevisi dengan mencoret pada bagian yang salah dalam modul dan menuliskan apa yang seharusnya dibetulkan oleh peneliti. Atas kesediaan Bapak/Ibu untuk mengisi lembar penilaian ini, saya ucapkan terimakasih.

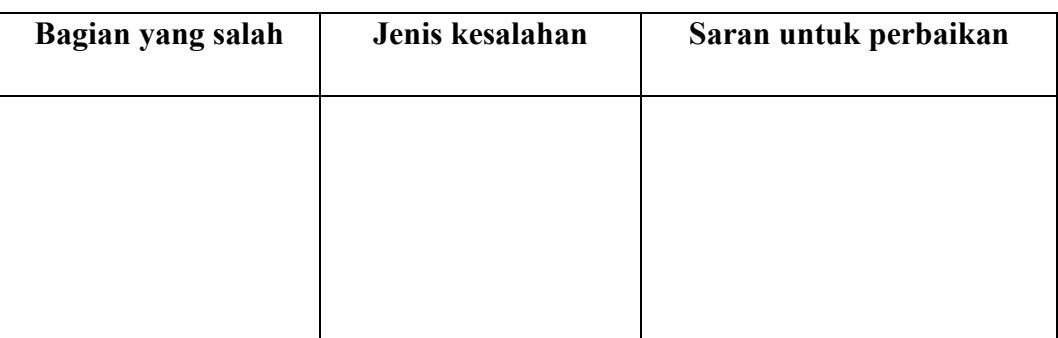

Komentar secara umum:

Kesimpulan :

Modul pembelajaran ini dinyatakan\*) :

1. Layak diujicobakan di lapangan tanpa ada revisi.

2. Layak diujicobakan di lapangan dengan revisi.

3. Tidak layak diujicobakan di lapangan.

\*) : Lingkari salah satu

Banjarmasin, 25 Juli 2018 Mengetahui, Validator Instrumen Penelitian

 $\sqrt{\frac{1}{100}}$ 

Siti Khairunnisa, M.Si

## **Lampiran VIII**

## **KISI-KISI LEMBAR PENILAIAN AHLI MEDIA**

## **A. ASPEK KELAYAKAN KEGRAFIKAAN**

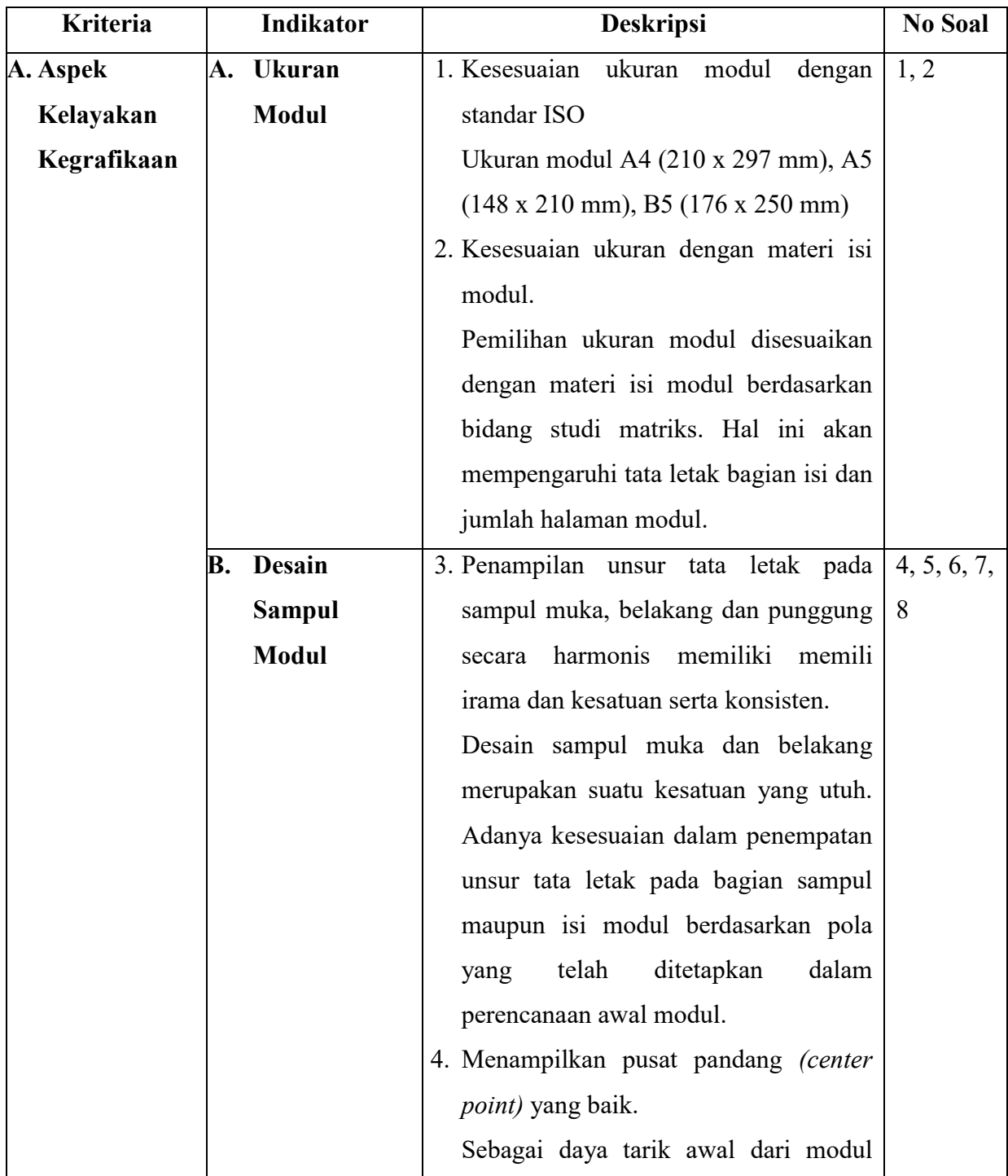

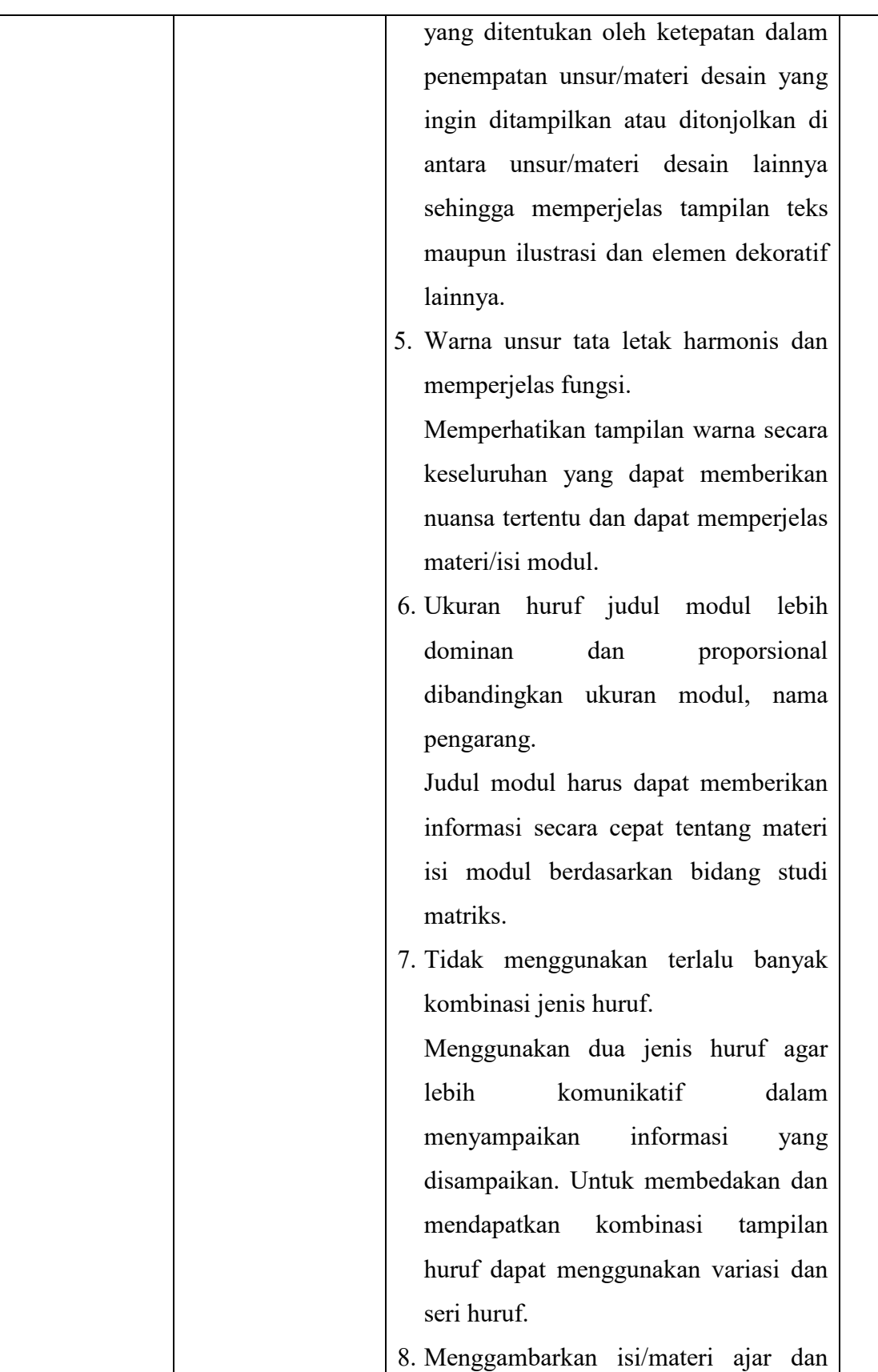

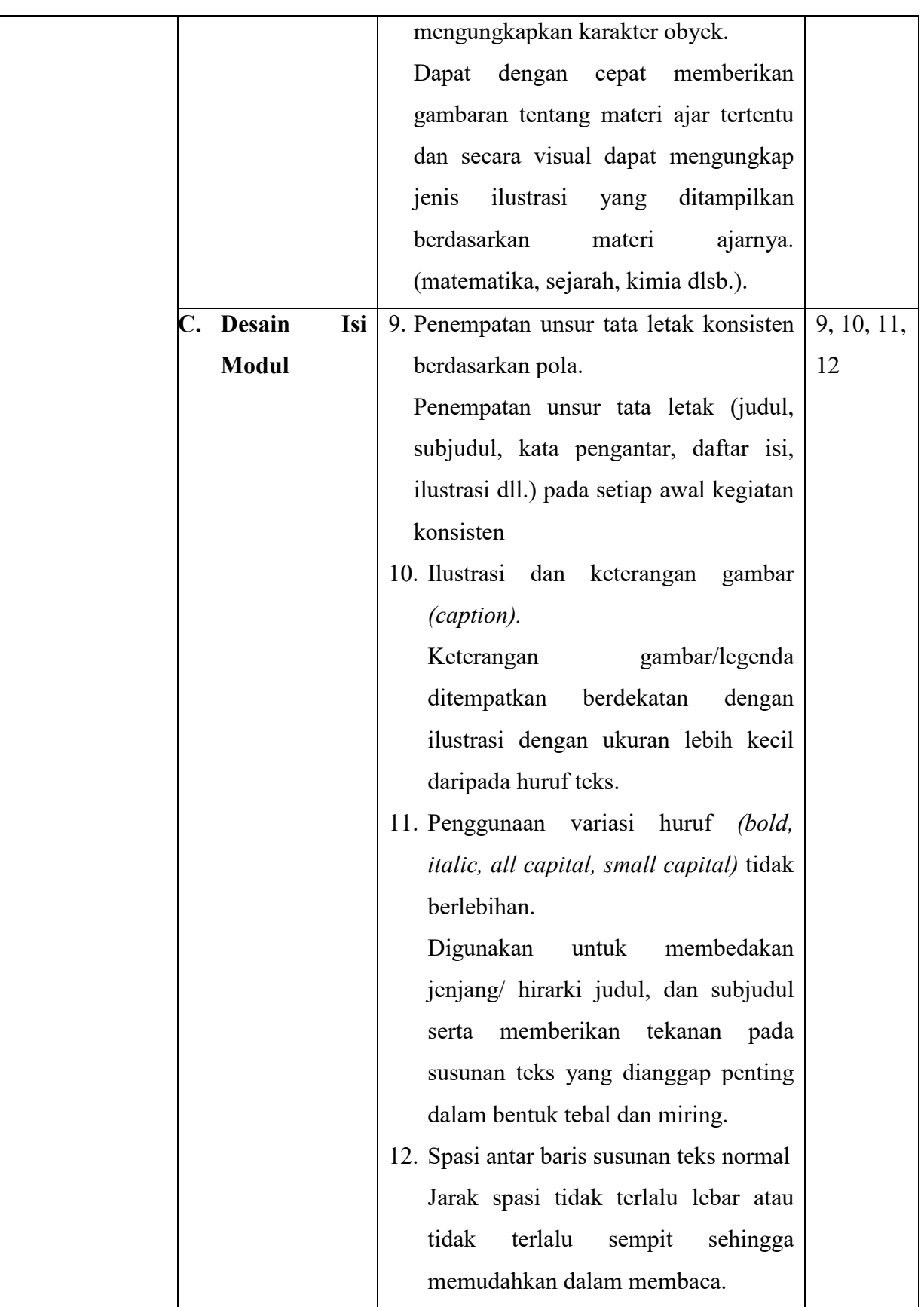

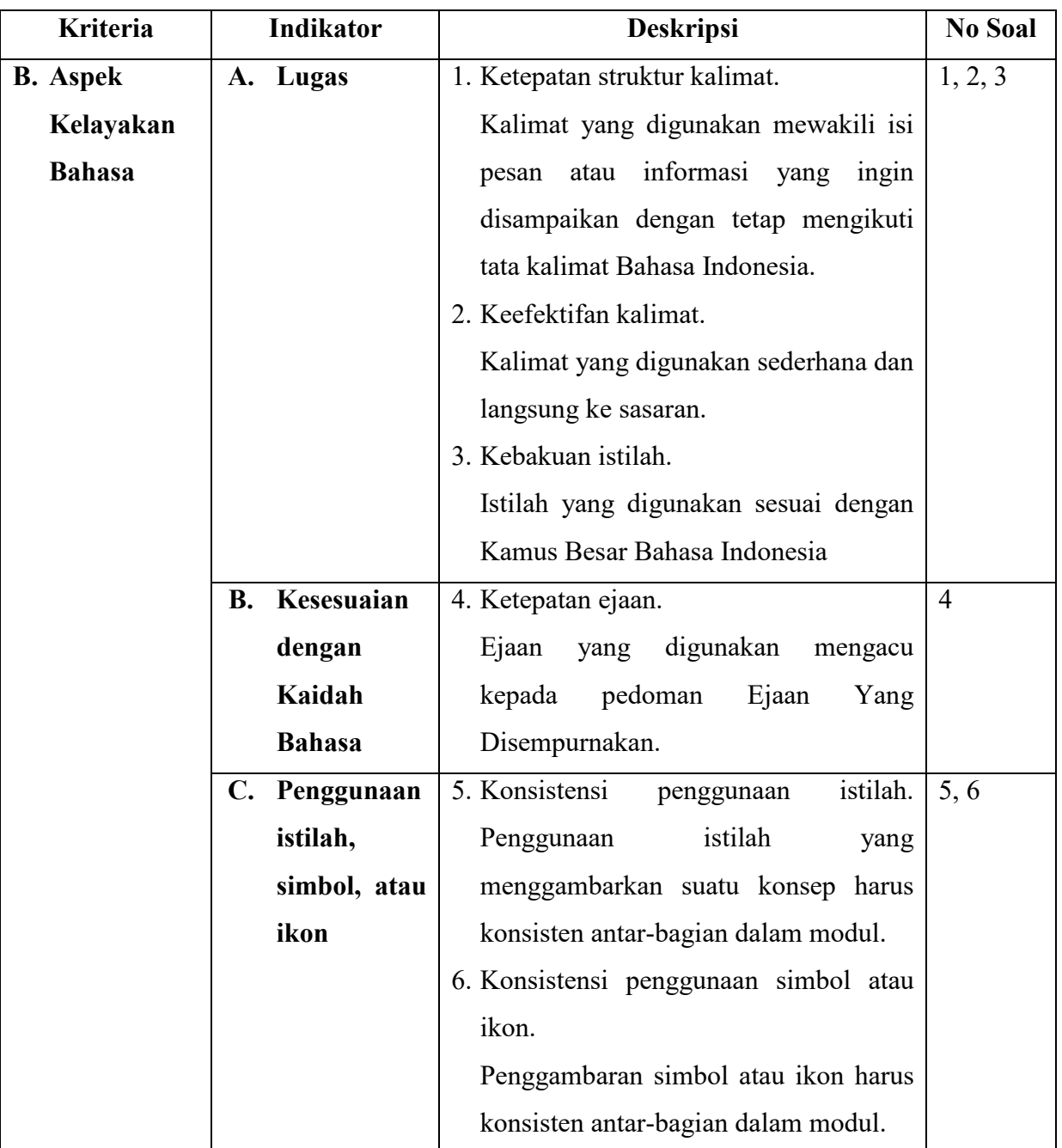

## **B. ASPEK KELAYAKAN BAHASA**

#### **Lampiran IX**

### **LEMBAR INSTRUMEN VALIDASI PENELITIAN (Untuk Ahli Media dan Pembelajaran)**

#### **PEMBUATAN MODUL MATEMATIKA BERBANTUAN** *MATLAB* **PADA MATERI MATRIKS DI KELAS XI MAN 2 HST TAHUN PELAJARAN 2018/2019**

#### A. Tujuan

Tujuan penggunaan instrumen ini adalah untuk mengukur kevalidan bahan ajar berupa modul yang telah dikembangkan.

#### B. Petunjuk

- 1. Objek penelitian ini adalah modul bahan ajar.
- 2. Aspek penilaian modul ini diadaptasi dari komponen penilaian aspek kelayakan kegrafikaan dan aspek kelayakan bahasa bahan ajar oleh Badan Standar Nasional Pendidikan (BSNP).
- 3. Bapak/Ibu dapat memberikan penilaian dengan memberikan tanda checklis  $(\sqrt{\ })$  pada kolom yang tersedia.
- 4. Makna pola validasi adalah SB (Sangat Baik) 5, B (Baik) 4, C (Cukup) 3, K (Kurang) 2, dan SK (Sangat Kurang) 1.

## **LEMBAR INSTRUMEN VALIDASI PENELITIAN (Untuk Ahli Media dan Pembelajaran)**

### **PEMBUATAN MODUL MATEMATIKA BERBANTUAN** *MATLAB* **PADA MATERI MATRIKS DI KELAS XI MAN 2 HST TAHUN PELAJARAN 2018/2019**

### **A. ASPEK KELAYAKAN KEGRAFIKAAN**

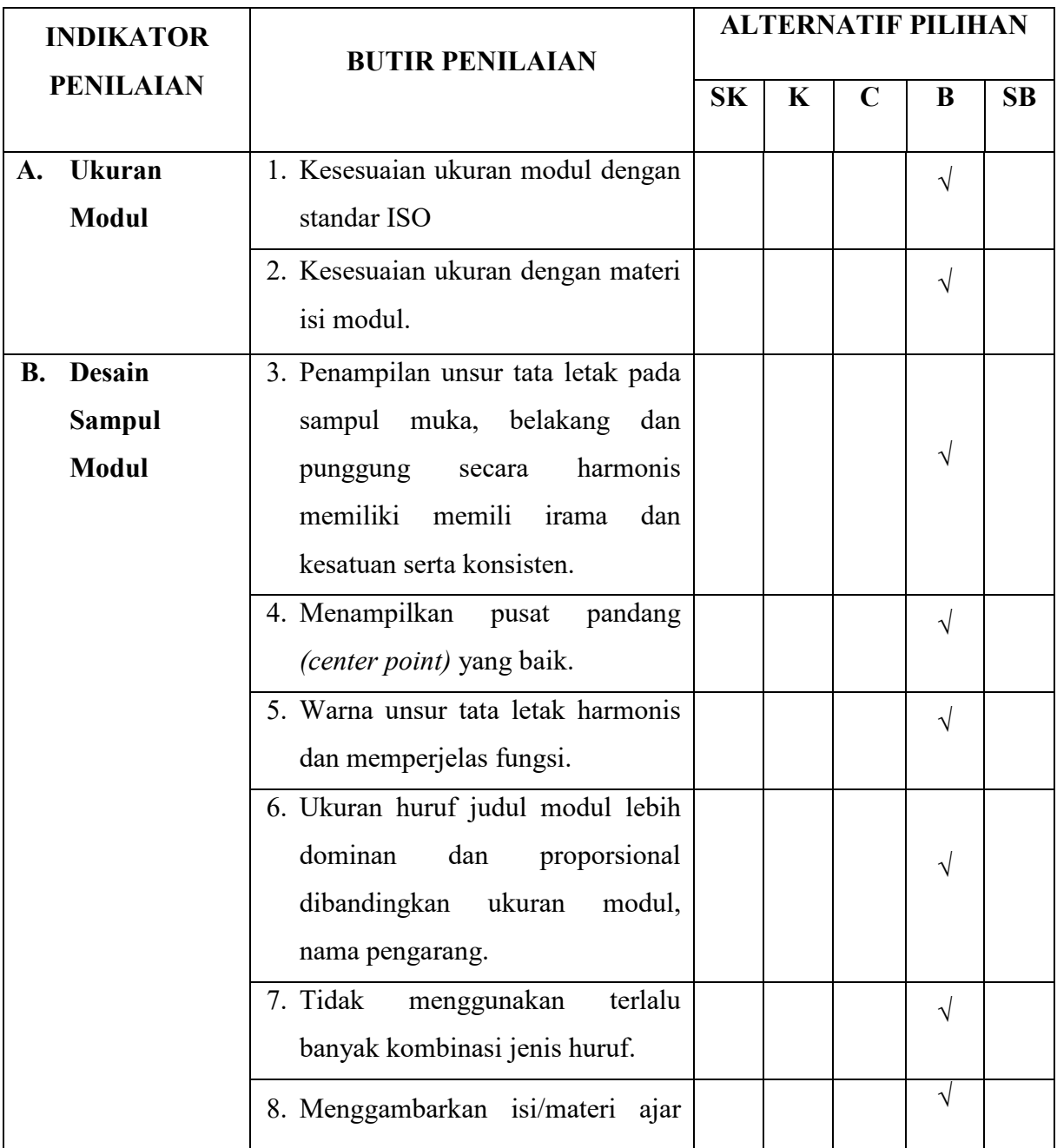

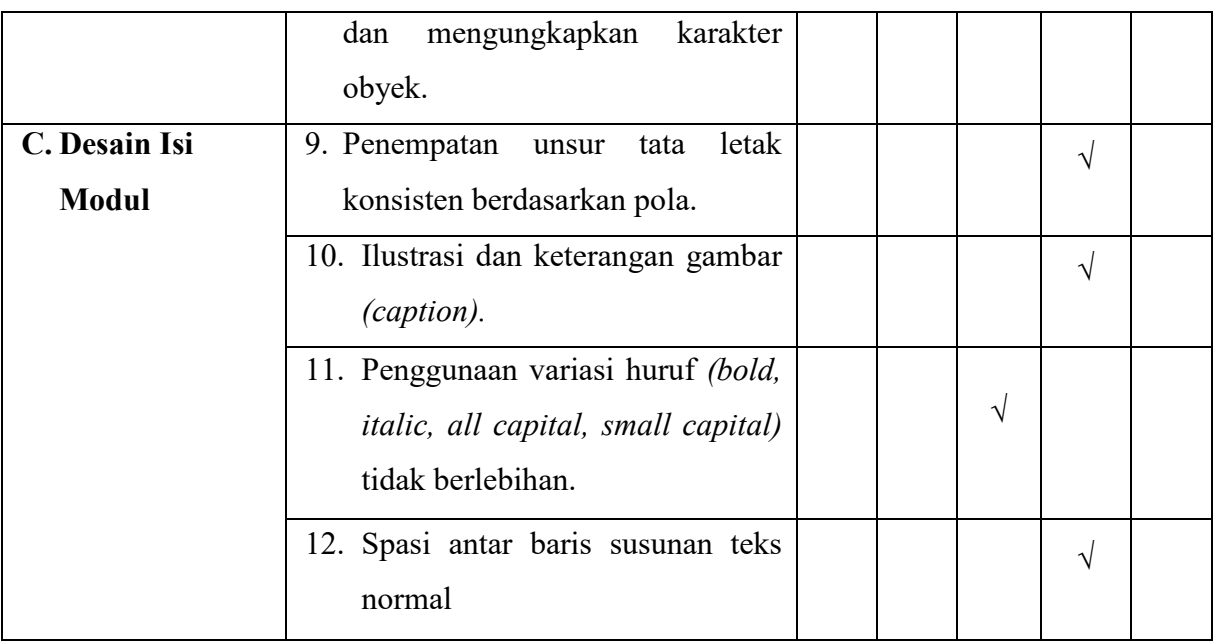

## **B. ASPEK KELAYAKAN BAHASA**

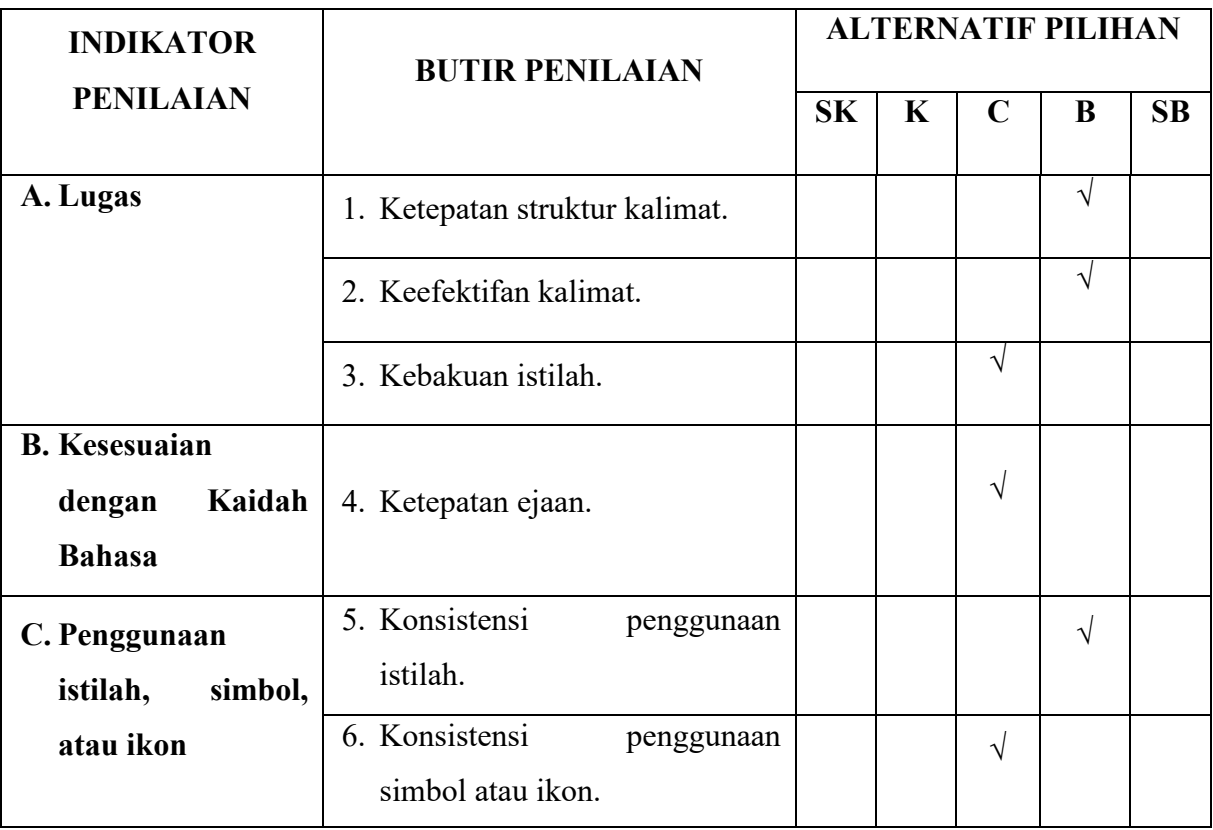

Saya juga berharap Bapak/Ibu berkenan memberikan isian mengenai bagian yang salah, jenis kesalahan dan saran untuk modul ini secara tertulis pada kolom yang tersedia. Atau Bapak/Ibu cukup merevisi dengan mencoret pada bagian yang salah dalam modul dan menuliskan apa yang seharusnya dibetulkan oleh peneliti. Atas kesediaan Bapak/Ibu untuk mengisi lembar penilaian ini, saya ucapkan terimakasih.

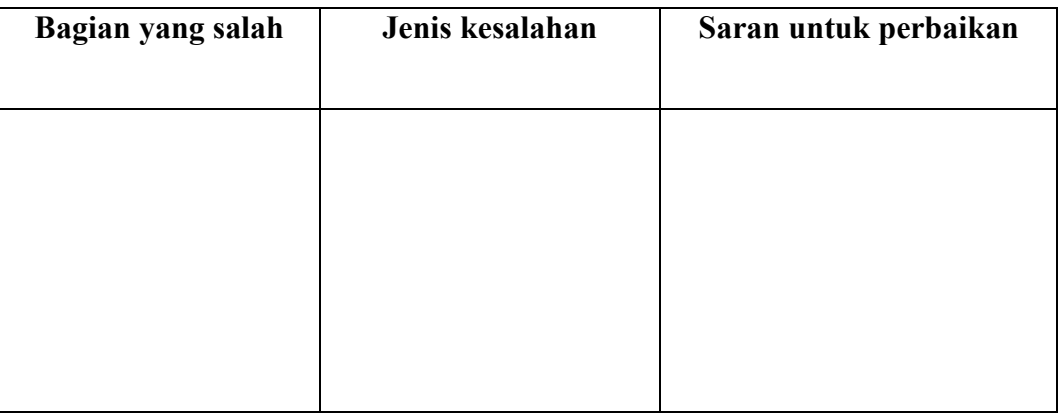

Komentar secara umum:

Kesimpulan :

Modul pembelajaran ini dinyatakan\*) :

1. Layak diujicobakan di lapangan tanpa ada revisi.

- 2. Layak diujicobakan di lapangan dengan revisi.
- 3. Tidak layak diujicobakan di lapangan.

\*) : Lingkari salah satu

Banjarmasin, 3 Agustus 2018 Mengetahui, Validator Instrumen Penelitian

 $\boldsymbol{\theta}$ 

Arif Ganda Nugroho, M.Pd NIDN. 1118048601

## **LEMBAR INSTRUMEN VALIDASI PENELITIAN (Untuk Ahli Media dan Pembelajaran)**

### **PEMBUATAN MODUL MATEMATIKA BERBANTUAN** *MATLAB* **PADA MATERI MATRIKS DI KELAS XI MAN 2 HST TAHUN PELAJARAN 2018/2019**

## **A. ASPEK KELAYAKAN KEGRAFIKAAN**

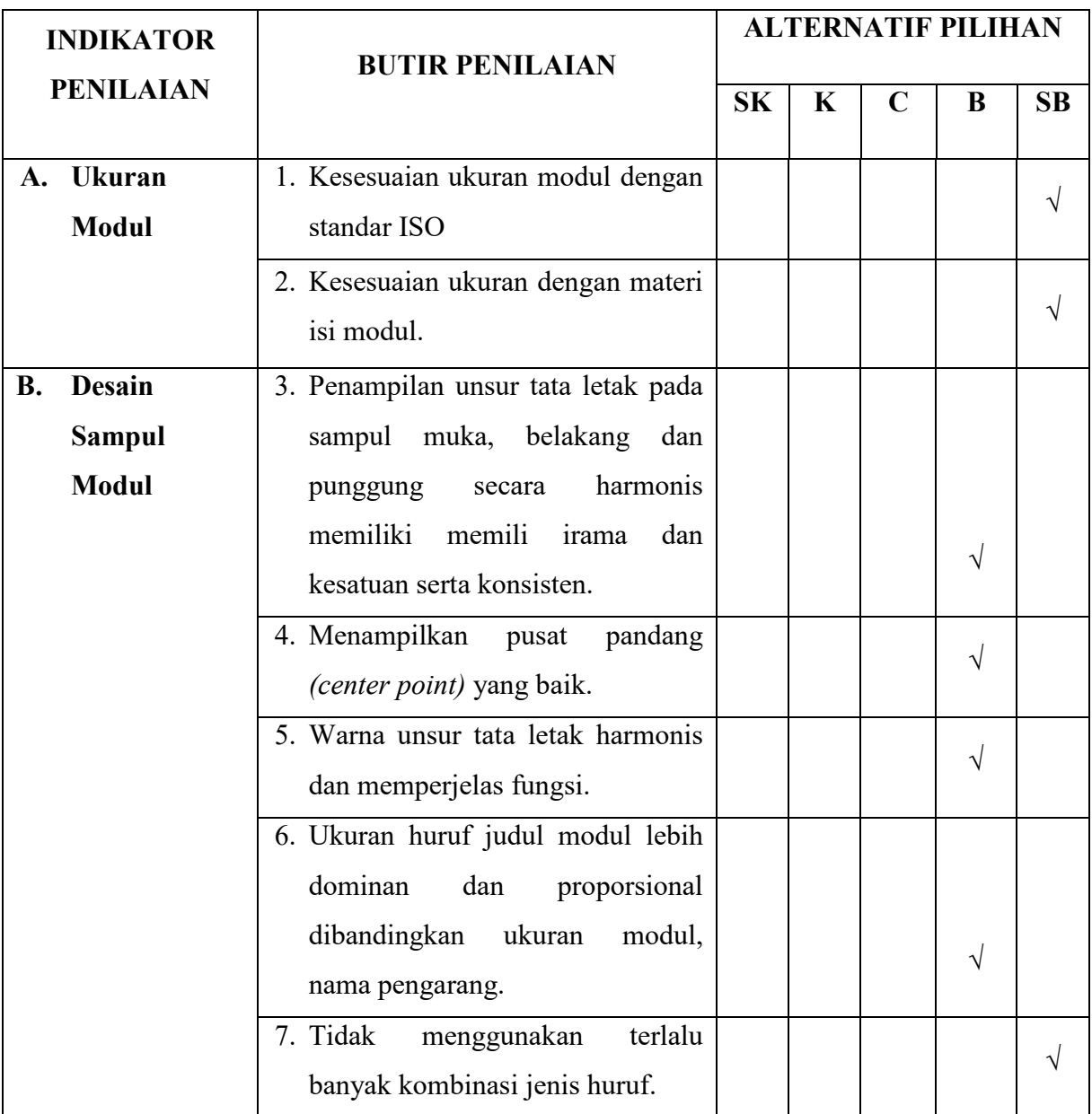

128

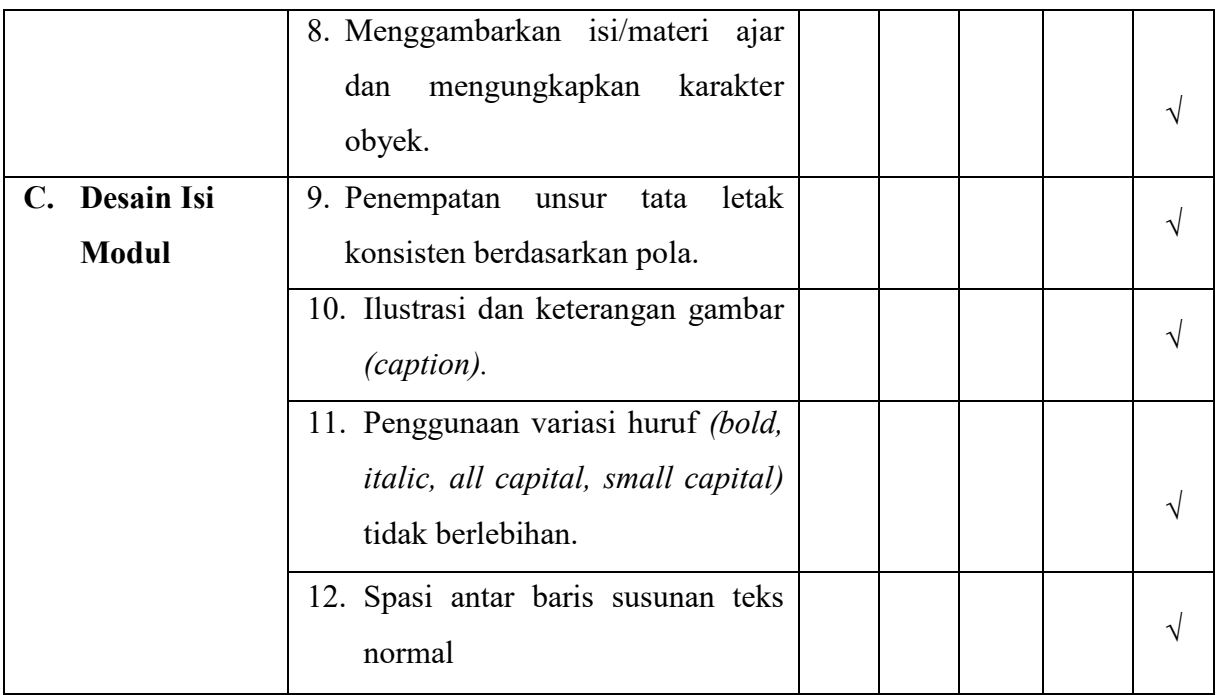

## **B. ASPEK KELAYAKAN BAHASA**

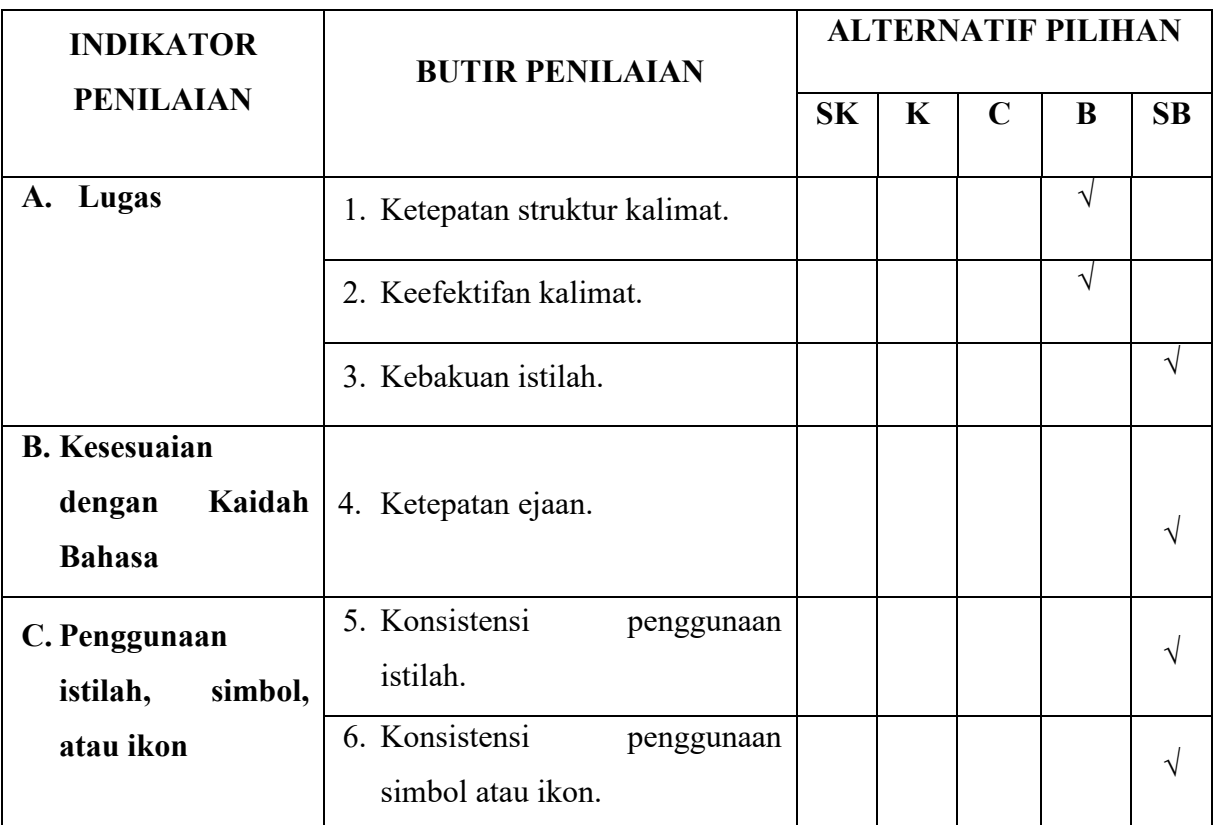

Saya juga berharap Bapak/Ibu berkenan memberikan isian mengenai bagian yang salah, jenis kesalahan dan saran untuk modul ini secara tertulis pada kolom yang tersedia. Atau Bapak/Ibu cukup merevisi dengan mencoret pada bagian yang salah dalam modul dan menuliskan apa yang seharusnya dibetulkan oleh peneliti. Atas kesediaan Bapak/Ibu untuk mengisi lembar penilaian ini, saya ucapkan terimakasih.

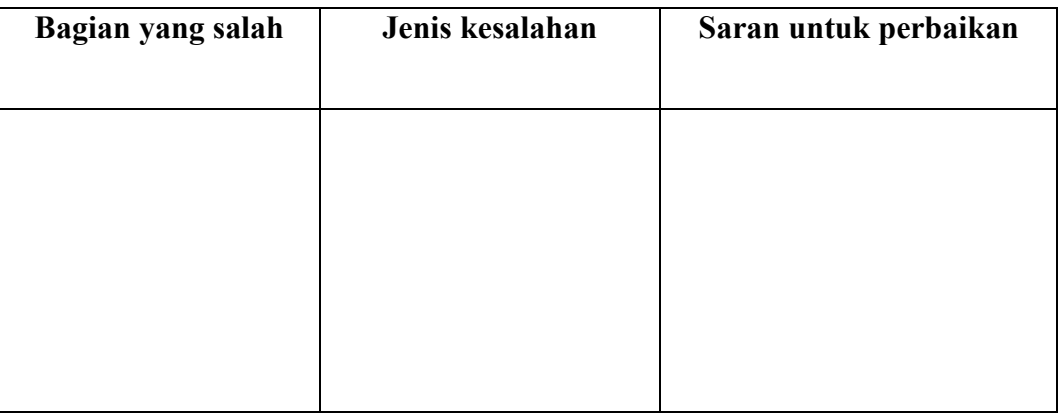

Komentar secara umum:

Kesimpulan :

Modul pembelajaran ini dinyatakan\*) :

1. Layak diujicobakan di lapangan tanpa ada revisi.

- 2. Layak diujicobakan di lapangan dengan revisi.
- 3. Tidak layak diujicobakan di lapangan.

\*) : Lingkari salah satu

Banjarmasin, 26 Juli 2018 Mengetahui, Validator Instrumen Penelitian

Moh. Iqbal Assyauqi, S.Pd.I, M.Pd

# **Lampiran X**

## **HASIL RESPON SISWA SKALA KECIL**

## Data Hasil Respon Siswa Skala Kecil

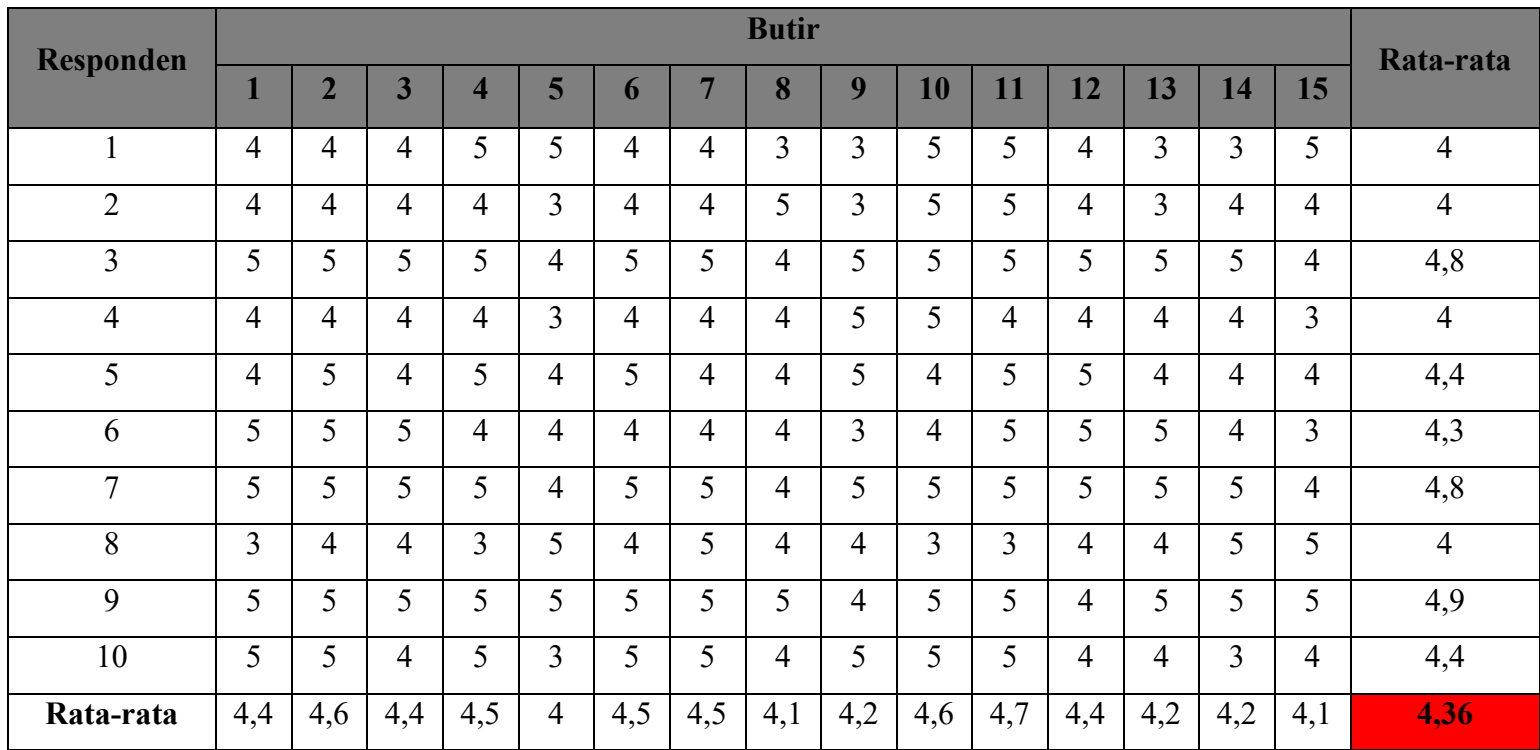

# **Lampiran XI**

## **HASIL RESPON SISWA SKALA BESAR**

# Data Hasil Respon Siswa Skala Besar

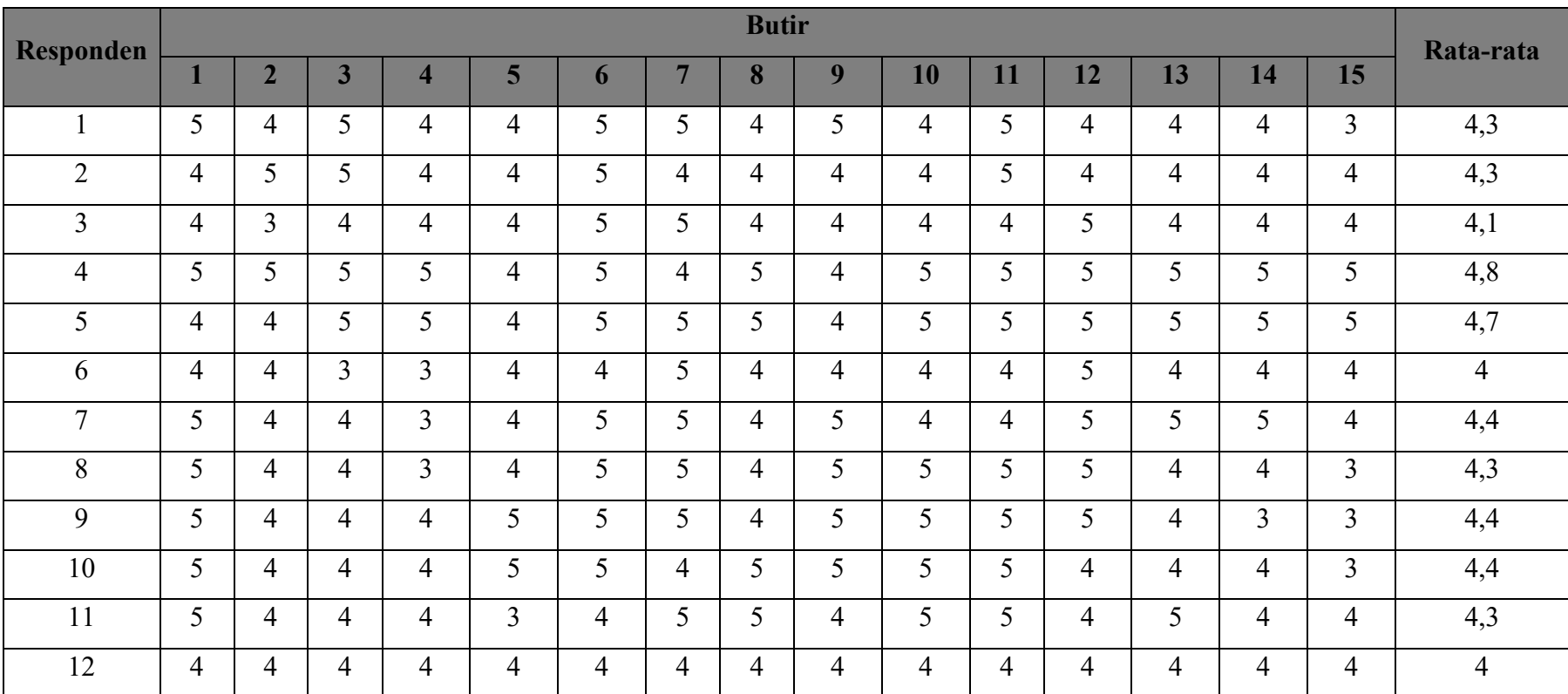

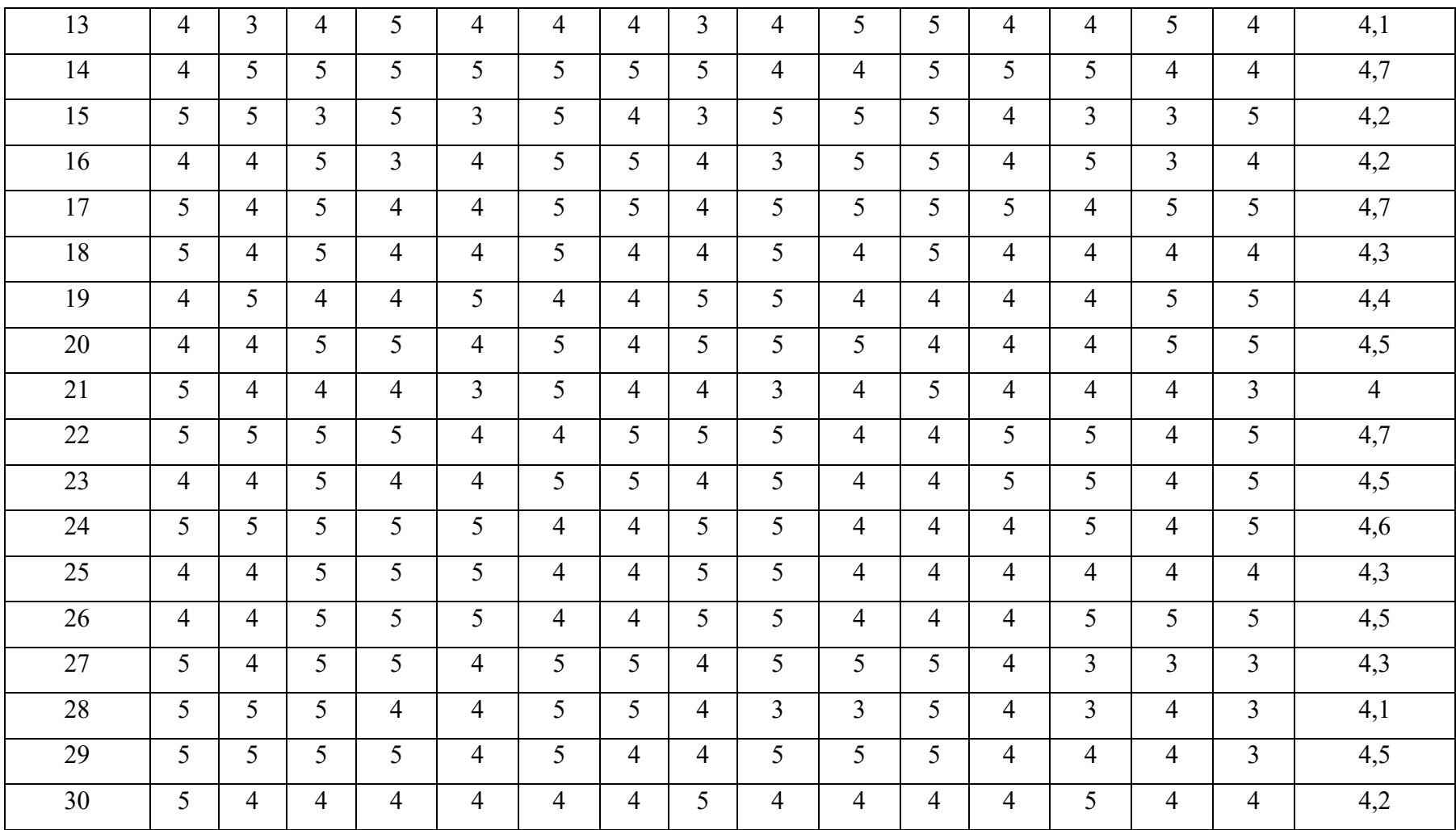
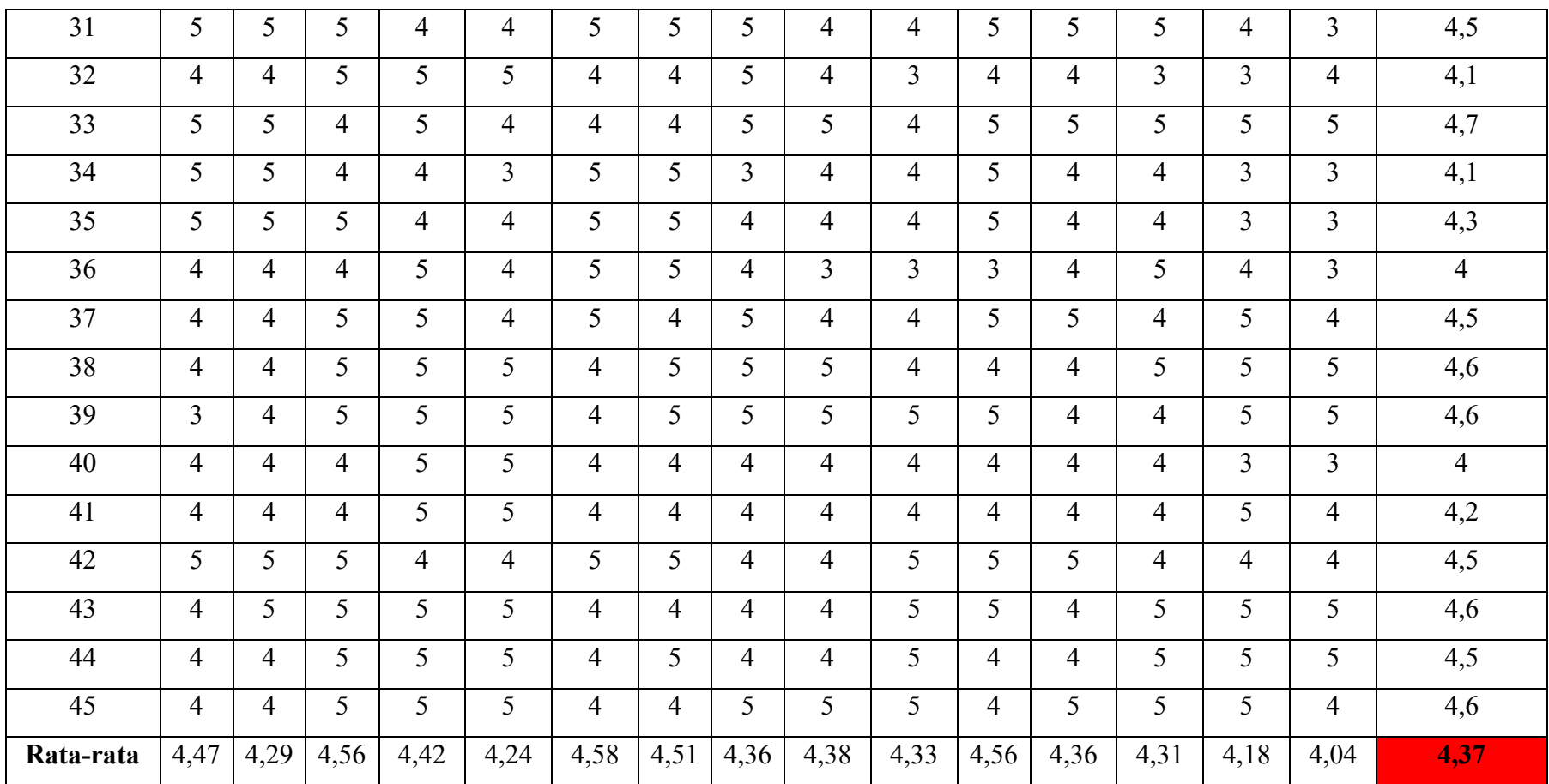

#### **Lampiran XII**

# **RENCANA PELAKSANAAN PEMBELAJARAN (RPP) SKALA KECIL**

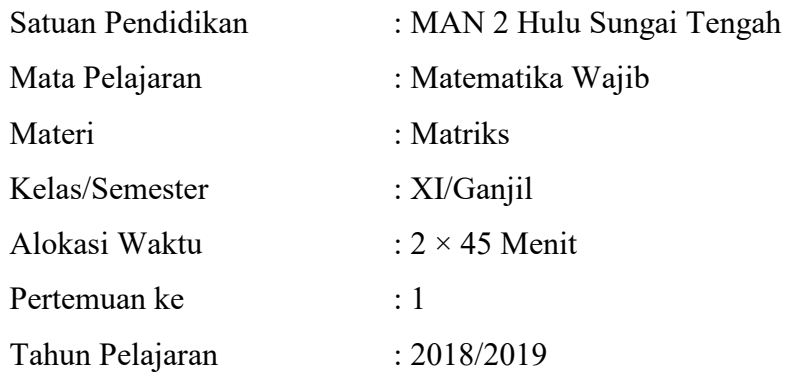

# **A. Kompetensi Inti**

- 1. Menghayati dan mengamalkan ajaran agama yang dianutnya.
- 2. Mengembangkan perilaku (jujur, disiplin, tanggung jawab, peduli, santun, ramah lingkungan, gotong royong, kerjasama, cinta damai, responsif dan proaktif) dan menunjukkan sikap sebagai bagian dari solusi atas berbagai permasalahan bangsa dalam berinteraksi secara efektif dengan lingkungan sosial dan alam serta dalam menempatkan diri sebagai cerminan bangsa dalam pergaulan dunia.
- 3. Memahami, menerapkan, dan menjelaskan pengetahuan faktual, konseptual, procedural, dan metakognitif dalam ilmu pengetahuan, teknologi, seni, budaya, dan humaniora dengan wawasan kemanusiaan, kebangsaan, kenegaraan, dan peradaban terkait penyebab fenomena dan kejadian, serta menerapkan pengetahuan prosedural pada bidang kajian yang spesifik sesuai dengan bakat dan minatnya untuk memecahkan masalah.
- 4. Mencoba, mengolah, dan menyaji dalam ranah konkret dan ranah abstrak terkait dengan pengembangan dari yang dipelajarinya di sekolah secara

mandiri, bertindak secara efektif dan kreatif, serta mampu menggunakan metode sesuai kaidah keilmuan.

# **B. Kompetensi Dasar**

3.3 Menjelaskan matriks dan kesamaan matriks dengan menggunakanmasalah kontekstual dan melakukan operasi pada matriks yang meliputi penjumlahan, pengurangan, perkalian scalar, dan perkalian, serta transpose

# **C. Indikator**

- 1. Siswa terlibat aktif dalam pembelajaran
- 2. Siswa kritis dalam memecahkan masalah
- 3. Siswa dapat menentukan penjumlahan matriks
- 4. Siswa dapat menentukan pengurangan matriks
- 5. Siswa dapat menentukan perkalian matriks

#### **D. Tujuan Pembelajaran**

Melalui proses mengamati, menanya, mengumpulkan informasi, mengolah informasi, dan mengkomunikasikan hasil pengolahan informasi dalam pembelajaran, siswa diharapkan :

- 1. Terlibat aktif dalam pembelajaran
- 2. Kritis dalam memecahkan masalah
- 3. Siswa dapat menentukan penjumlahan matriks
- 4. Siswa dapat menentukan pengurangan matriks
- 5. Siswa dapat menentukan perkalian matriks

#### **E. Materi Pembelajaran**

Pengertian Matriks dan Operasi Matriks (Penjumlahan, Pengurangan dan Perkalian)

# **F. Media, Alat dan Sumber Pembelajaran**

Media Pembelajaran : Papan Tulis dan LCD

Alat Pembelajaran : Spidol dan Penghapus

Sumber Pembelajaran :

- 1. Modul Pembelajaran Materi Matriks dengan Bantuan *Software Matlab*  $(Hal. 1 - 25)$
- 2. Buku-buku Penunjang lainnya

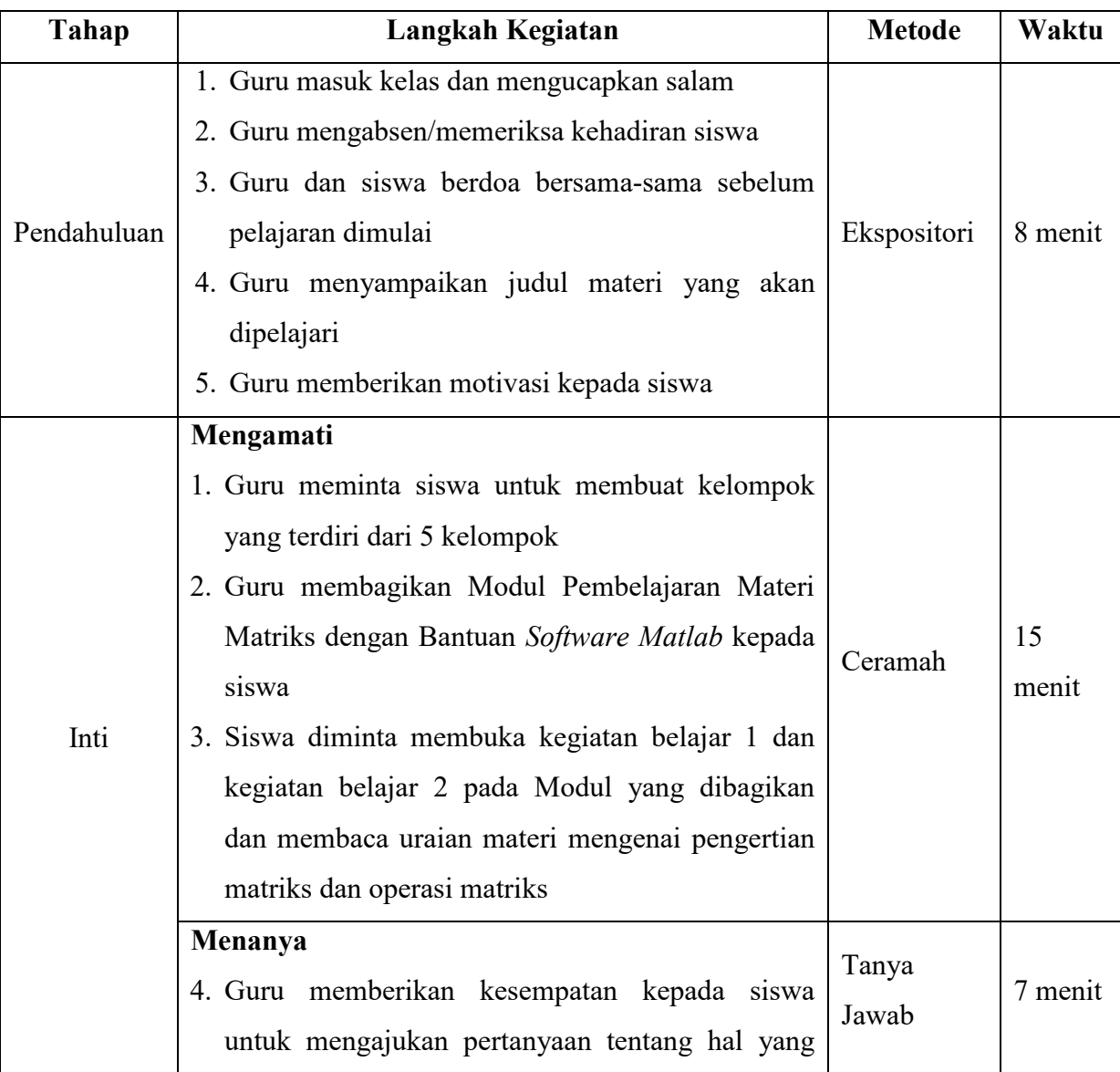

# **G. Kegiatan Pembelajaran**

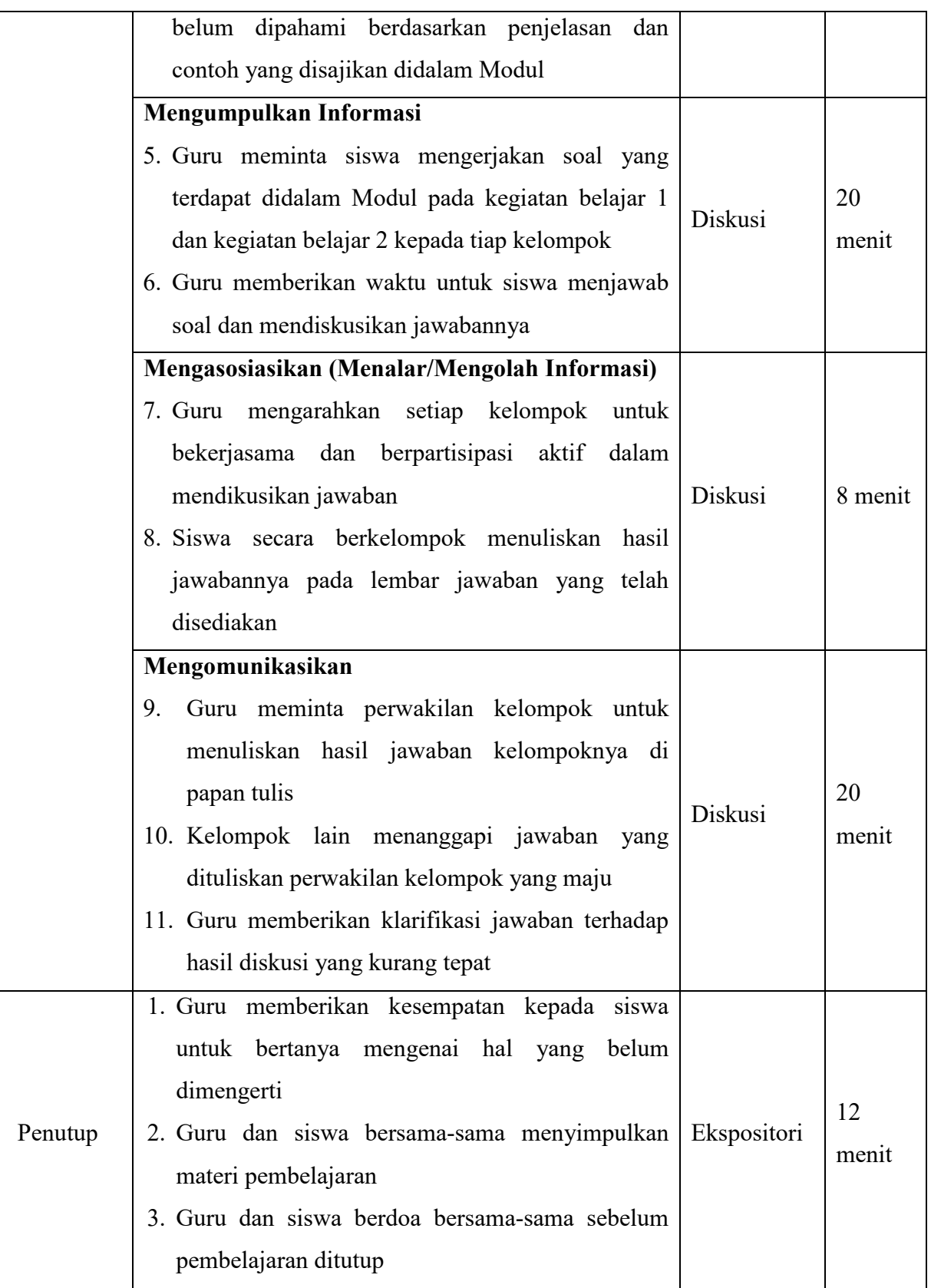

# **H. Penilaian Hasil Belajar**

1. Teknik Penilaian :

Pengamatan Sikap dan Pengetahuan

2. Prosedur Penilaian :

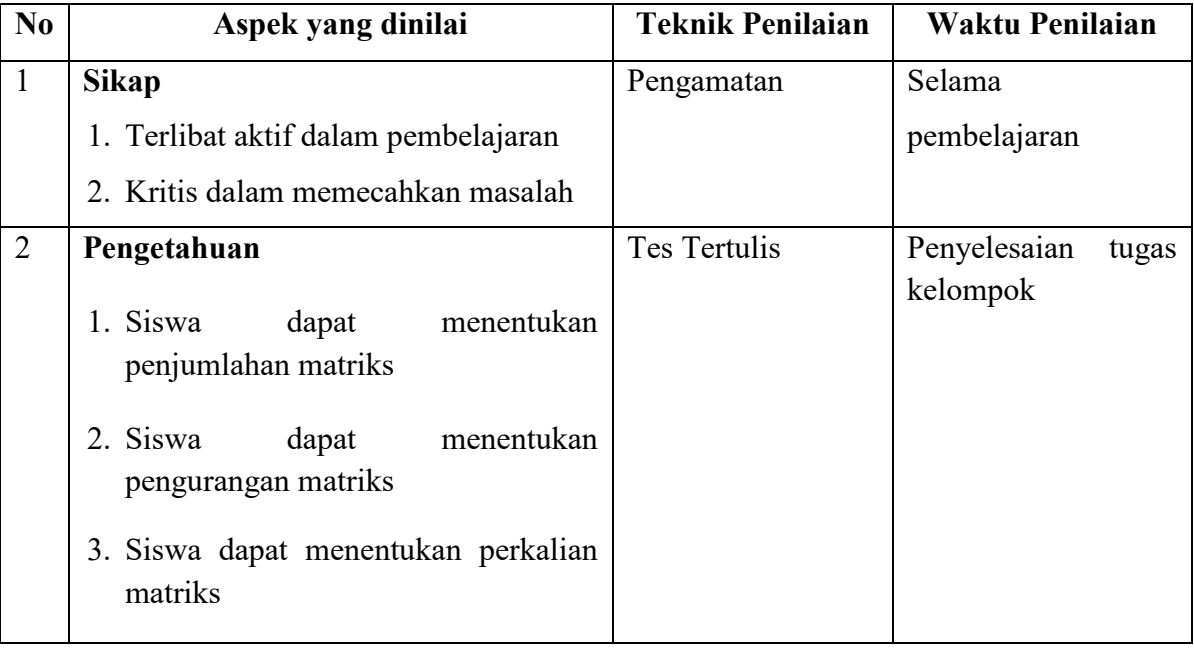

Banjarmasin, 13 Agustus 2018

Mengetahui,

Kepala MAN 2 Hulu Sungai Tengah Guru Mata Pelajaran

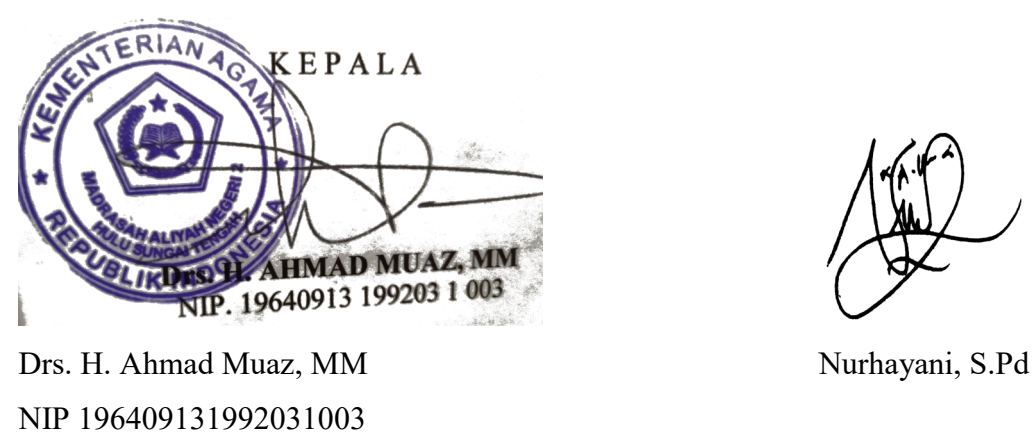

#### **Lampiran XIII**

# **RENCANA PELAKSANAAN PEMBELAJARAN (RPP) SKALA KECIL**

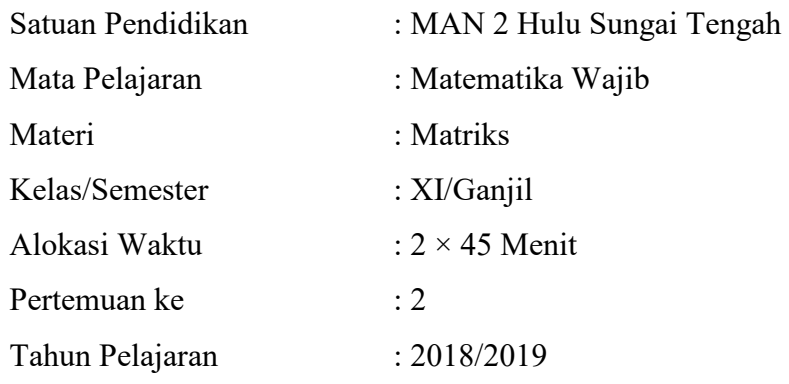

# **A. Kompetensi Inti**

- 1. Menghayati dan mengamalkan ajaran agama yang dianutnya.
- 2. Mengembangkan perilaku (jujur, disiplin, tanggung jawab, peduli, santun, ramah lingkungan, gotong royong, kerjasama, cinta damai, responsif dan proaktif) dan menunjukkan sikap sebagai bagian dari solusi atas berbagai permasalahan bangsa dalam berinteraksi secara efektif dengan lingkungan sosial dan alam serta dalam menempatkan diri sebagai cerminan bangsa dalam pergaulan dunia.
- 3. Memahami, menerapkan, dan menjelaskan pengetahuan faktual, konseptual, procedural, dan metakognitif dalam ilmu pengetahuan, teknologi, seni, budaya, dan humaniora dengan wawasan kemanusiaan, kebangsaan, kenegaraan, dan peradaban terkait penyebab fenomena dan kejadian, serta menerapkan pengetahuan prosedural pada bidang kajian yang spesifik sesuai dengan bakat dan minatnya untuk memecahkan masalah.
- 4. Mencoba, mengolah, dan menyaji dalam ranah konkret dan ranah abstrak terkait dengan pengembangan dari yang dipelajarinya di sekolah secara

mandiri, bertindak secara efektif dan kreatif, serta mampu menggunakan metode sesuai kaidah keilmuan.

#### **B. Kompetensi Dasar**

3.4 Menganalisis sifat-sifat determinan dan invers matriks berordo 2 x 2 dan 3 x 3

# **C. Indikator**

- 1. Siswa terlibat aktif dalam pembelajaran
- 2. Siswa kritis dalam memecahkan masalah
- 3. Siswa dapat menentukan determinan matriks berordo 2 x 2
- 4. Siswa dapat menentukan invers matriks berordo 2 x 2
- 5. Siswa dapat menentukan determinan matriks berordo 3 x 3
- 6. Siswa dapat menentukan invers matriks berordo 3 x 3

#### **D. Tujuan Pembelajaran**

Melalui proses mengamati, menanya, mengumpulkan informasi, mengolah informasi, dan mengkomunikasikan hasil pengolahan informasi dalam pembelajaran, siswa diharapkan :

- 1. Terlibat aktif dalam pembelajaran
- 2. Kritis dalam memecahkan masalah
- 3. Dapat menentukan determinan matriks berordo 2 x 2
- 4. Dapat menentukan invers matriks berordo 2 x 2
- 5. Dapat menentukan determinan matriks berordo 3 x 3
- 6. Dapat menentukan invers matriks berordo 3 x 3

#### **E. Materi Pembelajaran**

Determinan dan Invers Matriks

#### **F. Media, Alat dan Sumber Pembelajaran**

Media Pembelajaran : Papan Tulis dan LCD

Alat Pembelajaran : Spidol dan Penghapus

Sumber Pembelajaran :

- 3. Modul Pembelajaran Materi Matriks dengan Bantuan *Software Matlab* (Hal. 26 – 36)
- 4. Buku-buku Penunjang lainnya

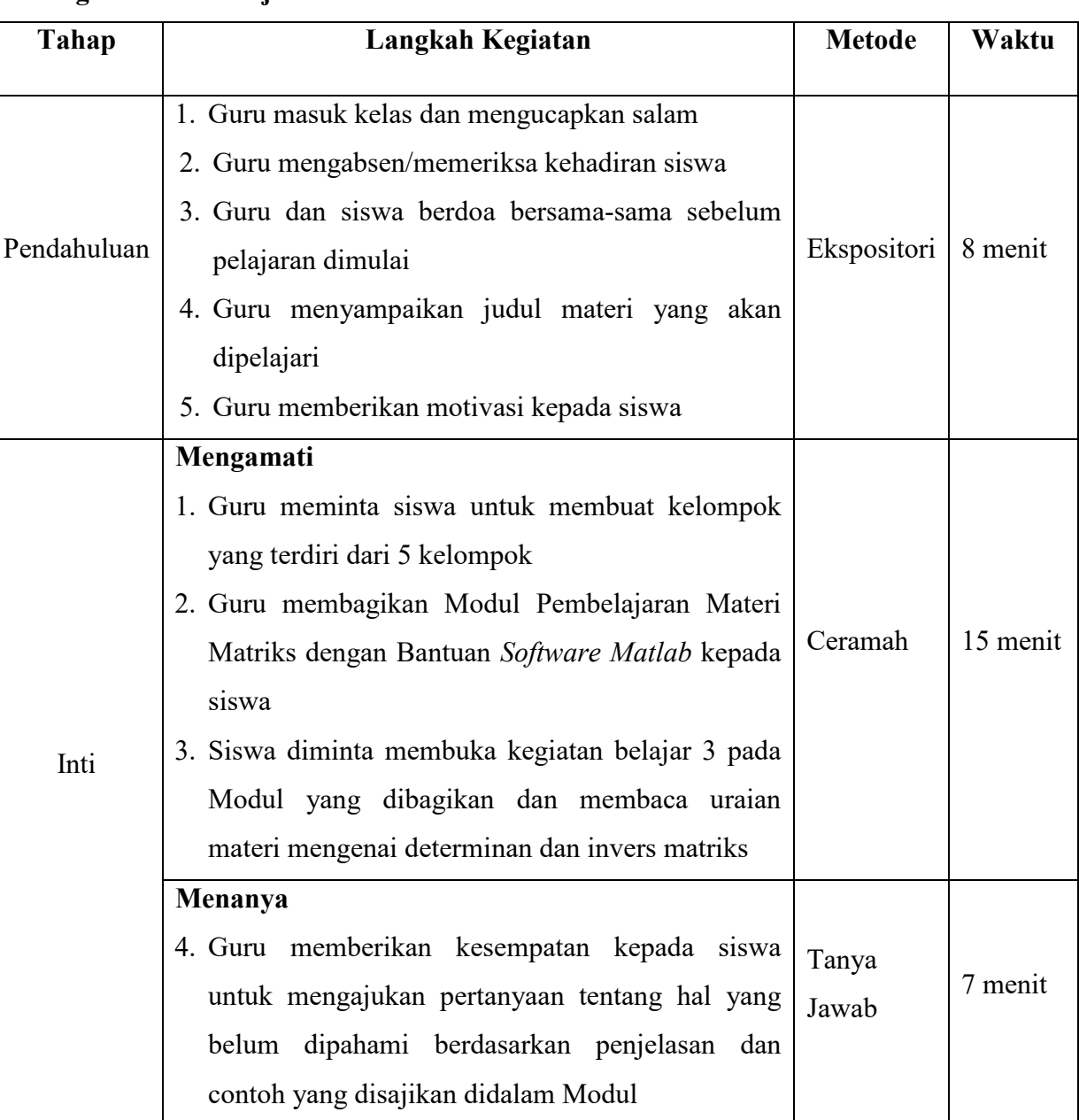

# **G. Kegiatan Pembelajaran**

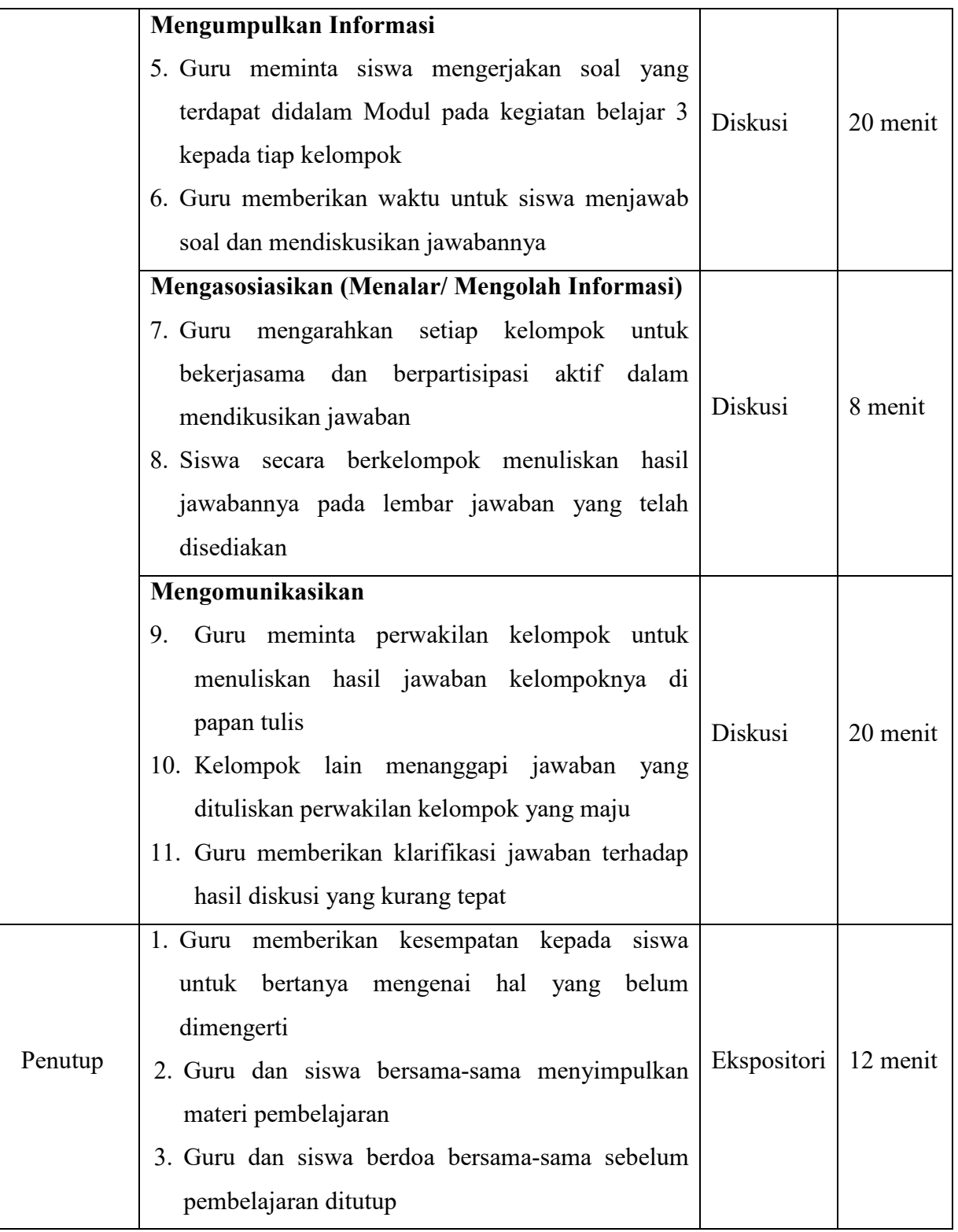

# **H. Penilaian Hasil Belajar**

1. Teknik Penilaian :

Pengamatan Sikap dan Pengetahuan

2. Prosedur Penilaian :

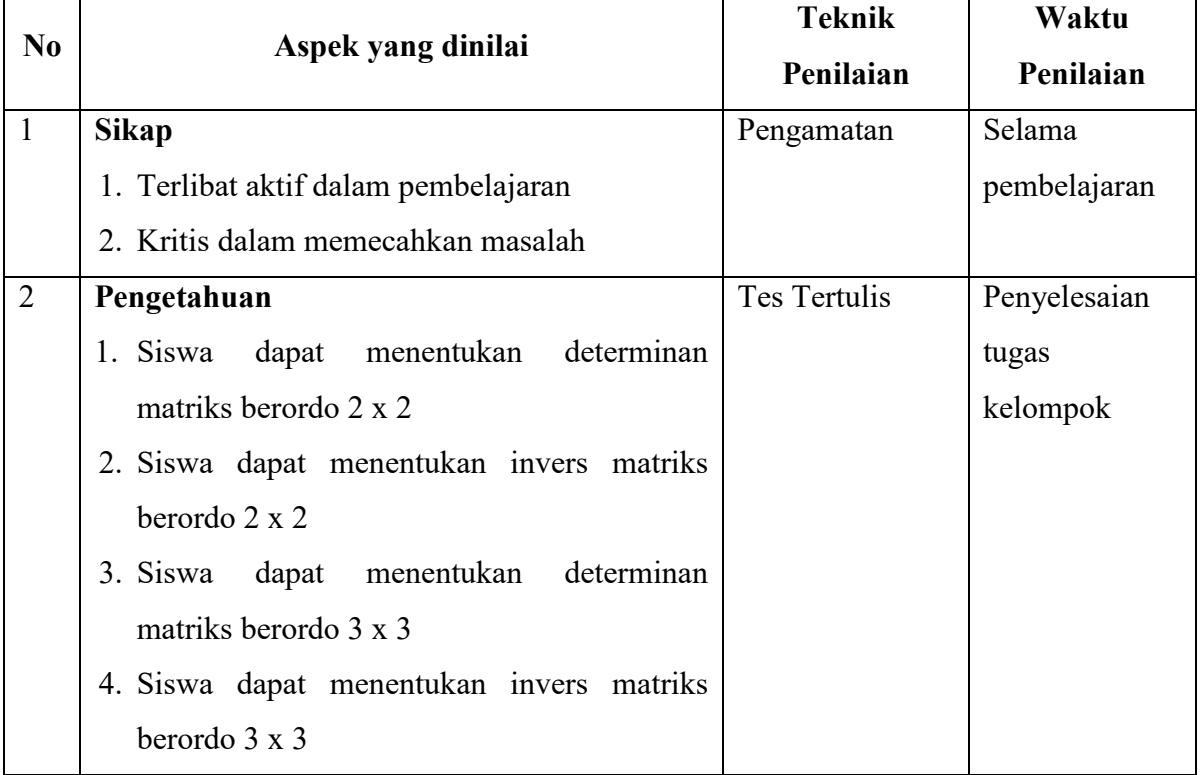

Banjarmasin, 14 Agustus 2018

Mengetahui,

Kepala MAN 2 Hulu Sungai Tengah Guru Mata Pelajaran

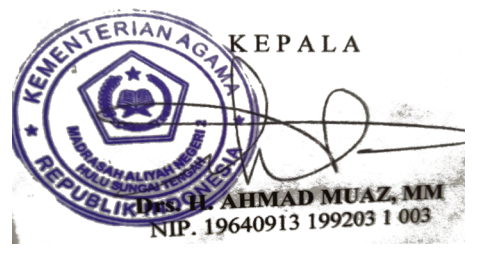

Drs. H. Ahmad Muaz, MM Nurhayani, S.Pd NIP 196409131992031003

# **Lampiran XIV**

# **RENCANA PELAKSANAAN PEMBELAJARAN (RPP) SKALA BESAR**

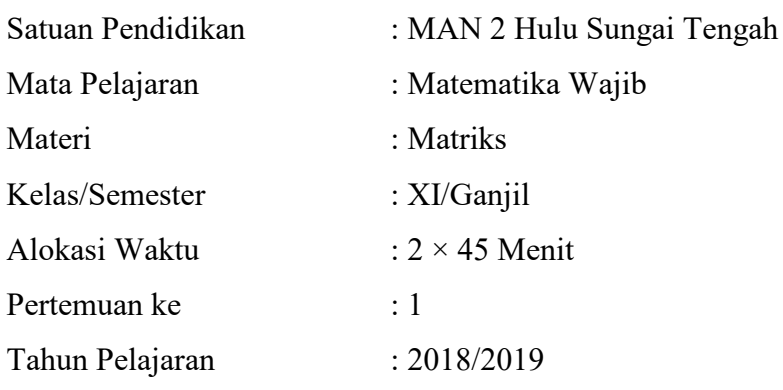

# **A. Kompetensi Inti**

- 1. Menghayati dan mengamalkan ajaran agama yang dianutnya.
- 2. Mengembangkan perilaku (jujur, disiplin, tanggung jawab, peduli, santun, ramah lingkungan, gotong royong, kerjasama, cinta damai, responsif dan proaktif) dan menunjukkan sikap sebagai bagian dari solusi atas berbagai permasalahan bangsa dalam berinteraksi secara efektif dengan lingkungan sosial dan alam serta dalam menempatkan diri sebagai cerminan bangsa dalam pergaulan dunia.
- 3. Memahami, menerapkan, dan menjelaskan pengetahuan faktual, konseptual, procedural, dan metakognitif dalam ilmu pengetahuan, teknologi, seni, budaya, dan humaniora dengan wawasan kemanusiaan, kebangsaan, kenegaraan, dan peradaban terkait penyebab fenomena dan kejadian, serta menerapkan pengetahuan prosedural pada bidang kajian yang spesifik sesuai dengan bakat dan minatnya untuk memecahkan masalah.
- 4. Mencoba, mengolah, dan menyaji dalam ranah konkret dan ranah abstrak terkait dengan pengembangan dari yang dipelajarinya di sekolah secara

mandiri, bertindak secara efektif dan kreatif, serta mampu menggunakan metode sesuai kaidah keilmuan.

# **B. Kompetensi Dasar**

3.3 Menjelaskan matriks dan kesamaan matriks dengan menggunakan masalah kontekstual dan melakukan operasi pada matriks yang meliputi penjumlahan, pengurangan, perkalian scalar, dan perkalian, serta transpose

# **C. Indikator**

- 1. Siswa terlibat aktif dalam pembelajaran
- 2. Siswa kritis dalam memecahkan masalah
- 3. Siswa dapat menentukan penjumlahan matriks
- 4. Siswa dapat menentukan pengurangan matriks
- 5. Siswa dapat menentukan perkalian matriks

#### **D. Tujuan Pembelajaran**

Melalui proses mengamati, menanya, mengumpulkan informasi, mengolah informasi, dan mengkomunikasikan hasil pengolahan informasi dalam pembelajaran, siswa diharapkan :

- 1. Terlibat aktif dalam pembelajaran
- 2. Kritis dalam memecahkan masalah
- 3. Siswa dapat menentukan penjumlahan matriks
- 4. Siswa dapat menentukan pengurangan matriks
- 5. Siswa dapat menentukan perkalian matriks

#### **E. Materi Pembelajaran**

Pengertian Matriks dan Operasi Matriks (Penjumlahan, Pengurangan dan Perkalian)

# **F. Media, Alat dan Sumber Pembelajaran**

Media Pembelajaran : Papan Tulis dan LCD

Alat Pembelajaran : Spidol dan Penghapus

Sumber Pembelajaran :

- 1. Modul Pembelajaran Materi Matriks dengan Bantuan *Software Matlab*  $(Hal. 1 - 25)$
- 2. Buku-buku Penunjang lainnya

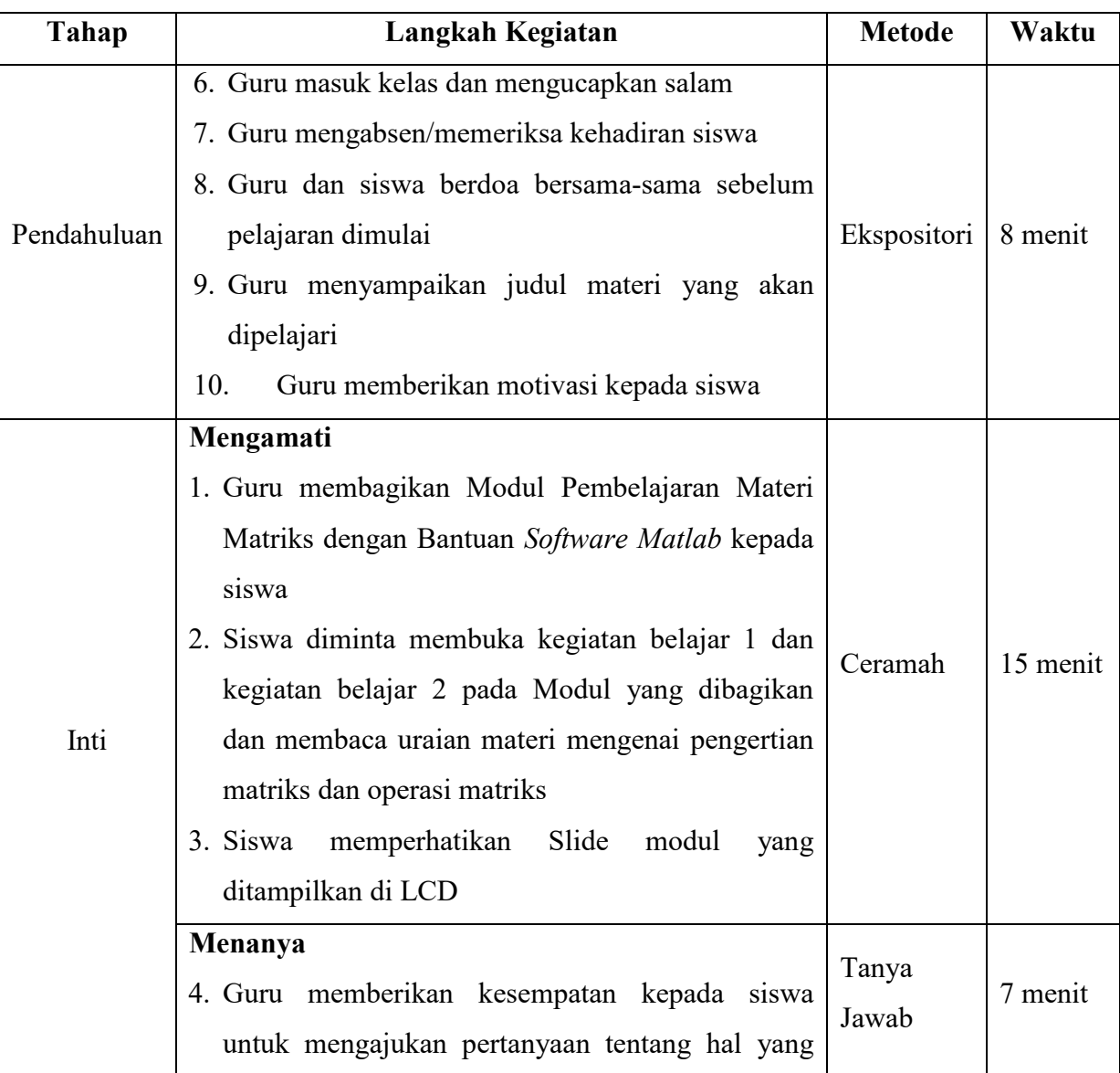

# **G. Kegiatan Pembelajaran**

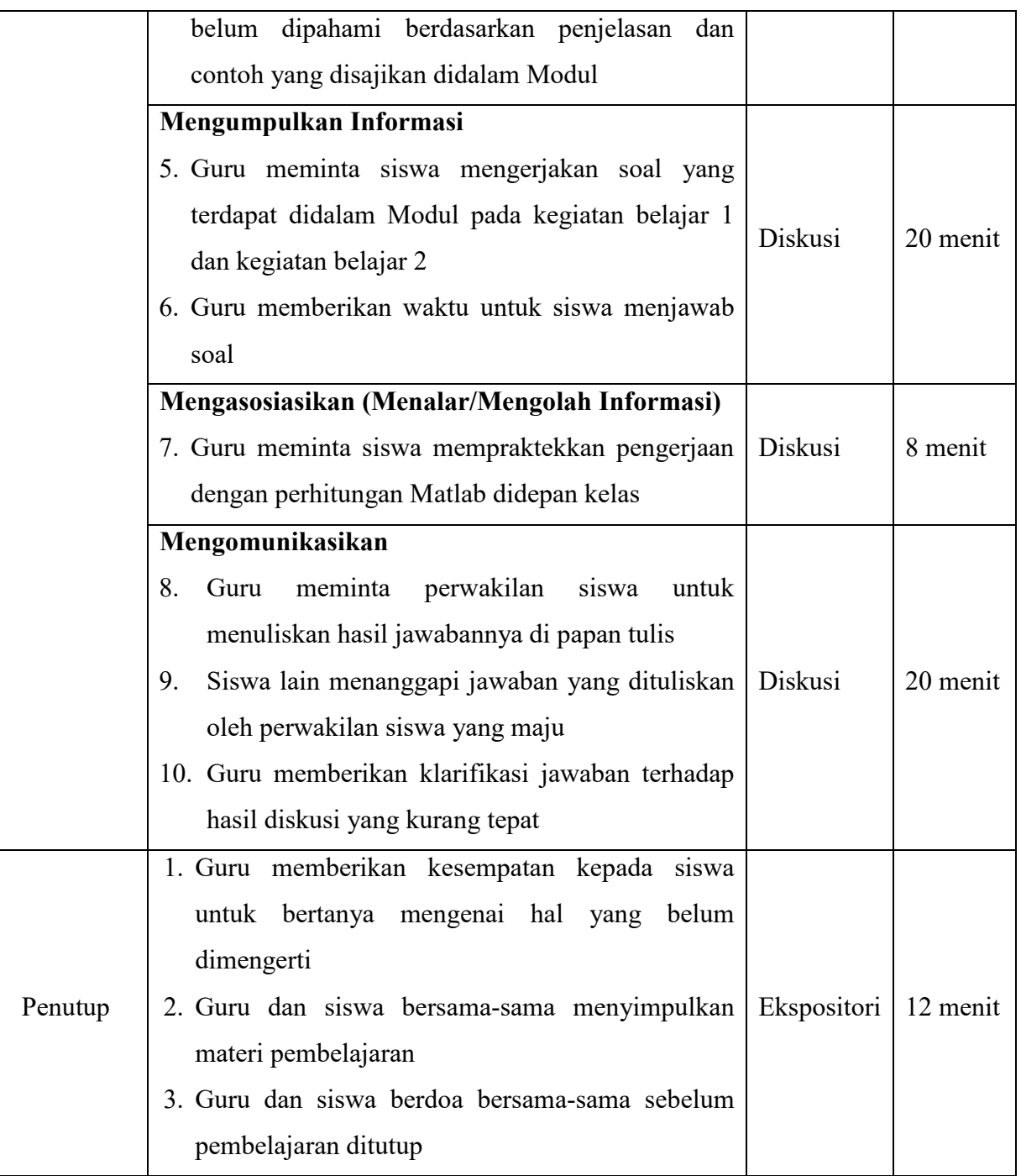

# **H. Penilaian Hasil Belajar**

1. Teknik Penilaian :

Pengamatan Sikap dan Pengetahuan

2. Prosedur Penilaian :

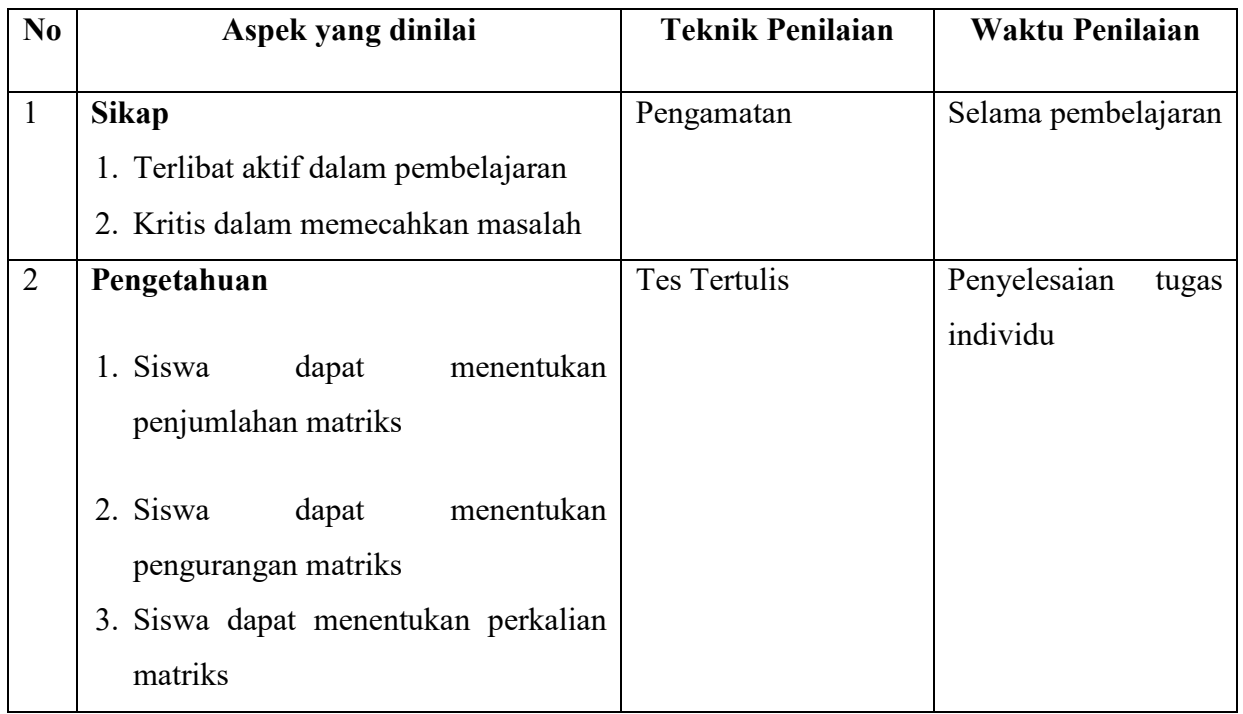

Banjarmasin, 15 Agustus 2018

Mengetahui,

Kepala MAN 2 Hulu Sungai Tengah Guru Mata Pelajaran

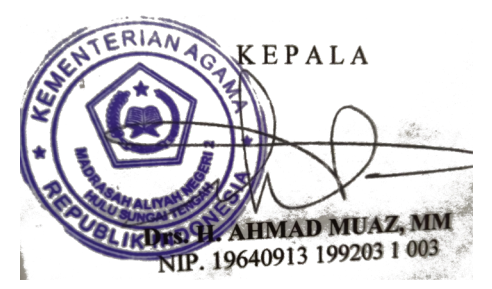

Drs. H. Ahmad Muaz, MM Nurhayani, S.Pd NIP 196409131992031003

#### **Lampiran XV**

# **RENCANA PELAKSANAAN PEMBELAJARAN (RPP) SKALA BESAR**

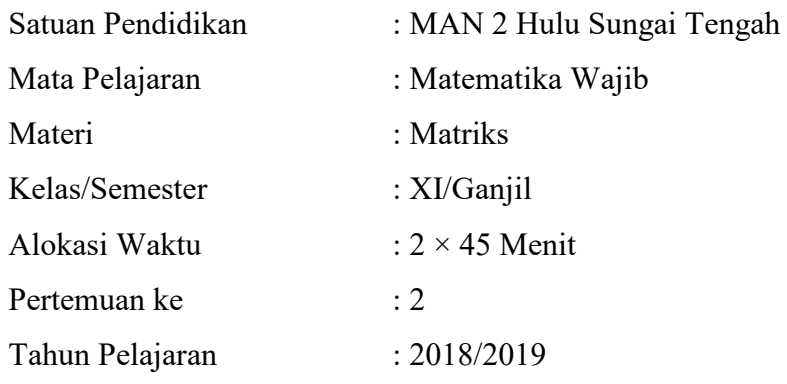

# **A. Kompetensi Inti**

- 1. Menghayati dan mengamalkan ajaran agama yang dianutnya.
- 2. Mengembangkan perilaku (jujur, disiplin, tanggung jawab, peduli, santun, ramah lingkungan, gotong royong, kerjasama, cinta damai, responsif dan proaktif) dan menunjukkan sikap sebagai bagian dari solusi atas berbagai permasalahan bangsa dalam berinteraksi secara efektif dengan lingkungan sosial dan alam serta dalam menempatkan diri sebagai cerminan bangsa dalam pergaulan dunia.
- 3. Memahami, menerapkan, dan menjelaskan pengetahuan faktual, konseptual, procedural, dan metakognitif dalam ilmu pengetahuan, teknologi, seni, budaya, dan humaniora dengan wawasan kemanusiaan, kebangsaan, kenegaraan, dan peradaban terkait penyebab fenomena dan kejadian, serta menerapkan pengetahuan prosedural pada bidang kajian yang spesifik sesuai dengan bakat dan minatnya untuk memecahkan masalah.
- 4. Mencoba, mengolah, dan menyaji dalam ranah konkret dan ranah abstrak terkait dengan pengembangan dari yang dipelajarinya di sekolah secara

mandiri, bertindak secara efektif dan kreatif, serta mampu menggunakan metode sesuai kaidah keilmuan.

#### **B. Kompetensi Dasar**

3.4 Menganalisis sifat-sifat determinan dan invers matriks berordo 2 x 2 dan 3 x 3

# **C. Indikator**

- 1. Siswa terlibat aktif dalam pembelajaran
- 2. Siswa kritis dalam memecahkan masalah
- 3. Siswa dapat menentukan determinan matriks berordo 2 x 2
- 4. Siswa dapat menentukan invers matriks berordo 2 x 2
- 5. Siswa dapat menentukan determinan matriks berordo 3 x 3
- 6. Siswa dapat menentukan invers matriks berordo 3 x 3

#### **D. Tujuan Pembelajaran**

Melalui proses mengamati, menanya, mengumpulkan informasi, mengolah informasi, dan mengkomunikasikan hasil pengolahan informasi dalam pembelajaran, siswa diharapkan :

- 1. Terlibat aktif dalam pembelajaran
- 2. Kritis dalam memecahkan masalah
- 3. Dapat menentukan determinan matriks berordo 2 x 2
- 4. Dapat menentukan invers matriks berordo 2 x 2
- 5. Dapat menentukan determinan matriks berordo 3 x 3
- 6. Dapat menentukan invers matriks berordo 3 x 3

#### **E. Materi Pembelajaran**

Determinan dan Invers Matriks

# **F. Media, Alat dan Sumber Pembelajaran**

Media Pembelajaran : Papan Tulis dan LCD

Alat Pembelajaran : Spidol dan Penghapus

Sumber Pembelajaran :

- 1. Modul Pembelajaran Materi Matriks dengan Bantuan *Software Matlab*  $(Hal. 26 - 36)$
- 2. Buku-buku Penunjang lainnya

# **Tahap Langkah Kegiatan Metode Waktu** Pendahuluan 1. Guru masuk kelas dan mengucapkan salam 2. Guru mengabsen/memeriksa kehadiran siswa 3. Guru dan siswa berdoa bersama-sama sebelum pelajaran dimulai 4. Guru menyampaikan judul materi yang akan dipelajari 5. Guru memberikan motivasi kepada siswa Ekspositori 8 menit Inti **Mengamati**  1. Guru membagikan Modul Pembelajaran Materi Matriks dengan Bantuan *Software Matlab* kepada siswa 2. Siswa diminta membuka kegiatan belajar 3 pada Modul yang dibagikan dan membaca uraian materi mengenai determinan dan invers matriks 3. Siswa memperhatikan Slide modul yang ditampilkan di LCD Ceramah 15 menit **Menanya** 4. Guru memberikan kesempatan kepada siswa untuk mengajukan pertanyaan tentang hal yang belum dipahami berdasarkan penjelasan dan Tanya Jawab 7 menit

# **G. Kegiatan Pembelajaran**

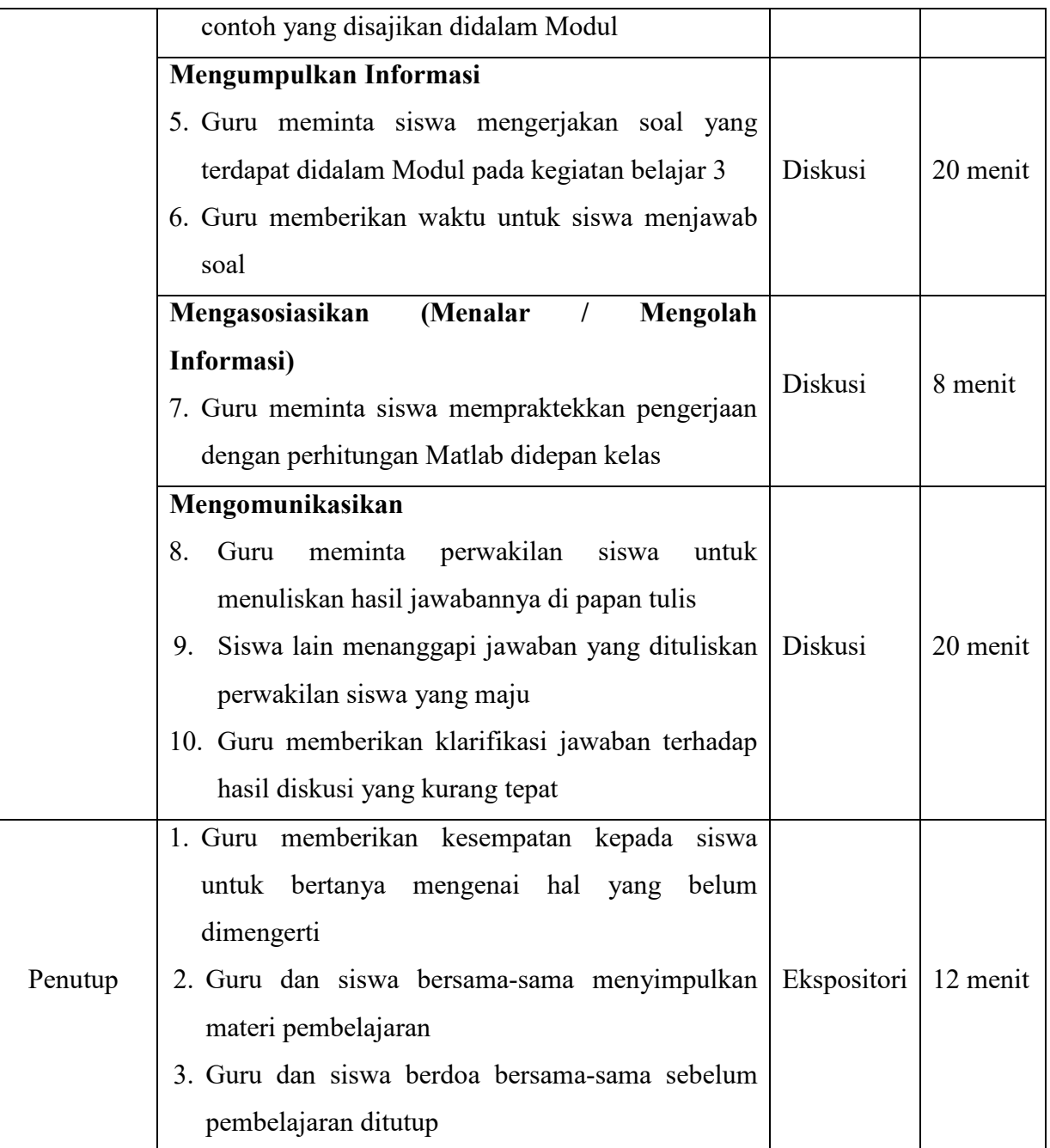

# **H. Penilaian Hasil Belajar**

1. Teknik Penilaian :

Pengamatan Sikap dan Pengetahuan

2. Prosedur Penilaian :

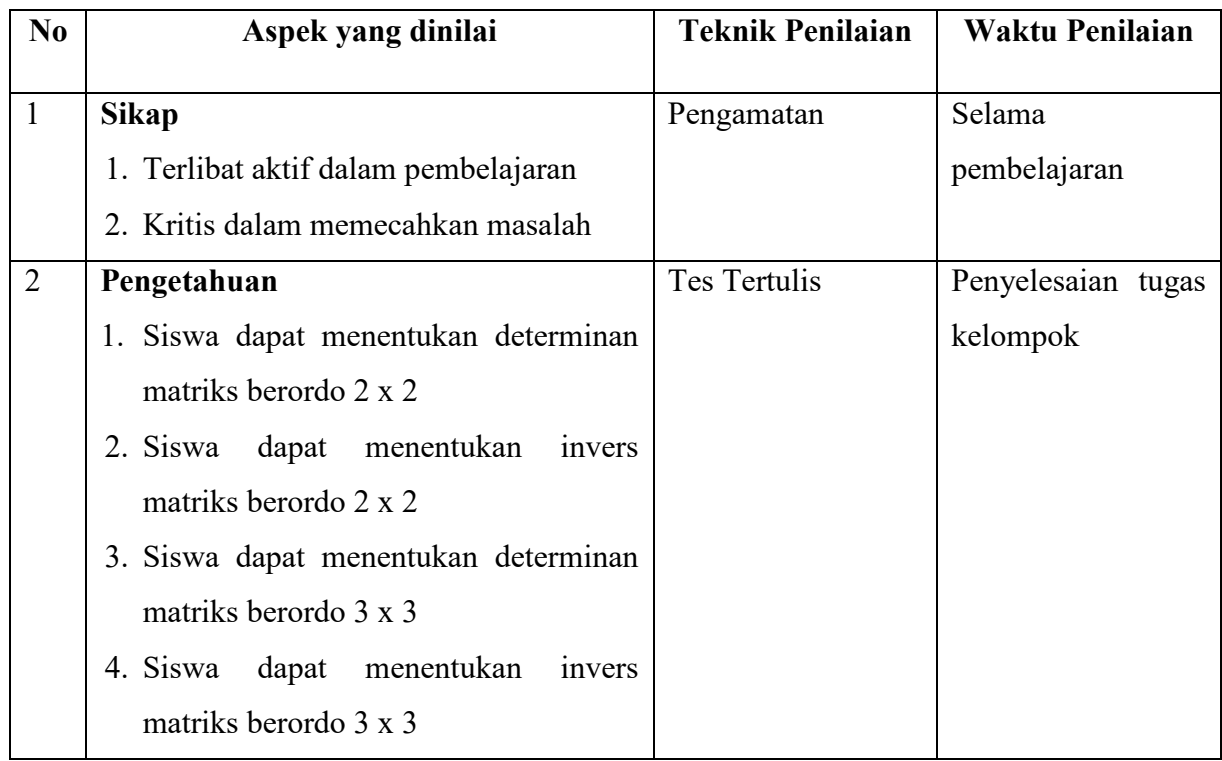

Banjarmasin, 20 Agustus 2018

Mengetahui,

Kepala MAN 2 Hulu Sungai Tengah Guru Mata Pelajaran

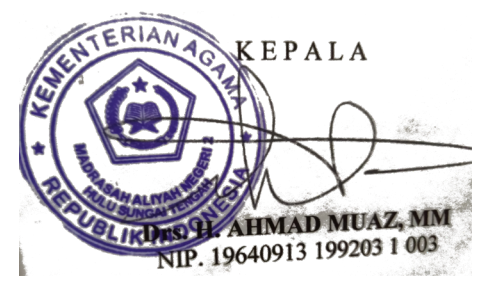

Drs. H. Ahmad Muaz, MM Nurhayani, S.Pd NIP 196409131992031003

# **Lampiran XVI**

# **DOKUMENTASI PENELITIAN**

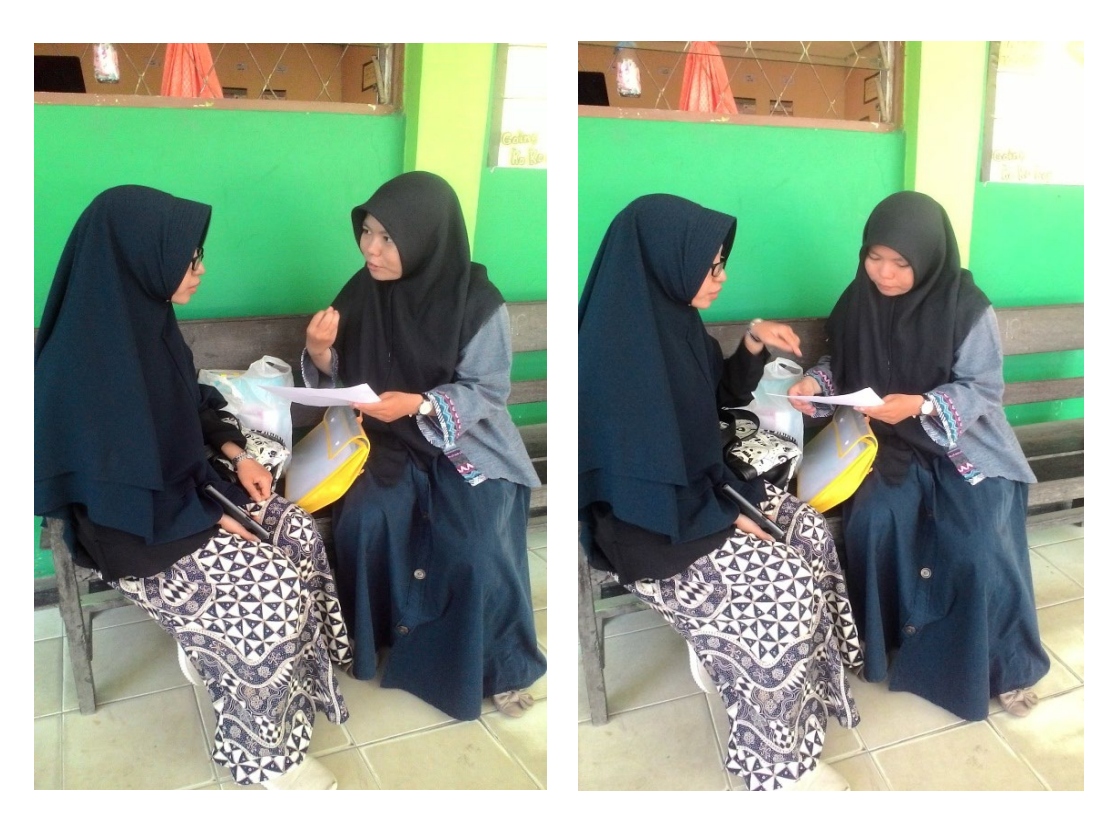

**Gambar 1**: Ketika melakukan wawancara dengan guru Matematika

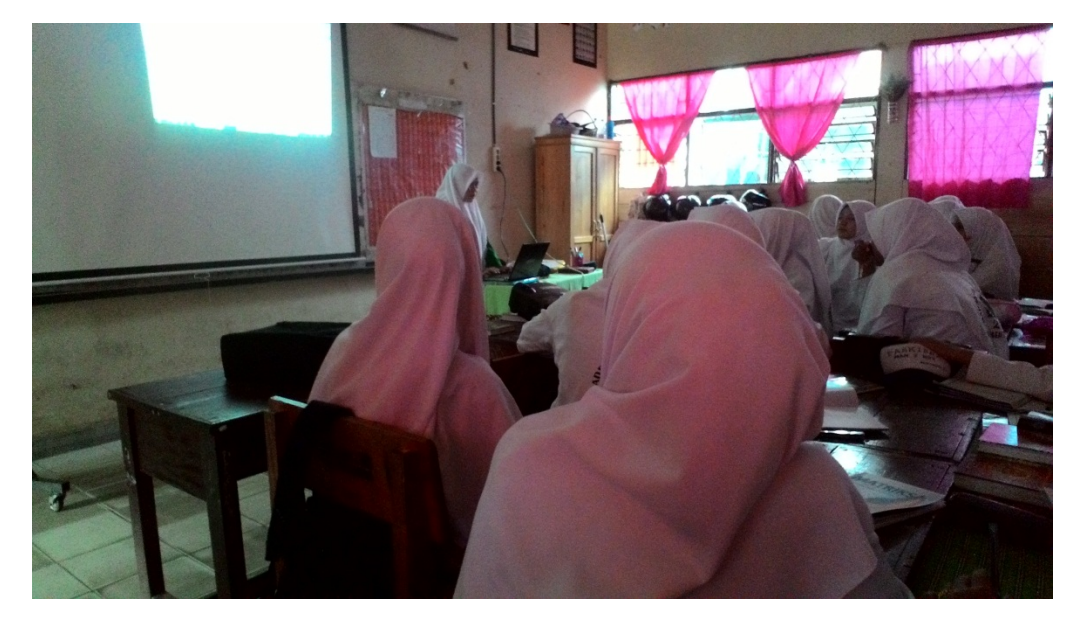

**Gambar 2**: Pembelajaran Berlangsung (Skala Kecil)

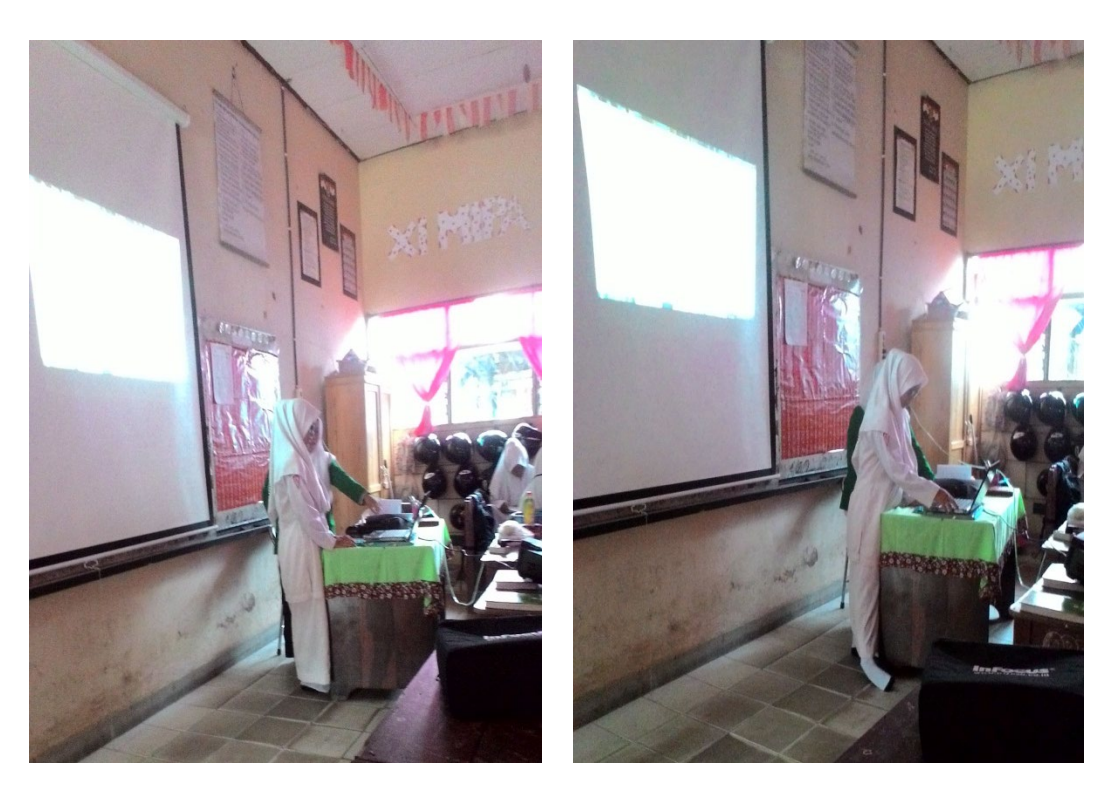

**Gambar 3**: Siswa Menghitung Menggunakan Matlab (Skala Kecil)

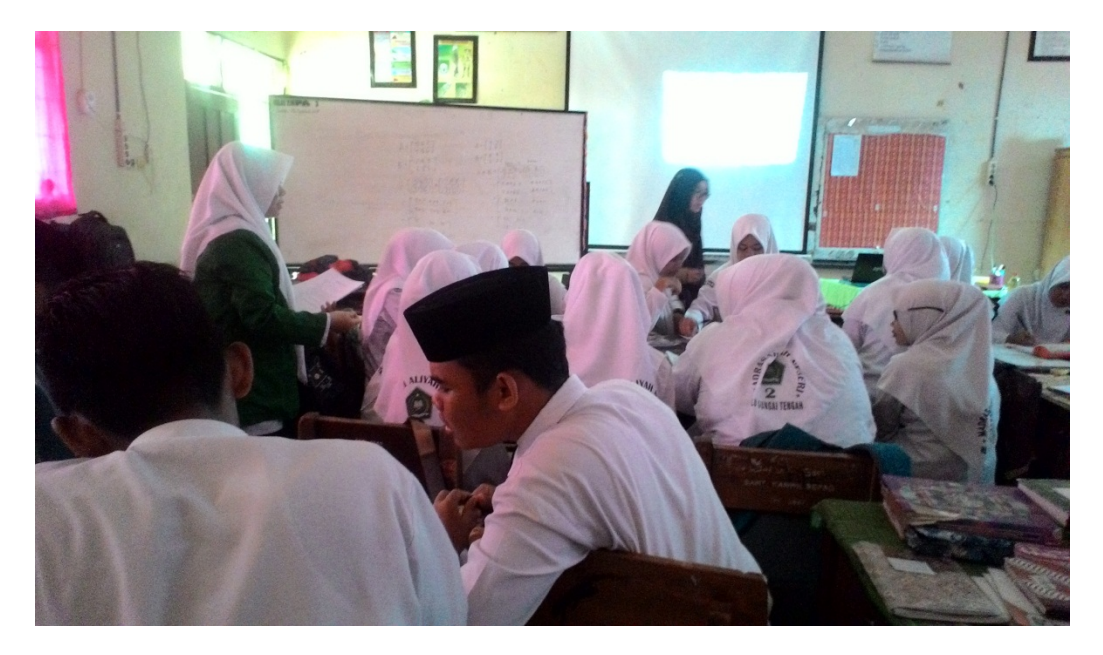

**Gambar 4**: Peneliti Membagikan Angket Kepada Siswa

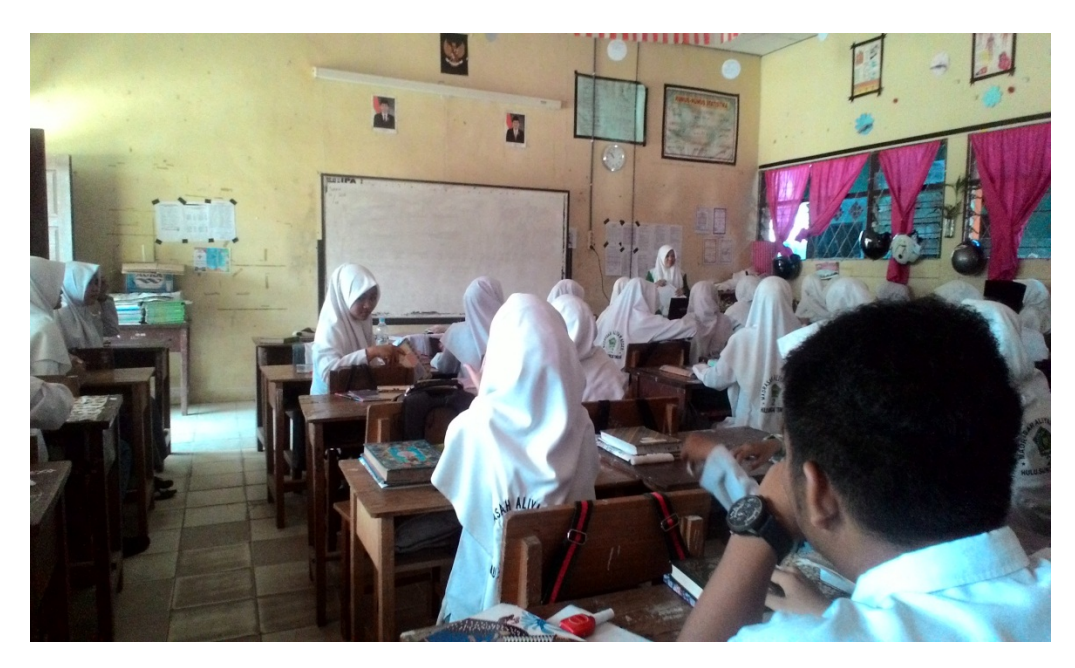

**Gambar 5**: Peneliti Mengabsen Siswa (Skala Besar)

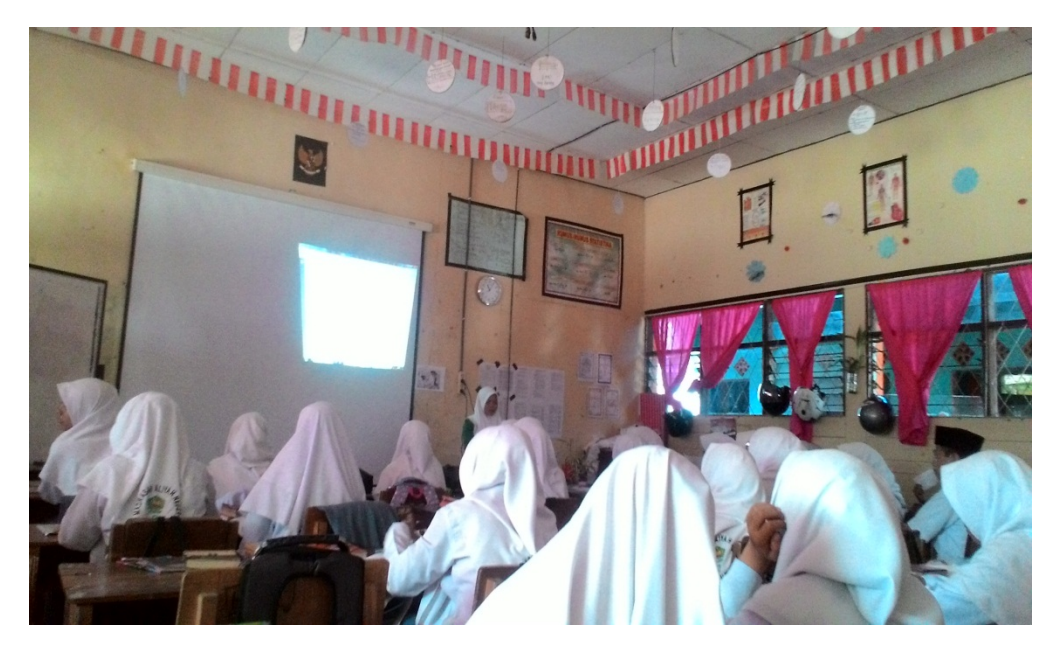

**Gambar 6**: Pembelajaran Berlangsung (Skala Besar)

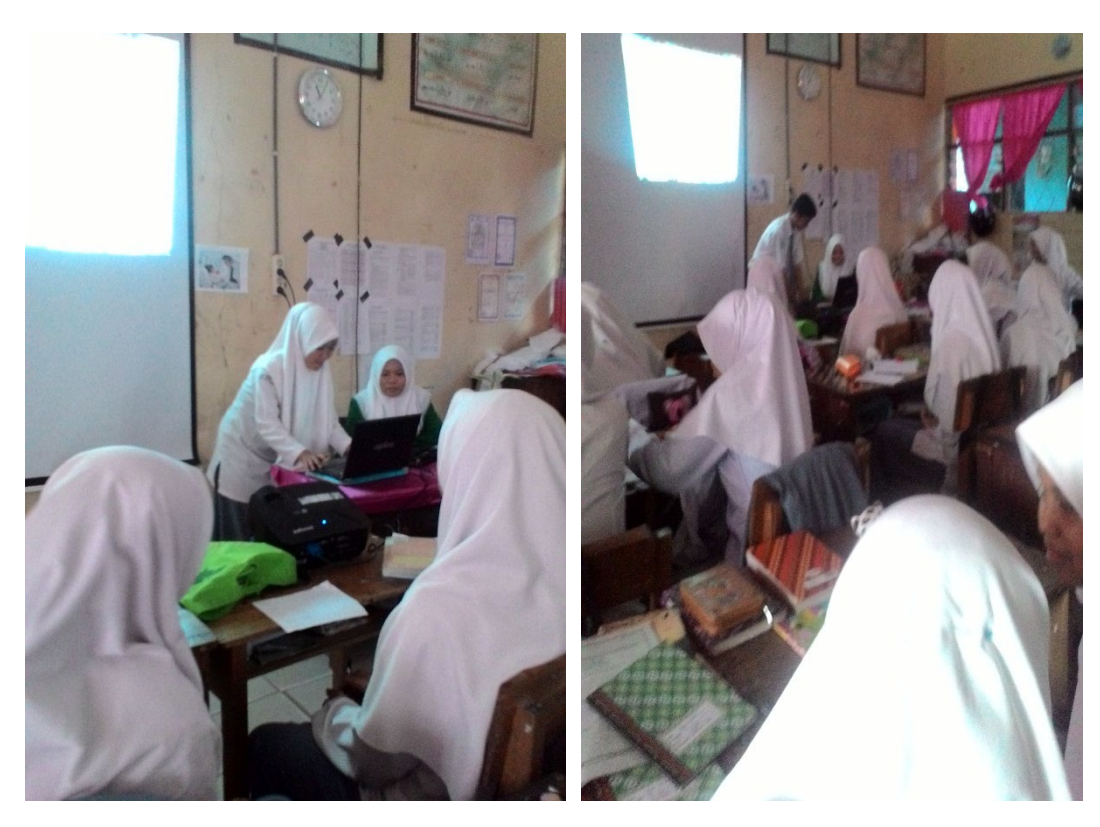

**Gambar 7**: Siswa Menghitung Menggunakan Matlab (Skala Besar)

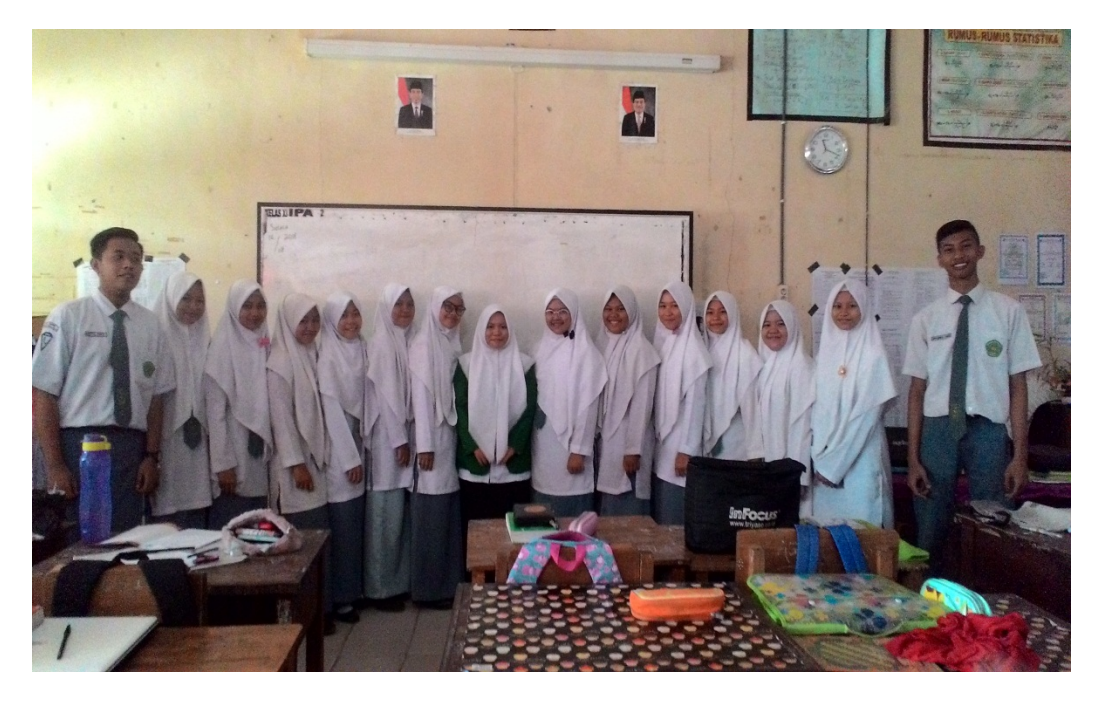

**Gambar 8**: Foto Bersama

**Lampiran XVII**

**MODUL SESUDAH REVISI**

# **MATRIKS**

# (OPERASI MATRIKS, DETERMINAN DAN INVERS MATRIKS)

**MODUL PEMBELAJARAN MATERI MATRIKS DENGAN BANTUAN SOFTWARE MATLAB** 

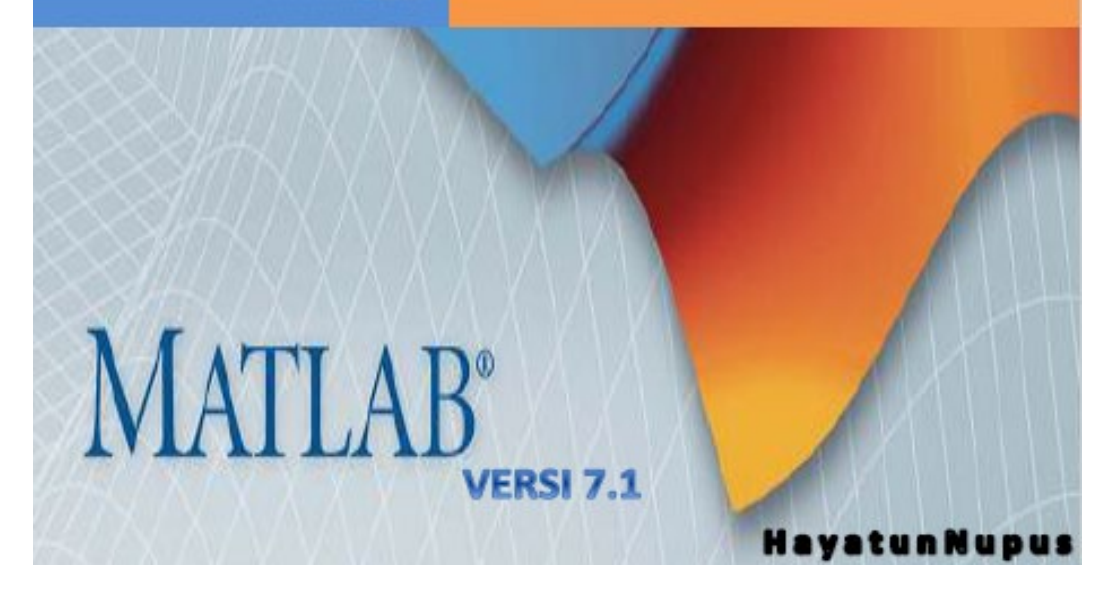

# **KATA PENGANTAR**

Alhamduliilah, Puji dan Syukur kami panjatkan kehadirat Allah SWT, karena berkat Limpahan Rahmat, Taufiq dan Hidayah-Nya kami dapat menyelesaikan Modul Pembelajaran Materi Matriks Berbantuan *Software Matlab* versi 7.1 ini dengan baik.

Pada pembahasan modul ini, kami mencoba menyajikan secara praktis, dan sistematis hal-hal yang berhubungan dengan materi matriks berbantuan *Software Matlab* yang disertai dengan ilustrasi gambar, agar lebih mudah dipahami dan dipelajari oleh siswa. Matlab yaitu sebuah program untuk menganalisis dan mengkomputasi data numerik. Matlab juga merupakan suatu bahasa pemrograman matematika lanjutan, yang dibentuk dengan dasar pemikiran yang menggunakan sifat dan bentuk matriks.

Kami menyadari sepenuhnya bahwa modul ini masih jauh dari kesempurnaan karena keterbatasan ilmu pengetahuan yang kami miliki. Karena itu kami selalu berharap adanya masukan, saran dan keritikan dari semua pihak guna kesempurnaan modul ini di masa yang akan datang. Semoga modul ini dapat bermanfaat bagi kita semua. Amin Ya Rabbal 'Alamin.

Banjarmasin, 25 Juli 2018

Penyusun,

Hayatun Nupus

# **DAFTAR ISI**

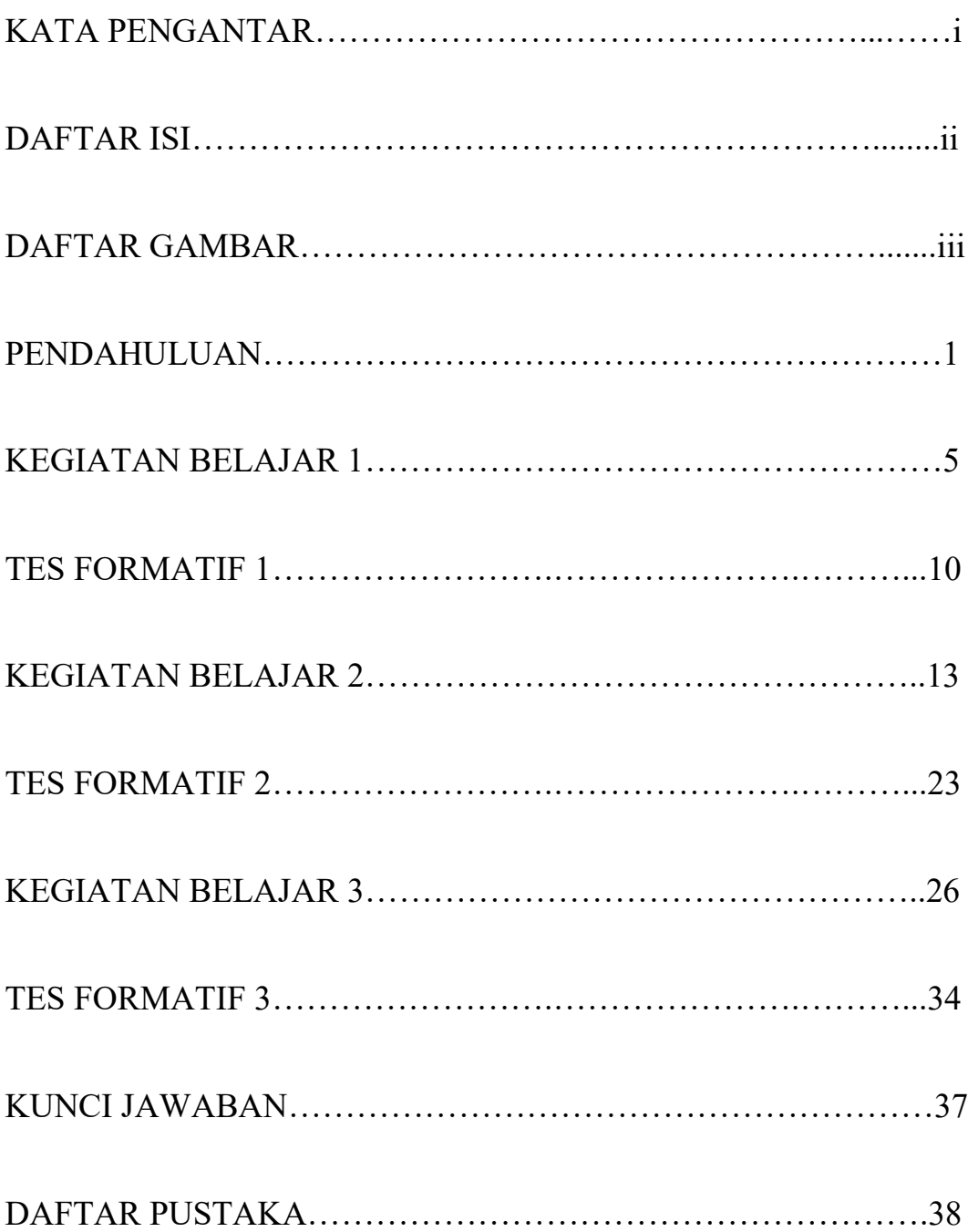

# **DAFTAR GAMBAR**

# Halaman

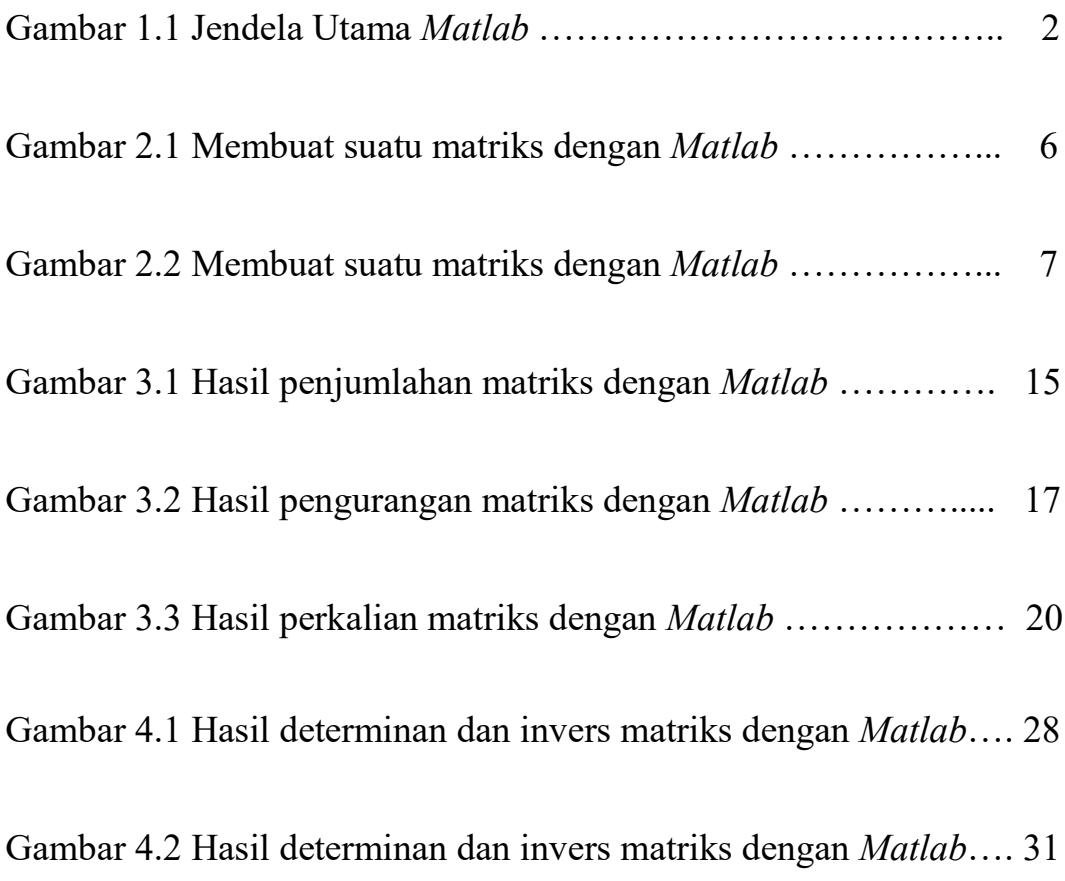

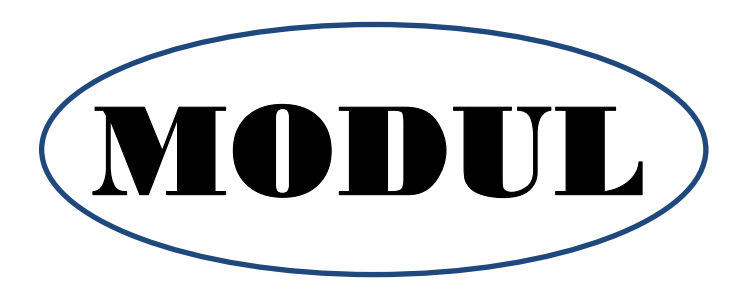

164

# **PENDAHULUAN**

Pada awalnya matriks ditemukan dalam sebuah studi yang dilakukan oleh seorang ilmuan yang berasal dari Inggris yang bernama Arthur Cayley (1821-1895) yang mana studi yang dilakukan untuk meneliti persamaan linear dan transformasi linear, awal dari semua ini matriks dianggap sebagai sebuah permainan karena matriks dapat diaplikasikan, sedangkan pada tahun 1925 matriks digunakan sebagai kuantum dan pada perkembangannya matriks digunakan dalam berbagai bidang.

Nama *Matlab* merupakan singkatan dari *Matrix Labolatory*. *Matlab* awalnya dibuat untuk memudahkan dalam mengakses *software* matriks yang telah dikembangkan oleh Linpack dan Eispack. Dalam perkembangannya, *Matlab* mampu mengintegrasikan beberapa *software* matriks sebelumnya dalam satu *software* untuk komputasi matriks. Tidak hanya itu, *Matlab* juga mampu melakukan komputasi simbolik yang biasa dilakukan oleh *Maple*.

*Matlab* yang digunakan pada modul ini adalah *Matlab* versi 7.1. untuk memulai *Matlab* perhatikan Dekstop pada layar monitor PC, mulailah *Matlab* dengan melakukan *double*‐*clicking* pada *shortcut icon Matlab*. Selanjutnya akan muncul tampilan seperti pada Gambar berikut ini.

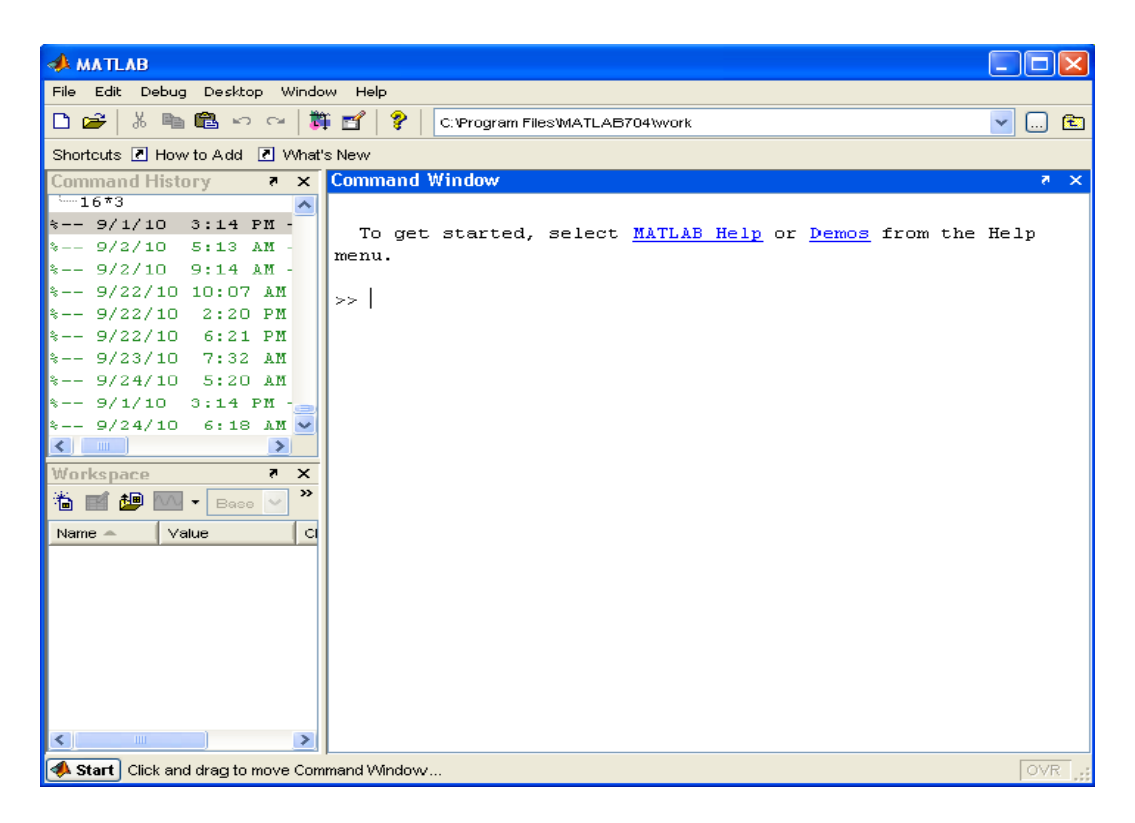

**Gambar 1.1: Jendela Utama** *Matlab*

Pada gambar diatas, terlihat beberapa jendela yang merupakan bagian penting di dalam *Matab*, antara lain:

# **a. Jendela perintah (***Command Window***)**

Pada command window, semua perintah matlab dituliskan dan diekskusi. Kita dapat menuliskan perintah perhitungan sederhana, mencari informasi tentang sebuah fungsi dengan aturan penulisannya (*help*), demo program, dan sebagainya.

# **b. Jendela ruang kerja (***Workspace***)**

Jendela ini berisi informasi pemakaian variabel di dalam memori matlab.

# **c. Jendela histori (***Command History***)**

Jendela ini berisi informasi tentang perintah yang pernah dituliskan sebelumnya. Kita dapat mengambil kembali perintah dengan menekan tombol panah ke atas atau mengklik perintah pada jendela histori, kemudian melakukan *copy*‐*paste* ke *command window*.

Modul ini terbagi ke dalam tiga kegiatan belajar. Ketigiatan belajar 1 memuat tentang pengertian matriks dan cara penulisan matriks dalam *Matlab*. Kegiatan belajar 2 memuat tentang operasi matriks dan cara penyelesaian operasi matriks dalam *Matlab*. Kegiatan belajar 3 memuat tentang determinan dan invers matriks dan cara penyelesaiannya dalam *Matlab*.

Secara umum, setelah anda menyelesaikan modul ini diharapkan anda mampu memahami apa itu *Matlab* dan matriks, operasi-operasi matriks serta determinan dan invers matriks dalam *Matlab*. Agar Anda berhasil dengan baik dalam mempelajari modul ini, ikutilah petunjukpetunjuk berikut ini.

- 1. Bacalah dengan baik pendahuluan modul ini sehingga Anda memahami tujuan mempelajari modul ini dan bagaimana mempelajarinya.
- 2. Bacalah bagian demi bagian materi yang ada dalam modul ini, kalau perlu tandai kata-kata/kaliamat yang dianggap penting.
- 3. Pahami pengertian demi pengertian dari isi modul ini dengan mempelajari contoh-contohnya, dengan pemahaman sendiri, dan berdiskusi dengan kawan siswa atau orang lain.

# KEGIATAN **BELAJAR**

# **PENGERTIAN MATRIKS**

Matriks adalah susunan bilangan yang diatur menurut aturan baris dan kolom dalam suatu jajaran berbentuk persegi atau persegi panjang. Susunan bilangan-bilangan itu biasanya diletakkan dalam kurung biasa ( ) atau kurung siku [ ] atau || ||. Bilangan yang tersusun dalam baris dan kolom disebut elemen matriks. Banyaknya baris dan kolom matriks disebut ordo matriks. Bentuk umum :

$$
A = \begin{bmatrix} a_{1,1} & a_{1,2} & a_{1,3} & \dots & a_{1,n} \\ a_{2,1} & a_{2,2} & a_{2,3} & \dots & a_{2,n} \\ a_{3,1} & a_{3,2} & a_{3,3} & \dots & a_{3,n} \\ \vdots & \vdots & \vdots & \dots & \vdots \\ a_{m,1} & a_{m,2} & a_{m,3} & \dots & a_{m,n} \end{bmatrix}
$$

.

.

 $a_{11}$  = elemen matriks pada baris 1, kolom 1  $a_{1,2}$  = elemen matriks pada baris 1, kolom 2

 $a_{m,n}$  = elemen matriks pada baris m, kolom n

# Pembelajaran Matriks dengan Bantuan *Software*

169

# **Sebuah Matriks dalam** *Matlab* **didefinisikan dengan beberapa cara, yaitu :**

1. Menuliskan semua elemen matriks dalam satu baris dengan dipisahkan tanda titik koma (;) seperti contoh yang ada dibawah :

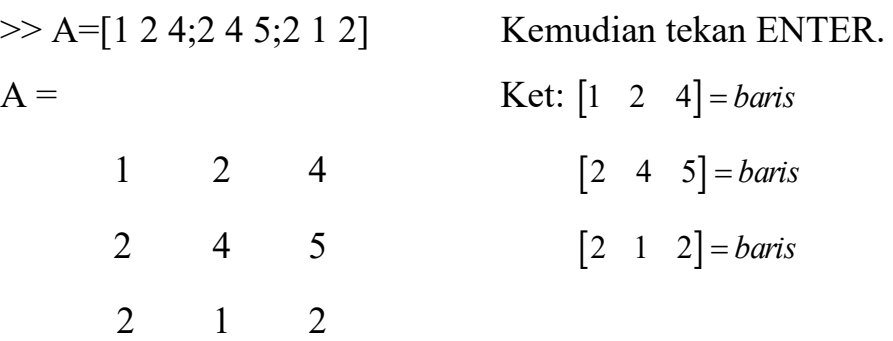

2. Menuliskan semua elemen matriks per barisnya, seperti contoh yang ada dibawah :

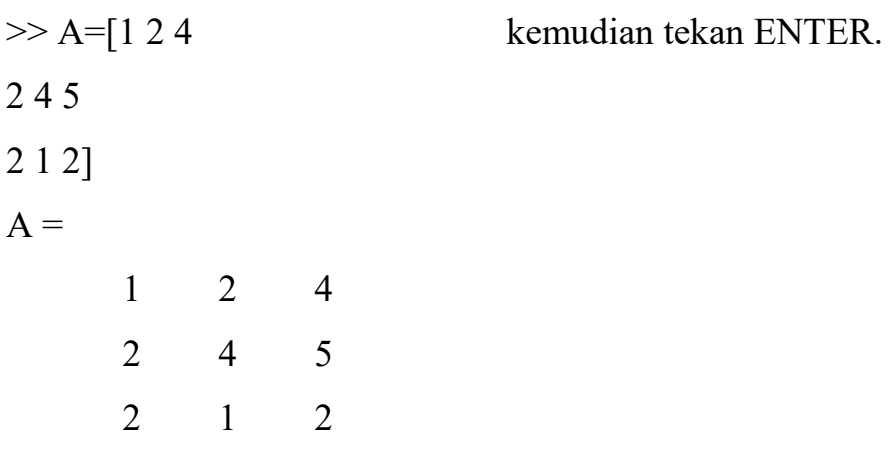

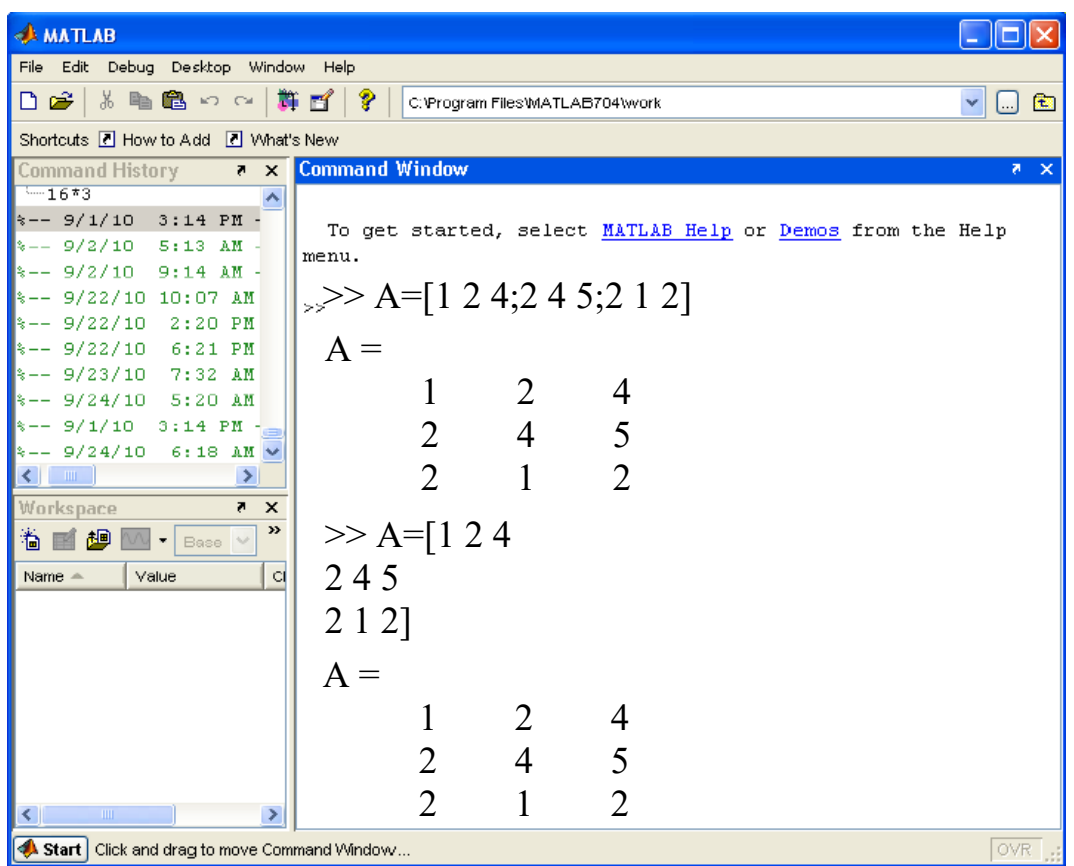

170

**Gambar 2.1: Membuat suatu matriks dengan** *Matlab*

3. Menuliskan/mendefinisikan terlebih dahulu elemen matriks per baris matriks, seperti contoh yang ada dibawah :

 $>>$  a1=[1 2 4]  $a1 =$ 1 2 4  $>> a2=[2 4 5]$  $a2=$ 2 4 5  $>> a3=[2 1 2]$  $a3 =$ 2 1 2
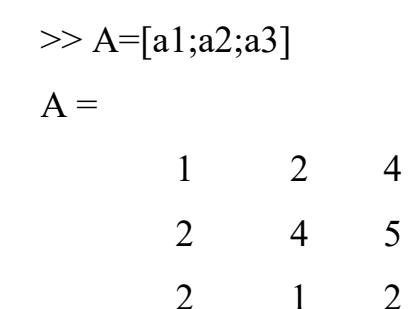

| <b>AMATLAB</b>                                                    |                       |                                  |                |                             |                                                           |                           |
|-------------------------------------------------------------------|-----------------------|----------------------------------|----------------|-----------------------------|-----------------------------------------------------------|---------------------------|
| File Edit Debug Desktop Window Help                               |                       |                                  |                |                             |                                                           |                           |
| る 『 色 っ ~   賞 百  <br>Dê                                           | ಿ                     | C: \Program Files\MATLAB704\work |                |                             |                                                           | 面<br>$\checkmark$<br>$[]$ |
| Shortcuts 7 How to Add 7 What's New                               |                       |                                  |                |                             |                                                           |                           |
| <b>Command History</b><br>$\overline{R}$ $\times$                 | <b>Command Window</b> |                                  |                |                             |                                                           | $X - 5$                   |
| $-16*3$                                                           |                       |                                  |                |                             |                                                           |                           |
| $\approx - - 9/1/10$ 3:14 PM -                                    |                       |                                  |                |                             | To get started, select MATLAB Help or Demos from the Help |                           |
| $\approx - -9/2/10$ 5:13 AM<br>$\frac{1}{2}$ -- 9/2/10 9:14 AM -  | menu.                 |                                  |                |                             |                                                           |                           |
| $\approx - -9/22/10 10:07$ AM                                     | $\gg$ al=[1 2 4]      |                                  |                |                             |                                                           |                           |
| $\frac{1}{2}$ -- 9/22/10 2:20 PM                                  | $a =$                 |                                  |                |                             |                                                           |                           |
| %-- 9/22/10 6:21 PM                                               |                       |                                  |                |                             |                                                           |                           |
| %-- 9/23/10 7:32 AM                                               |                       |                                  | $\mathcal{L}$  | $\overline{4}$              |                                                           |                           |
| $\approx - -9/24/10$ 5:20 AM<br>$\frac{1}{2}$ -- 9/1/10 3:14 PM - | $\gg$ a2=[2 4 5]      |                                  |                |                             |                                                           |                           |
| $\approx -$ 9/24/10 6:18 AM $\vee$                                | $a2=$                 |                                  |                |                             |                                                           |                           |
| $\leftarrow$ $\blacksquare$<br>$\rightarrow$                      |                       | 2                                | $\overline{4}$ | 5                           |                                                           |                           |
| Workspace<br>$\overline{B}$ $\times$                              |                       |                                  |                |                             |                                                           |                           |
| $\rightarrow$<br>鮰<br>溣<br>$\bullet$ Base $\vee$                  | $\gg$ a3=[2 1 2]      |                                  |                |                             |                                                           |                           |
| .cl<br>Value<br>$Name =$                                          | $a3 =$                |                                  |                |                             |                                                           |                           |
|                                                                   |                       | 2                                | -1             | $\mathcal{D}_{\mathcal{L}}$ |                                                           |                           |
|                                                                   |                       | $\gg$ A=[a1;a2;a3]               |                |                             |                                                           |                           |
|                                                                   | $A =$                 |                                  |                |                             |                                                           |                           |
|                                                                   |                       |                                  | 2              | 4                           |                                                           |                           |
|                                                                   |                       | $\overline{2}$                   | $\overline{4}$ |                             |                                                           |                           |
|                                                                   |                       |                                  |                | 5                           |                                                           |                           |
| $\leq$<br>$\overline{\mathbf{m}}$<br>$\rightarrow$                |                       | $\mathfrak{D}$                   |                | $\overline{2}$              |                                                           |                           |
| Start   Click and drag to move Command Window                     |                       |                                  |                |                             |                                                           | OVR.                      |

**Gambar 2.2: Membuat suatu matriks dengan** *Matlab*

# **LATIHAN 1**

# **Petunjuk: Jawablah soal di bawah dengan tepat dan benar!**

Untuk meningkatkan pemahaman anda pada materi kegiatan belajar ini, coba anda kerjakan soal-soal berikut ini.

Ada beberapa cara dalam menuliskan matriks. Definisikan matriks dibawah ini dalam beberapa cara penulisan matriks dalam *Matlab* !

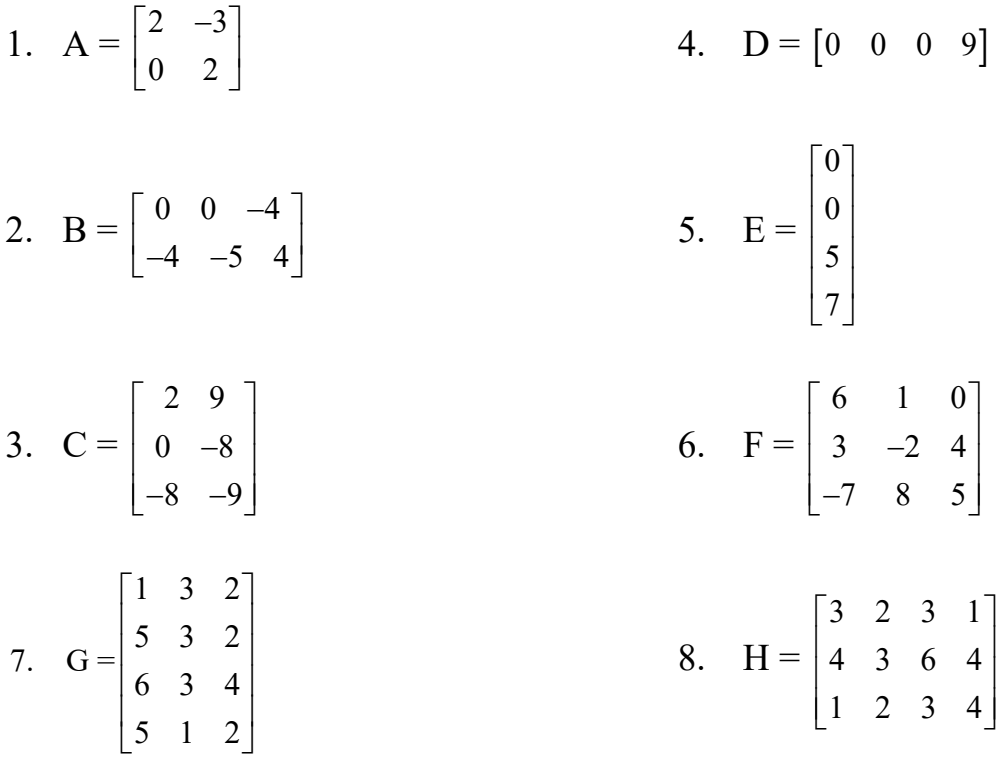

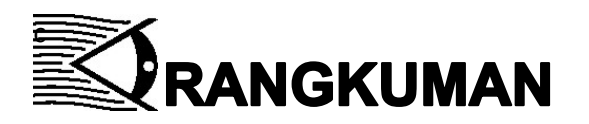

- 1. Matriks adalah susunan bilangan yang diatur menurut aturan baris dan kolom dalam suatu jajaran berbentuk persegi atau persegi panjang.
- 2. Membuat Matriks dalam *Matlab* dapat dilakukan dengan beberapa cara, yaitu :
	- $\checkmark$  Menuliskan semua elemen matriks dalam satu baris dengan dipisahkan tanda titik koma (;)
	- $\checkmark$  Menuliskan semua elemen matriks per barisnya
	- $\checkmark$  Menuliskan terlebih dahulu elemen matriks per baris matriks

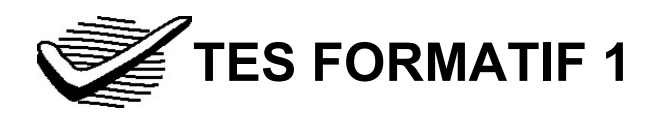

# Pilih satu jawaban yang paling tepat!

1) Di antara berikut yang bukan merupakan matriks adalah ….

A. 
$$
P = \begin{bmatrix} 0 & 0 \\ 0 & 0 \end{bmatrix}
$$
  
\nB.  $Q = \begin{bmatrix} 1 \\ 0 \\ 2 \end{bmatrix}$   
\nC.  $R = |-2| 3||$   
\nD.  $S = \begin{vmatrix} 1 & 2 \\ 0 & -3 \end{vmatrix}$ 

2) Elemen-elemen dari matriks A $\begin{pmatrix} 0 & 0 \\ 0 & 0 \end{pmatrix}$  $\begin{pmatrix} 0 & 0 \\ 0 & 0 \end{pmatrix}$  adalah ....

$$
A. \ 0 \qquad C. \ 4
$$

B. 2 
$$
D. 2 \times 2
$$

3) Bentuk umum matriks  $A_{m\times 2}$  adalah ....

A. 
$$
\begin{bmatrix} a_{11} & a_{12} \\ a_{m1} & a_{m2} \end{bmatrix}
$$
  
C.  $\begin{bmatrix} a_{11} & a_{12} & \cdots & a_{m1} \\ a_{21} & a_{22} & \cdots & a_{m2} \end{bmatrix}$   
B.  $\begin{bmatrix} a_{11} & a_{12} \\ a_{21} & a_{22} \\ \vdots & \vdots \\ a_{m1} & a_{m2} \end{bmatrix}$   
D.  $\begin{bmatrix} a_{11} & a_{12} \\ a_{1m} & a_{2m} \end{bmatrix}$ 

4) Diketahui matriks 
$$
B = \begin{pmatrix} 5 & 3 \\ 2 & 1 \\ -1 & 7 \\ 8 & -4 \end{pmatrix}
$$
. Ordo matriks B adalah....  
A.  $2 \times 3$   
B.  $2 \times 4$   
C.  $3 \times 4$ 

- D.  $4 \times 2$
- 5) Ada beberapa cara dalam menuliskan matriks dalam *Matlab*, diantaranya *kecuali*….
	- A. Menuliskan semua elemen matriks dalam satu baris dengan dipisahkan tanda titik dua (:)
	- B. Menuliskan semua elemen matriks per barisnya
	- C. Menuliskan terlebih dahulu elemen matriks per baris matriks
	- D. Menuliskan semua elemen matriks dalam satu baris dengan dipisahkan tanda titik koma (;)

Cocokkanlah jawaban Anda dengan Kunci Jawaban Tes Formatif 1 yang terdapat di bagian akhir modul ini. Hitunglah jawaban yang benar.

Kemudian, gunakan rumus berikut untuk mengetahui tingkat penguasaan Anda terhadap materi Kegiatan Belajar 1.

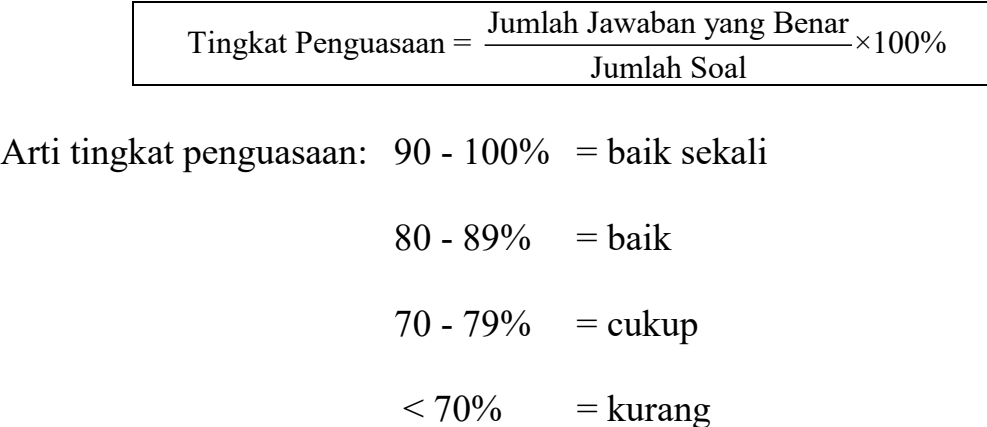

Apabila mencapai tingkat penguasaan 80% atau lebih, Anda dapat meneruskan dengan Kegiatan Belajar 2. **Bagus!** Jika masih di bawah 80%, Anda harus mengulangi materi Kegiatan Belajar 1, terutama bagian yang belum dikuasai.

176

# **KEGIATAN** BELAJAR 2

# **OPERASI MATRIKS**

## 1. Penjumlahan Matriks

Dua buah matriks dapat dijumlahkan, jika keduanya berordo sama, dengan cara menjumlahkan elemen-elemen yang seletak.

### **CONTOH 1:**

Diketahui Matriks A =  $\begin{bmatrix} 2 & 4 \\ 2 & 5 \end{bmatrix}$ 3 5  $\begin{bmatrix} 2 & 4 \\ -3 & 5 \end{bmatrix}$ dan B =  $\begin{bmatrix} 1 & -4 \\ 5 & 6 \end{bmatrix}$  $\begin{bmatrix} 1 & -4 \end{bmatrix}$  $\begin{bmatrix} 1 & 7 \\ 5 & 6 \end{bmatrix}$ . Maka tentukan

 $A + B!$ 

Jawab :

$$
A + B = \begin{bmatrix} 2 & 4 \\ -3 & 5 \end{bmatrix} + \begin{bmatrix} 1 & -4 \\ 5 & 6 \end{bmatrix} = \begin{bmatrix} 2+1 & 4+(-4) \\ (-3)+5 & 5+6 \end{bmatrix} = \begin{bmatrix} 3 & 0 \\ 2 & 11 \end{bmatrix}
$$

## **CONTOH 2:**

Diketahui Matriks S= 148 576 329  $\begin{vmatrix} 1 & 4 & 8 \end{vmatrix}$  $\begin{bmatrix} 5 & 7 & 6 \end{bmatrix}$  $\begin{bmatrix} 3 & 7 & 0 \end{bmatrix}$  $\begin{bmatrix} 3 & 2 & 9 \end{bmatrix}$ dan T= 925  $3 \t6 \t8$ . 741  $\begin{bmatrix} 9 & 2 & 5 \end{bmatrix}$  $\begin{array}{ccc} \n\end{array}$  2  $\begin{array}{ccc} \n\end{array}$  $\begin{vmatrix} 3 & 0 & 0 \end{vmatrix}$  $\begin{bmatrix} 7 & 4 & 1 \end{bmatrix}$ Maka tentukan

 $S + T!$ 

178

Jawab :

$$
S + T = \begin{bmatrix} 1 & 4 & 8 \\ 5 & 7 & 6 \\ 3 & 2 & 9 \end{bmatrix} + \begin{bmatrix} 9 & 2 & 5 \\ 3 & 6 & 8 \\ 7 & 4 & 1 \end{bmatrix} = \begin{bmatrix} 1+9 & 4+2 & 8+5 \\ 5+3 & 7+6 & 6+8 \\ 3+7 & 2+4 & 9+1 \end{bmatrix} = \begin{bmatrix} 10 & 6 & 13 \\ 8 & 13 & 14 \\ 10 & 6 & 10 \end{bmatrix}
$$

# **CONTOH 3:**

Diketahui Matriks P =  $\begin{bmatrix} 1 & 2 & 3 \\ 2 & 5 & 1 \end{bmatrix}$ 654  $\begin{vmatrix} 1 & 2 & 3 \end{vmatrix}$  $\begin{bmatrix} 6 & 5 & 4 \end{bmatrix}$ dan Q =  $\begin{vmatrix} 13 & 10 & 17 \\ 0 & 15 & 19 \end{vmatrix}$ 9 15 12  $\begin{vmatrix} 13 & 10 & 17 \end{vmatrix}$  $\begin{bmatrix} 15 & 16 & 17 \\ 9 & 15 & 12 \end{bmatrix}$ . Maka

tentukan  $P + Q$ !

Jawab :

$$
P + Q = \begin{bmatrix} 1 & 2 & 3 \\ 6 & 5 & 4 \end{bmatrix} + \begin{bmatrix} 13 & 10 & 17 \\ 9 & 15 & 12 \end{bmatrix}
$$

$$
= \begin{bmatrix} 1+13 & 2+10 & 3+17 \\ 6+9 & 5+15 & 4+12 \end{bmatrix} = \begin{bmatrix} 14 & 12 & 20 \\ 15 & 20 & 16 \end{bmatrix}
$$

**Menjumlahkan sebuah matriks dalam** *Matlab* **dapat dilakukan dengan cara sebagai berikut :**

1. Bukalah program *Matlab*, kemudian buat matriks-matriks yang ingin dijumlahkan, seperti contoh yang ada dibawah :

>> A=[2 4;-3 5]  
A =  

$$
2 \t 4
$$

$$
-3 \t 5
$$

>> B=[1 -4;5 6]  
B=  

$$
1 -4
$$
  
5 6

2. Setelah selesai membuat matriks, kemudian lakukan penjumlahan dengan menggunakan simbol (+), sebaiknya hasil akhir pada perhitungan matriksnya di ENTER saja, seperti contoh yang ada dibawah :

 $\gg$  A+B

 $ans =$ 

3 0

2 11

| <b>AMATLAB</b>                                                         |                                                           |                                         |
|------------------------------------------------------------------------|-----------------------------------------------------------|-----------------------------------------|
| File Edit Debug Desktop Window Help                                    |                                                           |                                         |
| る 自 亀 っ ~   贅 百   ?<br>$\Box$ $\cong$ $\bot$                           | C:\Program Files\MATLAB704\work                           | 面<br>$\checkmark$<br>$\lfloor  \rfloor$ |
| Shortcuts <b>A</b> How to Add <b>A</b> What's New                      |                                                           |                                         |
| <b>Command History</b><br>$\mathbf{z}$                                 | <b>Command Window</b>                                     | $X - 5$                                 |
| $-16*3$<br>$\hat{\phantom{a}}$                                         |                                                           |                                         |
| $\approx - - 9/1/10$ 3:14 PM -<br>$\frac{1}{2}$ -- 9/2/10<br>$5:13$ AM | To get started, select MATLAB Help or Demos from the Help |                                         |
| $\rightarrow -9/2/10$<br>$9:14$ AM-                                    | menu.                                                     |                                         |
| $\frac{1}{2}$ = 9/22/10 10:07 AM                                       | $\ge$ > A=[2 4;-3 5]                                      |                                         |
| $\frac{1}{2}$ = 9/22/10 2:20 PM                                        | $A =$                                                     |                                         |
| $\frac{1}{2}$ = 9/22/10 6:21 PM                                        |                                                           |                                         |
| $\frac{1}{2}$ = 9/23/10 7:32 AM<br>$\frac{1}{2}$ = 9/24/10 5:20 AM     | 2<br>4                                                    |                                         |
| $\frac{1}{3}$ -- 9/1/10 3:14 PM $\frac{1}{2}$                          | $-3$<br>$5\phantom{0}$                                    |                                         |
| $\approx -$ 9/24/10 6:18 AM $\vee$                                     | $\gg$ B=[1 -4;5 6]                                        |                                         |
| $\leq$ $\blacksquare$<br>$\rightarrow$                                 |                                                           |                                         |
| Workspace<br>$\times$                                                  | $B =$                                                     |                                         |
| $\rightarrow$<br>画<br>溣<br>w<br>$\blacksquare$ Base $\vee$             | $-4$                                                      |                                         |
| <b>ci</b><br>Value<br>Name $-$                                         | 5<br>6                                                    |                                         |
|                                                                        | $>> A+B$                                                  |                                         |
|                                                                        | $ans =$                                                   |                                         |
|                                                                        | 3<br>$\Omega$                                             |                                         |
| $\rightarrow$<br>THE <sub>1</sub><br>$\leq$                            | 11<br>$\mathcal{D}_{\mathcal{L}}$                         |                                         |
| Start Click and drag to move Command Window                            |                                                           | OVR.                                    |

**Gambar 3.1: Hasil penjumlahan matriks dengan** *Matlab*

#### 2. Pengurangan Matriks

Dua buah matriks dapat dikurangkan, jika keduanya beorodo sama, dengan cara mengurangkan elemen-elemen yang seletak.

## **CONTOH 1:**

Diketahui Matriks J =  $\begin{bmatrix} 2 & 7 & 4 \\ 2 & 6 & 7 \end{bmatrix}$  $3 -6 -5$  $\begin{bmatrix} 2 & 7 & 4 \\ -3 & -6 & -5 \end{bmatrix}$  dan K =  $\begin{bmatrix} -1 & 3 & 5 \\ 2 & 4 & -7 \end{bmatrix}$ 2 4  $-7$  $\begin{bmatrix} -1 & 3 & 5 \\ 2 & 4 & -7 \end{bmatrix}$ . Maka tentukan  $J - K$ !

Jawab :

$$
J - K = \begin{bmatrix} 2 & 7 & 4 \\ -3 & -6 & -5 \end{bmatrix} - \begin{bmatrix} -1 & 3 & 5 \\ 2 & 4 & -7 \end{bmatrix}
$$

$$
= \begin{bmatrix} 2+1 & 7-3 & 4-5 \\ -3-2 & -6-4 & -5+7 \end{bmatrix} = \begin{bmatrix} 3 & 4 & -1 \\ -5 & -10 & 2 \end{bmatrix}
$$

## **CONTOH 2:**

Diketahui Matriks G = 7 5 5 3 10 4  $\begin{vmatrix} 7 & 5 \end{vmatrix}$  $\begin{vmatrix} 5 & 3 \end{vmatrix}$  $\begin{vmatrix} 3 & 3 \end{vmatrix}$  $\begin{bmatrix} 10 & 4 \end{bmatrix}$ dan  $H =$ 4 1 1 2 5 3  $\begin{vmatrix} 4 & 1 \end{vmatrix}$  $\vert$  1 2  $\begin{vmatrix} 1 & 2 \end{vmatrix}$  $\begin{bmatrix} 5 & 3 \end{bmatrix}$ . Maka tentukan

 $G - H!$ 

Jawab :

$$
G - H = \begin{bmatrix} 7 & 5 \\ 5 & 3 \\ 10 & 4 \end{bmatrix} - \begin{bmatrix} 4 & 1 \\ 1 & 2 \\ 5 & 3 \end{bmatrix} = \begin{bmatrix} 7 - 4 & 5 - 1 \\ 5 - 1 & 3 - 2 \\ 10 - 5 & 4 - 3 \end{bmatrix} = \begin{bmatrix} 3 & 4 \\ 4 & 1 \\ 5 & 1 \end{bmatrix}
$$

### **CONTOH 3:**

Diketahui Matriks F = 10 28 15 16 13 13 24 27 20  $\begin{vmatrix} 10 & 28 & 15 \end{vmatrix}$  $\begin{vmatrix} 16 & 12 & 12 \end{vmatrix}$  $\begin{vmatrix} 10 & 13 & 13 \end{vmatrix}$  $\begin{bmatrix} 24 & 27 & 20 \end{bmatrix}$ dan G = 9 22 10 14 10 5 20 19 8  $\begin{vmatrix} 9 & 22 & 10 \end{vmatrix}$  $\begin{vmatrix} 14 & 10 & 5 \end{vmatrix}$  $\begin{vmatrix} 14 & 10 & 3 \end{vmatrix}$  $\begin{bmatrix} 20 & 19 & 8 \end{bmatrix}$ . Maka

tentukan  $F - G$ !

Pembelajaran Matriks dengan Bantuan *Software*  180 *Matlab*

Jawab :

$$
F-G = \begin{bmatrix} 10 & 28 & 15 \\ 16 & 13 & 13 \\ 24 & 27 & 20 \end{bmatrix} - \begin{bmatrix} 9 & 22 & 10 \\ 14 & 10 & 5 \\ 20 & 19 & 8 \end{bmatrix}
$$

$$
= \begin{bmatrix} 10-9 & 28-22 & 15-10 \\ 16-14 & 13-10 & 13-5 \\ 24-20 & 27-19 & 20-8 \end{bmatrix} = \begin{bmatrix} 1 & 6 & 5 \\ 2 & 3 & 8 \\ 4 & 8 & 12 \end{bmatrix}
$$

**Mengurangkan sebuah matriks dalam** *Matlab* **dapat dilakukan dengan cara sebagai berikut :**

1. Bukalah program *Matlab*, kemudian buat matriks-matriks yang ingin dikurangkan, seperti contoh yang ada dibawah :

>> A=[2 7 4;-3 -6 -5] A = 2 7 4 -3 -6 -5 >> B=[-1 3 5;2 4 -7] B = -1 3 5 2 4 -7

2. Setelah selesai membuat matriks, kemudian lakukan pengurangan dengan menggunakan simbol (-), sebaiknya hasil akhir pada perhitungan matriksnya di ENTER saja, seperti contoh yang ada dibawah :

```
>> A-B
ans = 3 4 -1
     -5 -10 2
```

| <b>AMATLAB</b>                                                                                                    |                                                                                                    |                          |
|----------------------------------------------------------------------------------------------------|----------------------------------------------------------------------------------------------------|--------------------------|
| File Edit Debug Desktop Window Help                                                                                                    |                                                                                                    |                          |
| ※ 略 68 の ~   贅 百   ?<br>D SF I                                                                                                    | C: Program Files MATLAB704 wvork                                                                                                    | 国<br>$\mathbf{v}$<br>اسا |
| Shortcuts <b>7</b> How to Add <b>7</b> What's New                                                                                                    |                                                                                                    |                          |
| <b>Command History</b><br>$\overline{5}$ $\overline{5}$                                                                                                    | <b>Command Window</b>                                                                                                    | $X - 5$                  |
| $\frac{1}{2}$ $-16*3$<br>$\overline{\phantom{a}}$<br>$\approx - - 9/1/10$ 3:14 PM -<br>$\approx -$ 9/2/10 5:13 AM<br>$\approx - -9/2/10$ 9:14 AM -<br>$\approx - -9/22/10 10:07$ AM<br>$\frac{1}{2}$ = 9/22/10 2:20 PM<br>$\frac{1}{2}$ -- 9/22/10 6:21 PM<br>$\approx - -9/23/10$ 7:32 AM<br>$-9/24/10$ 5:20 AM<br>$\frac{1}{2}$ = 9/1/10 3:14 PM $\frac{1}{2}$<br>$\approx -$ 9/24/10 6:18 AM $\vee$<br>$\left\langle \cdot \right\rangle$ and $\left\langle \cdot \right\rangle$<br>$\rightarrow$<br>Workspace<br>西.<br>$\times$<br>$\rightarrow$<br>溢 ■<br><b>神</b> M<br>$\blacksquare$ Base $\vee$<br>Value<br><b>CI</b><br>Name $\equiv$ | To get started, select MATLAB Help or Demos from the Help<br>menu.<br>$\ge$ > A=[2 7 4;-3 -6 -5]<br>$A =$<br>2 7 4<br>$-3 -6 -5$<br>$\gg$ B=[-1 3 5;2 4 -7]<br>$B =$<br>$-1$ 3 5<br>$\overline{2}$<br>$4 - 7$<br>$>>$ A-B<br>$ans =$ |                          |
| $\rightarrow$<br>$\leq$<br>$\rm{HII}$                                                                                                    | 3<br>$4 - 1$<br>$-5$ $-10$ 2                                                                                                    |                          |
| Start   Click and drag to move Command Window                                                                                                    |                                                                                                    | OVR                      |

**Gambar 3.2: Hasil pengurangan matriks dengan** *Matlab*

3. Perkalian Dua Matriks

Dua buah matriks dapat dikalikan jika banyaknya kolom pada

matriks sisi kiri sama dengan banyaknya baris pada matriks sisi kanan.

**Ordo matriks AB = banyak kolom matriks A × banyak baris matriks B**

## **CONTOH 1:**

Diketahui Matriks A =  $\begin{bmatrix} 2 & -3 \\ 2 & 4 \end{bmatrix}$ 3 4  $\begin{bmatrix} 2 & -3 \end{bmatrix}$  $\begin{bmatrix} 3 & 4 \end{bmatrix}$ dan B =  $\begin{vmatrix} -1 & 0 \\ 1 & 5 \end{vmatrix}$ 1 5  $|-1 \ 0|$  $\begin{bmatrix} 1 & 0 \\ 1 & 5 \end{bmatrix}$ . Maka tentukan

 $A \times B!$ 

Jawab :

$$
A \times B = \begin{bmatrix} 2 & -3 \\ 3 & 4 \end{bmatrix} \cdot \begin{bmatrix} -1 & 0 \\ 1 & 5 \end{bmatrix} = \begin{bmatrix} 2.(-1) + (-3).1 & 2.0 + (-3).5 \\ 3.(-1) + 4.1 & 3.0 + 4.5 \end{bmatrix}
$$

$$
= \begin{bmatrix} -2 + (-3) & 0 + (-15) \\ (-3) + 4 & 0 + 20 \end{bmatrix} = \begin{bmatrix} -5 & -15 \\ 1 & 20 \end{bmatrix}
$$

# **CONTOH 2:**

Diketahui Matriks C =  $\begin{bmatrix} 3 & 5 & 2 \end{bmatrix}$ dan D = 3 8 1  $|3|$  $\vert$  o  $\vert$  $\vert$   $^{\circ}$   $\vert$  $\lfloor 1 \rfloor$ . Maka tentukan  $C \times D$  !

Jawab :

$$
C \times D = [3 \quad 5 \quad 2].\begin{bmatrix} 3 \\ 8 \\ 1 \end{bmatrix} = [3.3 + 5.8 + 2.1] = [9 + 40 + 2] = [51]
$$

# **CONTOH 3:**

Diketahui Matriks 
$$
E = \begin{bmatrix} 1 & 5 & 6 \\ 7 & 3 & 9 \\ 2 & 8 & 4 \end{bmatrix}
$$
dan  $F = \begin{bmatrix} 3 & 6 & 8 \\ 9 & 2 & 5 \\ 4 & 7 & 1 \end{bmatrix}$ . Maka tentukan

 $E \times F$ !

Jawab :

$$
E \times F = \begin{bmatrix} 1 & 5 & 6 \\ 7 & 3 & 9 \\ 2 & 8 & 4 \end{bmatrix} \begin{bmatrix} 3 & 6 & 8 \\ 9 & 2 & 5 \\ 4 & 7 & 1 \end{bmatrix} = \begin{bmatrix} 1.3 + 5.9 + 6.4 & 1.6 + 5.2 + 6.7 & 1.8 + 5.5 + 6.1 \\ 7.3 + 3.9 + 9.4 & 7.6 + 3.2 + 9.7 & 7.8 + 3.5 + 9.1 \\ 2.3 + 8.9 + 4.4 & 2.6 + 8.2 + 4.7 & 2.8 + 8.5 + 4.1 \end{bmatrix}
$$

$$
= \begin{bmatrix} 3+45+24 & 6+10+42 & 8+25+6 \ 21+27+36 & 42+6+63 & 56+15+9 \ 6+72+16 & 12+16+28 & 16+40+4 \end{bmatrix} = \begin{bmatrix} 72 & 58 & 39 \ 84 & 111 & 80 \ 94 & 56 & 60 \end{bmatrix}
$$

# **Mengalikan sebuah matriks dalam** *Matlab* **dapat dilakukan dengan cara sebagai berikut :**

1. Bukalah program *Matlab*, kemudian buat matriks-matriks yang ingin dikalikan, seperti contoh yang ada dibawah :

>> A=[2 -3;3 4] A = 2 -3 3 4 >> B=[-1 0;1 5] B = -1 0 1 5

2. Setelah selesai membuat matriks, kemudian lakukan perkalian dengan menggunakan simbol (\*), sebaiknya hasil akhir pada perhitungan matriksnya di ENTER saja, seperti contoh yang ada dibawah :

$$
\Rightarrow A^*B
$$
  
ans =  
-5 -15  
1 2

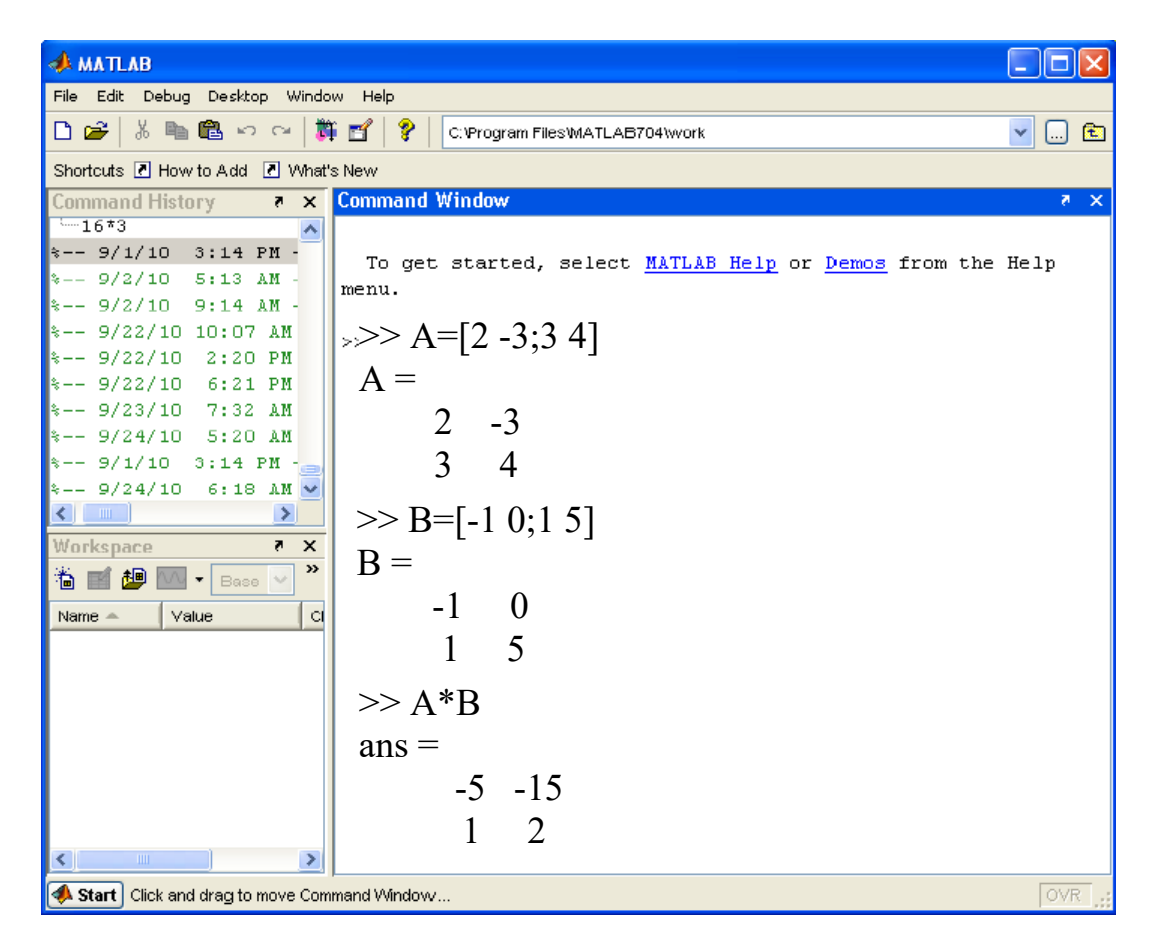

**Gambar 3.3: Hasil perkalian matriks dengan** *Matlab*

# **LATIHAN 2**

### **Petunjuk: Jawablah soal di bawah dengan tepat dan benar!**

Untuk meningkatkan pemahaman anda pada materi kegiatan belajar ini, coba anda kerjakan soal-soal berikut ini.

Carilah hasil dari penjumlahan, pengurangan dan perkalian matriks dibawah ini dalam *Matlab* !

1. Jika diketahui matriks P =  $\begin{bmatrix} 2 & -1 \\ 2 & 6 \end{bmatrix}$ 5 6  $\begin{bmatrix} 2 & -1 \end{bmatrix}$  $\begin{bmatrix} 5 & 6 \end{bmatrix}$  $, Q = \begin{vmatrix} 8 & 3 \\ 6 & 7 \end{vmatrix}$ 6 7  $\begin{bmatrix} 8 & 3 \\ -6 & 7 \end{bmatrix}$ , dan R =  $\begin{bmatrix} 2 & 1 \\ 3 & 2 \end{bmatrix}$  $\begin{vmatrix} 2 & 1 \end{vmatrix}$  $\begin{bmatrix} 3 & 2 \end{bmatrix}$ 

tentukanlah :

- a.  $P + Q$  d.  $P Q$
- b.  $Q + R$  c.  $(P + Q) R$
- c.  $(P + Q) + R$

2. Jika diketahui matriks A = 315 251 622  $\begin{vmatrix} 3 & 1 & 5 \end{vmatrix}$  $\begin{bmatrix} 2 & 5 & 1 \end{bmatrix}$  $\begin{bmatrix} 2 & 3 & 1 \end{bmatrix}$  $\begin{bmatrix} 6 & 2 & 2 \end{bmatrix}$  $, B =$ 151 221 432  $\begin{vmatrix} 1 & 5 & 1 \end{vmatrix}$  $\begin{array}{ccc} \n\begin{array}{ccc} 2 & 2 & 1 \n\end{array} \n\end{array}$  $\begin{bmatrix} 2 & 2 & 1 \end{bmatrix}$  $\begin{bmatrix} 4 & 3 & 2 \end{bmatrix}$ , dan  $C =$ 

$$
\begin{bmatrix} -2 & 1 & -1 \ 4 & -3 & 2 \ -5 & 3 & 2 \end{bmatrix}
$$
. Tentukanlah :  
a.  $A \times B$   
d.  $B \times A$   
b.  $C \times A$   
e.  $(C \times C) \times C$   
c.  $(C \times A) \times B$ 

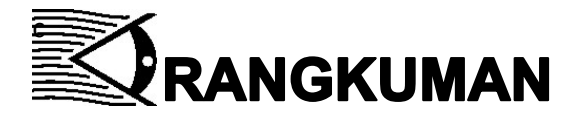

- 1. Dua buah matriks dapat dijumlahkan, jika keduanya berordo sama, dengan cara menjumlahkan elemen-elemen yang seletak.
- 2. Dua buah matriks dapat dikurangkan, jika keduanya beorodo sama, dengan cara mengurangkan elemen-elemen yang seletak.
- 3. Dua buah matriks dapat dikalikan jika banyaknya kolom pada matriks sisi kiri sama dengan banyaknya baris pada matriks sisi kanan.
- 4. Menjumlahkan, mengurangkan, dan mengalikan Matriks dalam *Matlab* dapat dilakukan dengan beberapa cara, yaitu :
	- $\checkmark$  Bukalah program *Matlab*, kemudian buat matriks-matriks yang ingin dijumlahkan, dikurangkan, dan dikalikan
	- $\checkmark$  Setelah selesai membuat matriks, kemudian lakukan penjumlahan, pengurangan, dan perkalian dengan menggunakan simbol (+) untuk penjumlahan, (-) untuk pengurangan, dan (\*) untuk perkalian, sebaiknya hasil akhir pada perhitungan matriksnya di ENTER saja

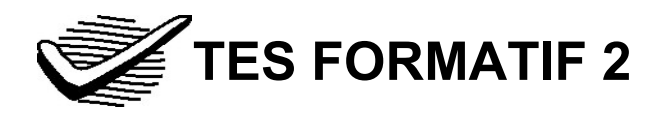

### Pilih satu jawaban yang paling tepat!

# Kerjakan dengan bantuan Matlab dan kemudian dengan hitungan manual.

1) Jika matriks  $A = \begin{bmatrix} 8 & 10 \\ 7 & 7 \end{bmatrix}$  $A = \begin{bmatrix} 8 & 10 \\ 7 & 5 \end{bmatrix}, B = \begin{bmatrix} 3 & 0 \\ 6 & 15 \end{bmatrix}$  $B = \begin{bmatrix} 3 & 0 \\ 6 & 15 \end{bmatrix}$ , dan matriks  $C = A + B$ ,

maka matriks *C* adalah ….

A.  $\begin{bmatrix} 7 & 10 \\ 7 & 5 \end{bmatrix}$ 7 5  $\begin{vmatrix} 7 & 10 \end{vmatrix}$  $\begin{bmatrix} 7 & 5 \end{bmatrix}$ C.  $\begin{vmatrix} 8 & 10 \\ 25 & 25 \end{vmatrix}$ 27 25  $\begin{vmatrix} 8 & 10 \end{vmatrix}$  $\begin{bmatrix} 27 & 25 \end{bmatrix}$  $B.$   $\begin{vmatrix} 10 & 4 \\ 1 & 12 \end{vmatrix}$ 

B. 
$$
\begin{bmatrix} 10 & 4 \\ -1 & 13 \end{bmatrix}
$$
 D.  $\begin{bmatrix} 11 & 10 \\ 13 & 20 \end{bmatrix}$ 

2) Jika matriks  $P = \begin{bmatrix} 3 & 13 & 3 \\ 7 & 4 & 4 \end{bmatrix}$  $P = \begin{bmatrix} 3 & 13 & 3 \\ 7 & 4 & 4 \end{bmatrix}$ , dan matriks  $Q = \begin{bmatrix} 3 & 9 & 3 \\ 12 & 4 & 6 \end{bmatrix}$ , maka

 $2P + Q$  adalah ....

 $A. \begin{bmatrix} 5 & 9 & 5 \\ 7 & 6 & 1 \end{bmatrix}$ 7 6 4  $\begin{bmatrix} 5 & 9 & 5 \end{bmatrix}$  $\begin{bmatrix} 7 & 6 & 4 \end{bmatrix}$ C.  $\begin{vmatrix} 1 & 3 & 15 \\ 7 & 1 & 11 \end{vmatrix}$ 7 4 14  $\begin{vmatrix} 1 & 3 & 15 \end{vmatrix}$  $\begin{bmatrix} 7 & 4 & 14 \end{bmatrix}$  $B. \begin{bmatrix} 9 & 35 & 9 \\ 36 & 12 & 11 \end{bmatrix}$ 26 12 14 | 9 35 9 |  $\begin{bmatrix} 26 & 12 & 14 \end{bmatrix}$ D.  $\begin{vmatrix} 8 & 13 & 23 \\ 7 & 2 & 12 \end{vmatrix}$ 7 2 12 | 8 | 13 | 23 |  $\begin{bmatrix} 7 & 2 & 12 \end{bmatrix}$ 

3) Jika diketahui matriks 
$$
S = \begin{bmatrix} 1 & 5 & 2 \\ -1 & 0 & 1 \\ 3 & 2 & 4 \end{bmatrix}
$$
, dan matriks  $T = \begin{bmatrix} 6 & 1 & 3 \\ -1 & 1 & 2 \\ 4 & 1 & 3 \end{bmatrix}$ ,

### maka *S* −*T* adalah ….

- A.  $5 -4 1$ 01 1  $1 -1 -1$  $\begin{bmatrix} 5 & -4 & 1 \end{bmatrix}$  $\begin{bmatrix} 0 & 1 & 1 \end{bmatrix}$  $\begin{bmatrix} 0 & 1 & 1 \end{bmatrix}$  $\begin{bmatrix} 1 & -1 & -1 \end{bmatrix}$ C.  $5 \t 4 \t -1$  $0 -1 -1$ 11 1  $\begin{bmatrix} -5 & 4 & -1 \end{bmatrix}$  $\begin{vmatrix} 0 & -1 & -1 \end{vmatrix}$  $\begin{bmatrix} -1 & 1 & 1 \end{bmatrix}$ B. 7 65 213 7 37  $\begin{bmatrix} 7 & 6 & 5 \end{bmatrix}$  $\begin{vmatrix} -2 & 1 & 3 \end{vmatrix}$  $\begin{bmatrix} 7 & 3 & 7 \end{bmatrix}$ D.  $6 -2 5$  $1 \quad 3 \quad -3$ 014  $\begin{bmatrix} 6 & -2 & 5 \end{bmatrix}$  $\begin{vmatrix} -1 & 3 & -3 \end{vmatrix}$  $\begin{bmatrix} 0 & 1 & 4 \end{bmatrix}$
- 4) Diketahui matriks  $P = \begin{bmatrix} 5 & 3 \ 6 & 2 \end{bmatrix}$  $P = \begin{bmatrix} 5 & 3 \\ -(-2) & -4 \end{bmatrix}$ ,  $Q = \begin{bmatrix} -2 & 7 \\ 3 & -3 \end{bmatrix}$ , dan  $R = \begin{bmatrix} 8 & -2 \\ 6 & 9 \end{bmatrix}$ , maka  $(P + Q) - R$  adalah.... A.  $\begin{vmatrix} -16 & -1 \\ 12 & 5 \end{vmatrix}$ 12 5  $\begin{bmatrix} -16 & -1 \end{bmatrix}$  $\begin{bmatrix} 12 & 5 \end{bmatrix}$ C.  $\begin{vmatrix} 16 & 1 \\ 12 & 5 \end{vmatrix}$ 12 5  $\begin{vmatrix} 16 & 1 \end{vmatrix}$  $\begin{bmatrix} 12 & 5 \end{bmatrix}$ B. 5 12  $1 -16$  $\begin{bmatrix} -5 & 12 \end{bmatrix}$  $\begin{bmatrix} -5 & 12 \\ -1 & -16 \end{bmatrix}$  D.  $\begin{bmatrix} -3 & 1 \\ 5 & 5 \end{bmatrix}$  $\begin{bmatrix} -3 & 1 \end{bmatrix}$  $\begin{bmatrix} 5 & 5 \end{bmatrix}$

5) Jika diketahui matriks 9 52 108 5 23 *H*  $\begin{bmatrix} 9 & 5 & 2 \end{bmatrix}$  $=\begin{vmatrix} -1 & 0 & 8 \end{vmatrix}$  $\begin{bmatrix} 5 & 2 & 3 \end{bmatrix}$ , dan matriks 61 4 71 2 81 3 *I*  $\begin{bmatrix} 6 & 1 & 4 \end{bmatrix}$  $=\begin{vmatrix} 7 & 1 & 2 \end{vmatrix}$  $\begin{bmatrix} 8 & 1 & -3 \end{bmatrix}$ 

, maka  $H \times I$  adalah ....

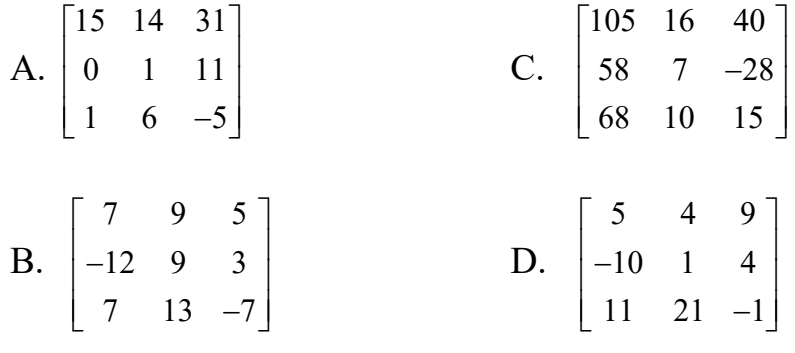

Pembelajaran Matriks dengan Bantuan *Software* 

Cocokkanlah jawaban Anda dengan Kunci Jawaban Tes Formatif 2 yang terdapat di bagian akhir modul ini. Hitunglah jawaban yang benar. Kemudian, gunakan rumus berikut untuk mengetahui tingkat penguasaan Anda terhadap materi Kegiatan Belajar 2.

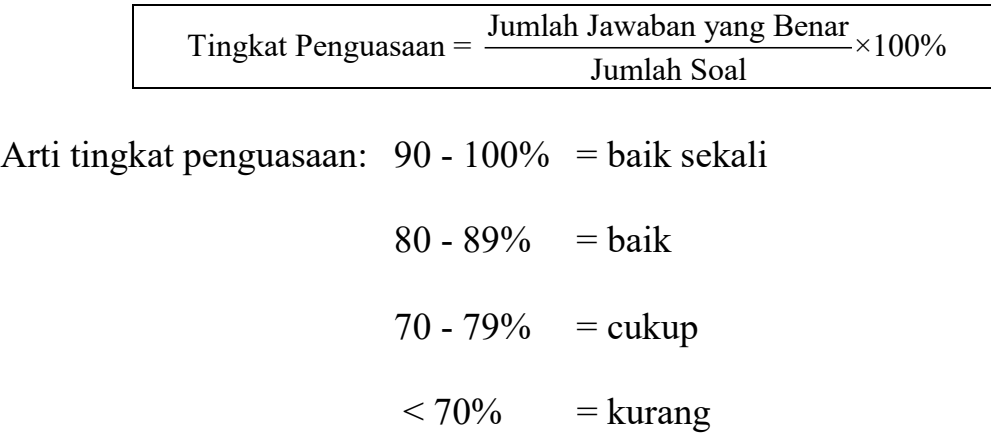

Apabila mencapai tingkat penguasaan 80% atau lebih, Anda dapat meneruskan dengan Kegiatan Belajar 3. **Bagus!** Jika masih di bawah 80%, Anda harus mengulangi materi Kegiatan Belajar 2, terutama bagian yang belum dikuasai.

# **KEGIATAN BELAJA**

# **DETERMINAN DAN INVERS MATRIKS**

1. Determinan dan Invers Matriks Berordo 2 × 2

Jika matriks A =  $\begin{bmatrix} a & b \\ c & d \end{bmatrix}$  $\overline{\phantom{a}}$  $\begin{vmatrix} a & b \\ c & d \end{vmatrix}$ L  $\overline{\phantom{a}}$ *c d <sup>a</sup> <sup>b</sup>* , determinan dari matriks A dinotasikan

det (A) atau  $|A| = ad - bc$ . Sedangkan untuk invers matriks A

dinyatakan dengan notasi :  $A^{-1} = \frac{1}{\sqrt{1 - \frac{1}{\lambda}}} \begin{vmatrix} d & -b \\ d & -b \end{vmatrix}$  $A^{-1} = \frac{1}{ad - bc} \begin{bmatrix} d & -b \\ -c & a \end{bmatrix}$ .

## **CONTOH :**

Diketahui matriks A =  $\begin{bmatrix} 2 & 3 \\ 1 & 3 \end{bmatrix}$  $\frac{1}{2}$  $\begin{vmatrix} 2 & 5 \\ 1 & 3 \end{vmatrix}$ L  $\overline{\phantom{a}}$ 1 3  $\begin{bmatrix} 2 & 5 \\ 1 & 2 \end{bmatrix}$ , tentukan determinan dan invers

matriks A.

Jawab:

$$
Det A = ad - bc
$$
  
= 2.3 - 5.1 = 6 - 5 = 1  

$$
A^{-1} = \frac{1}{ad - bc} \begin{bmatrix} d & -b \\ -c & a \end{bmatrix}
$$
  
=  $\frac{1}{1} \begin{bmatrix} 3 & -5 \\ -1 & 2 \end{bmatrix} = \begin{bmatrix} 3 & -5 \\ -1 & 2 \end{bmatrix}$ 

**Mencari determinan dan invers sebuah matriks dalam**  *Matlab* **dapat dilakukan dengan cara sebagai berikut :**

1. Bukalah program *Matlab*, kemudian buat matriks-matriks yang ingin dicari determinan dan inversnya, seperti contoh yang ada dibawah :

 $>> A = [2 5; 1 3]$  $A =$  2 5 1 3

2. Setelah selesai membuat matriks, tinggal dicari determinan dan inversnya dengan menggunakan simbol det(A), dan inversnya dengan simbol inv(A), sebaiknya hasil akhir pada perhitungan matriksnya di ENTER saja, seperti contoh yang ada dibawah :

 $\gg$  det(A)  $ans =$  1  $\gg$  inv(A)  $ans =$  3 -5  $-1$  2

Pembelajaran Matriks dengan Bantuan *Software* 

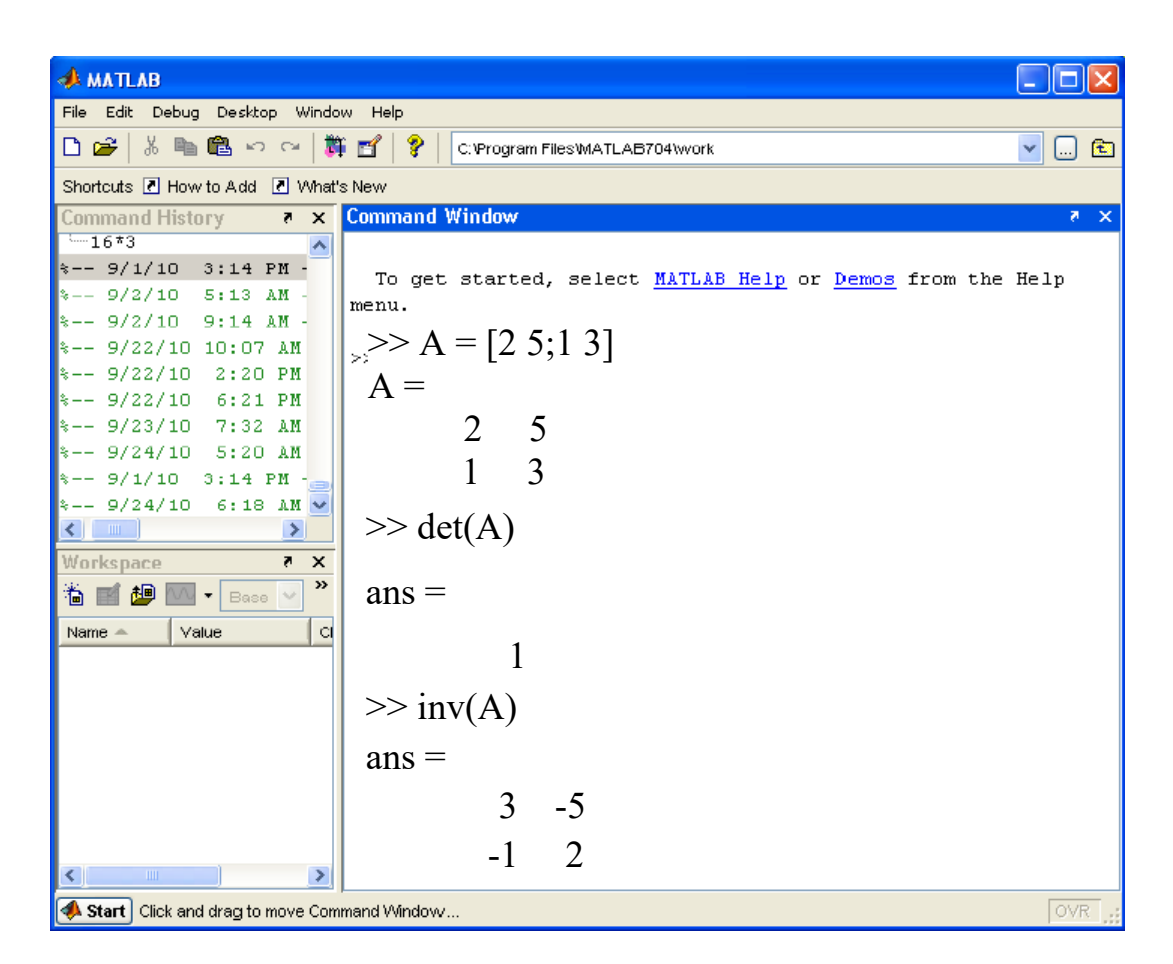

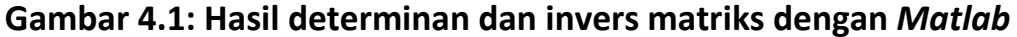

2. Determinan dan Invers Matriks Berordo  $3 \times 3$ 

Jika matriks A = *abc def ghi*  $|a \quad b \quad c|$  $\begin{vmatrix} 1 & 0 & f \end{vmatrix}$  $\begin{vmatrix} u & e & J \end{vmatrix}$  $\begin{bmatrix} g & h & i \end{bmatrix}$ , maka determinan matriks A adalah

 $det(A) = |A| = aei + bfg + cdh - ceg - afh - bdi$ . Sedangkan untuk

invers matriks A dinyatakan dengan notasi :  $A^{-1} = \frac{1}{\det(A)} Adj(A)$ 

*dengan*

$$
Adj (A) = \begin{bmatrix} M_{11} & M_{21} & M_{31} \\ M_{12} & M_{22} & M_{32} \\ M_{13} & M_{23} & M_{33} \end{bmatrix} = \begin{bmatrix} \begin{vmatrix} e & f \\ h & i \end{vmatrix} & -\begin{vmatrix} b & c \\ h & i \end{vmatrix} & \begin{vmatrix} b & c \\ e & f \end{vmatrix} \\ -\begin{vmatrix} d & c \\ g & i \end{vmatrix} & \begin{vmatrix} a & c \\ g & i \end{vmatrix} & -\begin{vmatrix} a & c \\ d & f \end{vmatrix} \\ \begin{vmatrix} d & e \\ g & h \end{vmatrix} & -\begin{vmatrix} a & b \\ g & h \end{vmatrix} & \begin{vmatrix} a & b \\ d & e \end{vmatrix} \end{bmatrix}
$$

# **CONTOH :**

Diketahui matriks A = 141  $3 \t 0 \t -3$ 21 2  $\begin{vmatrix} 1 & 4 & 1 \end{vmatrix}$  $\begin{vmatrix} 3 & 0 & -3 \end{vmatrix}$  $\begin{bmatrix} -2 & 1 & 2 \end{bmatrix}$ , tentukan determinan dan invers

matriks A.

Jawab:

$$
Det (A) = aei + bfg + cdh - ceg - afh - bdi.
$$
  
= 1.0.2 + 4.3.2 + 1.3.1 - 1.0.2 - 1.3.1 - 4.3.2  
= 0 + 24 + 3 - 0 - (-3) - 24  
= 24 + 3 + 3 - 24  
= 6  

$$
A^{-1} = \frac{1}{\det (A)} Adj (A)
$$
  

$$
Det (A) = 6
$$

$$
Adj (A) = \begin{pmatrix} 0 & -3 & -4 & 1 & 4 & 1 \\ 1 & 2 & -1 & 2 & 0 & -3 \\ -2 & 2 & -2 & 2 & -3 & -3 \\ 3 & 0 & -1 & 4 & 3 & -3 \\ -2 & 1 & -1 & 4 & 1 & 4 \\ -2 & 1 & -1 & 4 & 3 & 0 \end{pmatrix} = \begin{pmatrix} 3 & -7 & -12 \\ -0 & 4 & 6 \\ 3 & -9 & -12 \end{pmatrix}
$$

$$
A^{-1} = \frac{1}{6} \begin{pmatrix} 3 & -7 & -12 \\ -0 & 4 & 6 \\ 3 & -9 & -12 \end{pmatrix} = \begin{pmatrix} \frac{1}{2} & -\frac{7}{6} & -2 \\ -0 & \frac{2}{3} & 1 \\ \frac{1}{2} & -\frac{3}{2} & -2 \end{pmatrix}
$$

**Mencari determinan dan invers sebuah matriks dalam**  *Matlab* **dapat dilakukan dengan cara sebagai berikut :**

1. Bukalah program *Matlab*, kemudian buat matriks-matriks yang ingin dicari determinan dan inversnya, seperti contoh yang ada dibawah :

 $\gg$  A = [1 4 1;3 0 -3;-2 1 2]  $A =$  1 4 1 3 0 -3  $-2$  1 2

2. Setelah selesai membuat matriks, tinggal dicari determinan dan inversnya dengan menggunakan simbol det(A), dan inversnya dengan simbol inv(A), sebaiknya hasil akhir pada perhitungan matriksnya di ENTER saja, seperti contoh yang ada dibawah :

>> det(A) ans = 6 >> inv(A) ans = 0.5000 -1.1667 -2.0000 -0.0000 0.6667 1.0000 0.5000 -1.5000 -2.0000

| <b>AMATLAB</b>                                                           |                                                                                  |
|--------------------------------------------------------------------------|----------------------------------------------------------------------------------|
| File Edit Debug Desktop Window Help                                      |                                                                                  |
| 凸房 │ ふ 亀 亀 っ ෬ │ 賞 ゴ │                                                   | -81<br><b>R</b><br>C:\Program Files\MATLAB704\work<br>v<br>$\left[\ldots\right]$ |
| Shortcuts <b>R</b> How to Add <b>R</b> What's New                        |                                                                                  |
| <b>Command History</b><br>$X - 5$                                        | <b>Command Window</b><br>$8 - X$                                                 |
| $-16*3$                                                                  |                                                                                  |
| $\frac{1}{3}$ -- 9/1/10 3:14 PM ·<br>$\approx -$ 9/2/10 5:13 AM          | To get started, select MATLAB Help or Demos from the Help                        |
| $\frac{1}{2}$ -- 9/2/10 9:14 AM -                                        | menu.                                                                            |
| $\approx -$ 9/22/10 10:07 AM                                             | $\geq$ A = [1 4 1;3 0 -3;-2 1 2]                                                 |
| %-- 9/22/10 2:20 PM                                                      | $A =$                                                                            |
| %-- 9/22/10 6:21 PM                                                      |                                                                                  |
| %-- 9/23/10 7:32 AM<br>$-9/24/10$ 5:20 AM                                | $1 \quad 4$<br>1                                                                 |
| $\leftarrow$ 9/1/10 3:14 PM -                                            | $3 \t 0 \t -3$                                                                   |
| $\approx -$ 9/24/10 6:18 AM $\vee$                                       | $-2$ 1 2                                                                         |
| $\langle$ $\mathbb{L}$<br>$\rightarrow$                                  |                                                                                  |
| $X - 5$<br>Workspace                                                     | $\gg$ det(A)                                                                     |
| $\mathcal{V}$<br><sup>名</sup> 国望 M<br>Base <sup>V</sup><br>$\pmb{\star}$ | $ans =$                                                                          |
| Name $-$<br>Value<br>с(                                                  | 6                                                                                |
|                                                                          | $\gg$ inv(A)                                                                     |
|                                                                          | $ans =$                                                                          |
|                                                                          | $0.5000 -1.1667 -2.0000$                                                         |
|                                                                          | $-0.0000$ $0.6667$ $1.0000$                                                      |
| <b>TILL</b><br>$\rightarrow$<br>$\leq$                                   | $0.5000 -1.5000 -2.0000$                                                         |
| Start   Click and drag to move Command Window                            | OVR                                                                              |

**Gambar 4.2: Hasil determinan dan invers matriks dengan** *Matlab*

# **LATIHAN 3**

# **Petunjuk: Jawablah soal di bawah dengan tepat dan benar!**

Untuk meningkatkan pemahaman anda pada materi kegiatan belajar ini, coba anda kerjakan soal-soal berikut ini.

Carilah hasil dari determinan dan invers matriks dibawah ini dalam *Matlab* !

1. Tentukan determinan dan invers matriks berordo  $2 \times 2$  berikut :

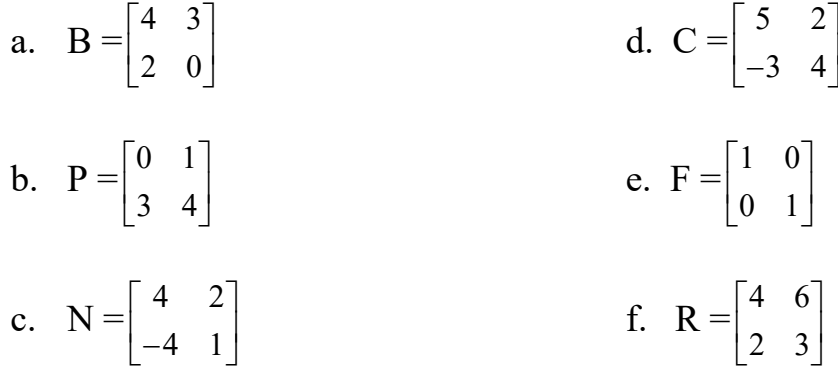

2. Tentukan determinan dan invers matriks berordo  $3 \times 3$  berikut :

a. 
$$
A = \begin{bmatrix} 1 & 0 & 1 \\ 2 & 2 & 4 \\ 0 & 3 & 3 \end{bmatrix}
$$
 b.  $D = \begin{bmatrix} 2 & 1 & 0 \\ 3 & 2 & 0 \\ 4 & 3 & 1 \end{bmatrix}$ 

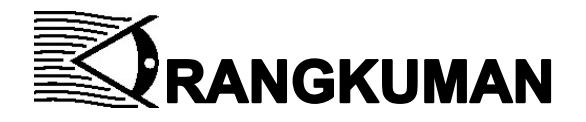

- 1. Untuk yang berordo  $2 \times 2$  determinan dari matriks A dinotasikan det(A) atau  $|A| = ad - bc$ . Sedangkan untuk invers matriks A dinyatakan dengan notasi :  $A^{-1} = \frac{1}{\sqrt{1 - \frac{1}{\lambda}}} \begin{vmatrix} d & -b \\ d & -b \end{vmatrix}$  $A^{-1} = \frac{1}{ad - bc} \begin{bmatrix} d & -b \\ -c & a \end{bmatrix}$ .
- 2. Untuk yang berordo  $3 \times 3$  determinan matriks A adalah  $|A| = aei + bfg + cdh - ceg - afh - bdi$ . Sedangkan untuk invers matriks A dinyatakan dengan notasi :  $A^{-1} = \frac{1}{\det(A)} Adj(A)$ . *A*  $^{-1}$  =
- 3. Mencari determinan dan invers sebuah matriks dalam *Matlab*  dapat dilakukan dengan cara sebagai berikut :
	- $\checkmark$  Bukalah program *Matlab*, kemudian buat matriks-matriks yang ingin dicari determinan dan inversnya
	- $\checkmark$  Setelah selesai membuat matriks, tinggal dicari determinan dan inversnya dengan menggunakan simbol det(A), dan inversnya dengan simbol inv(A), sebaiknya hasil akhir pada perhitungan matriksnya di ENTER saja

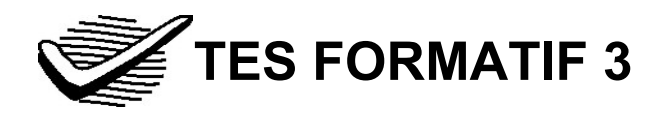

### Pilih satu jawaban yang paling tepat!

# Kerjakan dengan bantuan Matlab dan kemudian dengan hitungan manual.

1) Jika matriks  $A = \begin{vmatrix} -2 & 3 \\ 1 & 2 \end{vmatrix}$  $A = \begin{bmatrix} -2 & 3 \\ -4 & 5 \end{bmatrix}$ , maka determinan matriks *A* adalah ....

$$
A. 5 \t C. 6
$$

B. 2 D. 4

- 2) Jika matriks  $P = \begin{pmatrix} 2 & -5 \\ 1 & 2 \end{pmatrix}$  $P = \begin{bmatrix} 2 & -5 \\ 1 & -3 \end{bmatrix}$ , maka invers matriks *P* adalah ....
	- A.  $\begin{vmatrix} 3 & -5 \\ 1 & 2 \end{vmatrix}$  $1 -2$  $\begin{bmatrix} 3 & -5 \end{bmatrix}$  $\begin{bmatrix} 3 & -5 \\ 1 & -2 \end{bmatrix}$  C.  $\begin{bmatrix} 2 & -1 \\ 5 & -3 \end{bmatrix}$  $\begin{bmatrix} 2 & -1 \end{bmatrix}$  $\begin{bmatrix} 5 & -3 \end{bmatrix}$
	- $\mathbf{B}$ .  $\begin{vmatrix} 3 & -5 \\ 1 & 2 \end{vmatrix}$ 1 2  $\begin{bmatrix} 3 & -5 \end{bmatrix}$  $\begin{bmatrix} 1 & 2 \end{bmatrix}$ D.  $\begin{vmatrix} -2 & 5 \\ 1 & 2 \end{vmatrix}$ 1 3  $\begin{bmatrix} -2 & 5 \end{bmatrix}$  $\begin{bmatrix} -1 & 3 \end{bmatrix}$
- 3) Jika diketahui matriks 10 3 2  $-4$  1 5 1  $-2$ *P*  $\begin{bmatrix} -1 & 0 & 3 \end{bmatrix}$  $=\begin{vmatrix} 2 & -4 & 1 \end{vmatrix}$  $\begin{bmatrix} 5 & 1 & -2 \end{bmatrix}$ , maka determinan

matriks *P* adalah ….

- A. 48 C. 70
- B. 69 D. 59

4) Diketahui matriks 04 1  $3 \t 5 \t -2$ 03 6 *P*  $\begin{bmatrix} 0 & 4 & 1 \end{bmatrix}$  $=\begin{vmatrix} 3 & 5 & -2 \end{vmatrix}$  $\begin{bmatrix} 0 & 3 & 6 \end{bmatrix}$ , dan  $-1$  3  $3 \t 0 \t -3$  $-3$   $-2$ *Q*  $\begin{bmatrix} -5 & -1 & 3 \end{bmatrix}$  $=\begin{vmatrix} -3 & 0 & -3 \end{vmatrix}$  $\begin{bmatrix} -7 & -3 & -2 \end{bmatrix}$ , maka

determinan matriks *P* −*Q* adalah….

A. -26 C. -16

B. 16 D. 26

5) Jika diketahui matriks  $1 -1 0$  $1 \quad 1 \quad -1$  $3 -1 0$ *C*  $\begin{bmatrix} 1 & -1 & 0 \end{bmatrix}$  $=\begin{vmatrix} 1 & 1 & -1 \end{vmatrix}$  $\begin{bmatrix} 3 & -1 & 0 \end{bmatrix}$ , maka invers matriks *C*

adalah ….

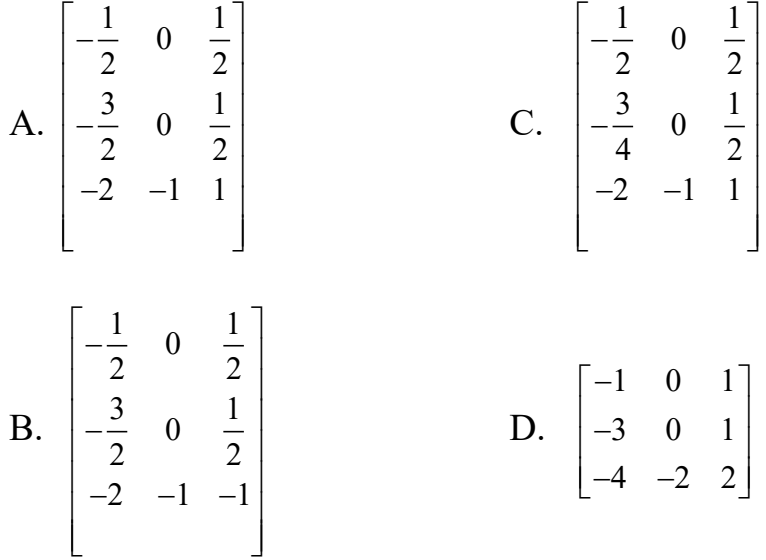

Cocokkanlah jawaban Anda dengan Kunci Jawaban Tes Formatif 3 yang terdapat di bagian akhir modul ini. Hitunglah jawaban yang benar. Kemudian, gunakan rumus berikut untuk mengetahui tingkat penguasaan Anda terhadap materi Kegiatan Belajar 3.

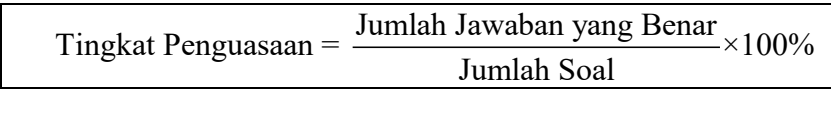

Arti tingkat penguasaan: 90 - 100% = baik sekali  $80 - 89% =$ baik 70 - 79% = cukup  $< 70\%$  = kurang

Apabila mencapai tingkat penguasaan 80% atau lebih, berarti Anda sudah menguasai materi Kegiatan Belajar 3. **Bagus!** Jika masih di bawah 80%, Anda harus mengulangi materi Kegiatan Belajar 3, terutama bagian yang belum dikuasai.

# **Kunci Jawaban Tes Formatif**

# *Tes Formatif 1*

- 1. D
- 2. A
- 3. B
- 4. D
- 5. A

# *Tes Formatif 2*

- 1. D
- 2. B
- 3. C
- 4. B
- 5. C

# *Tes Formatif 3*

- 1. B
- 2. A
- 3. D
- 4. C
- 5. A

# **DAFTAR PUSTAKA**

Aksin, Nur, Miyanto, dkk., *Matematika (Mata Pelajaran Wajib) Kelas XI*. Klaten: PT. Intan Perwira, 2017.

Sahid, *Panduan Praktis Matlab*, Yogyakarta: ANDI, 2006.

Sianipar, R.H., *Matlab untuk Aljabar Linier & Matriks*,Yogyakarta: ANDI, 2018.

Simangunsong, Wilson, *Matematika Dasar*, Jakarta: Erlangga, 2005.

Waryanto, Nur Hadi, "Modul Pelatihan 'Guide' Matlab Untuk Pembuatan Antarmuka Pembelajaran Persamaan Matematika dan Grafiknya", *Laporan Penelitian*, Pusat Laboratorium Komputer UIN Yogyakarta.2007.

# **Lampiran XVIII**

# **SURAT SELESAI SEMINAR PROPOSAL**

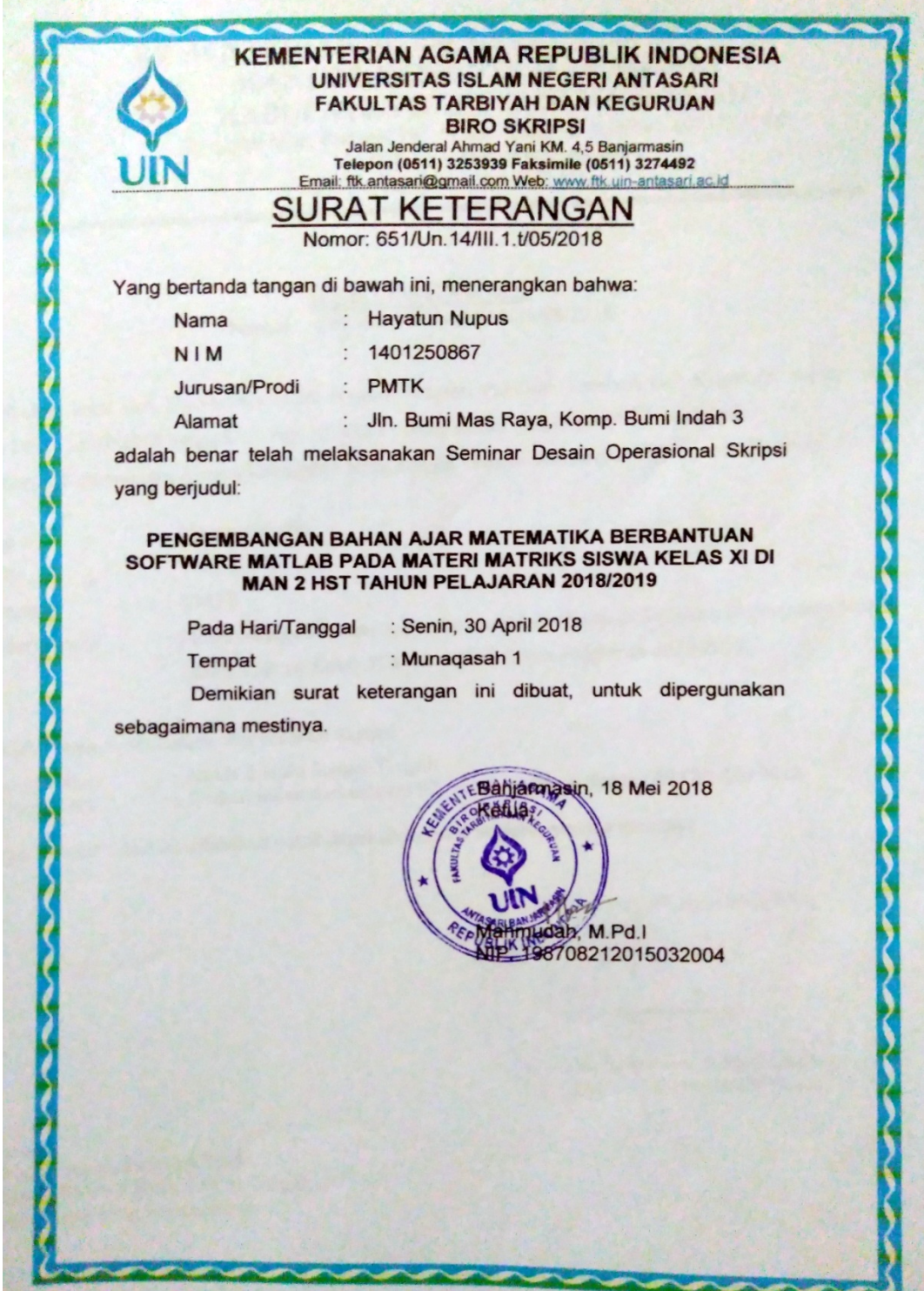

#### **Lampiran XIX**

### **SURAT PERUBAHAN JUDUL PROPOSAL**

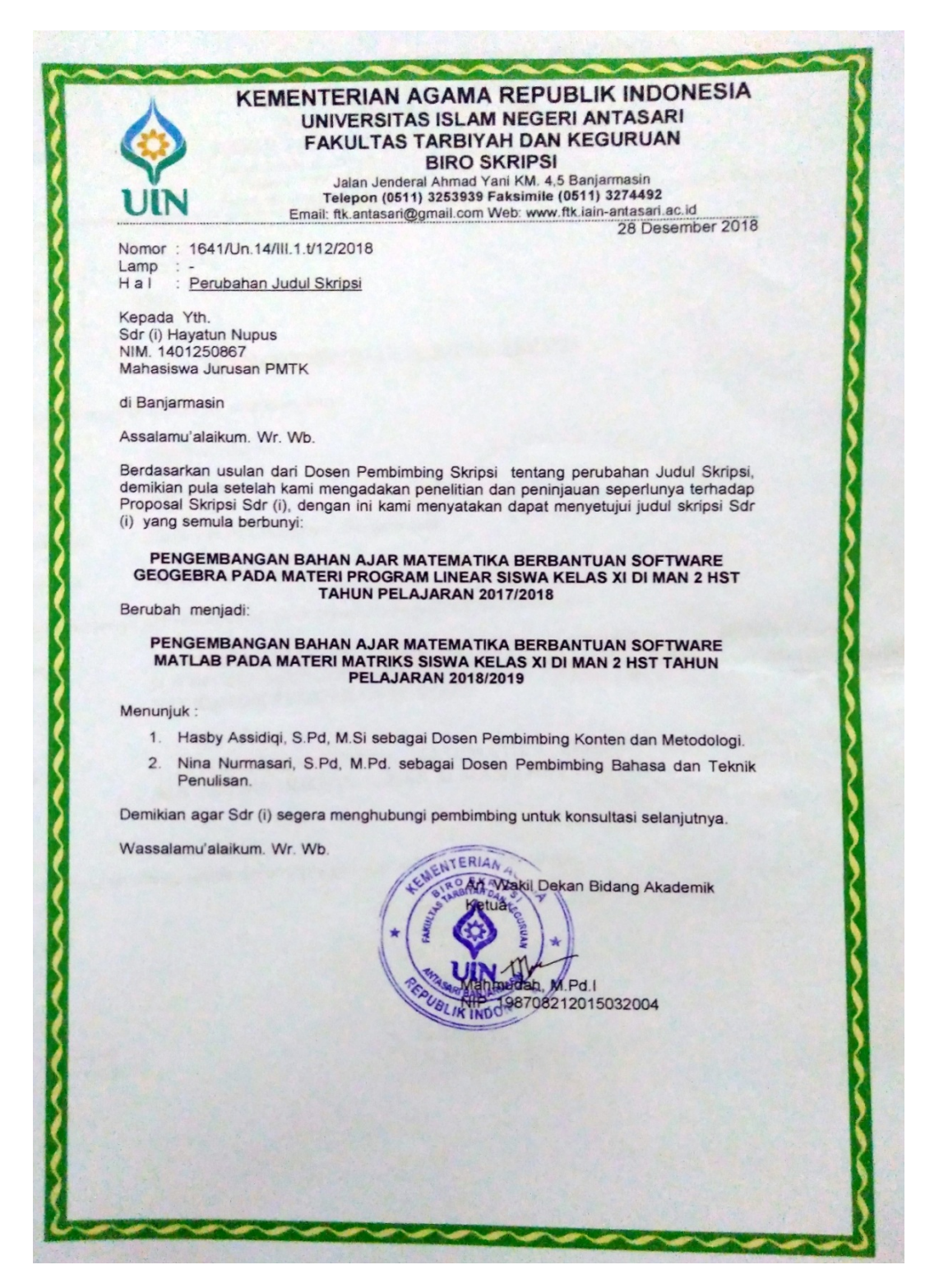

# **Lampiran XX**

### **SURAT RISET**

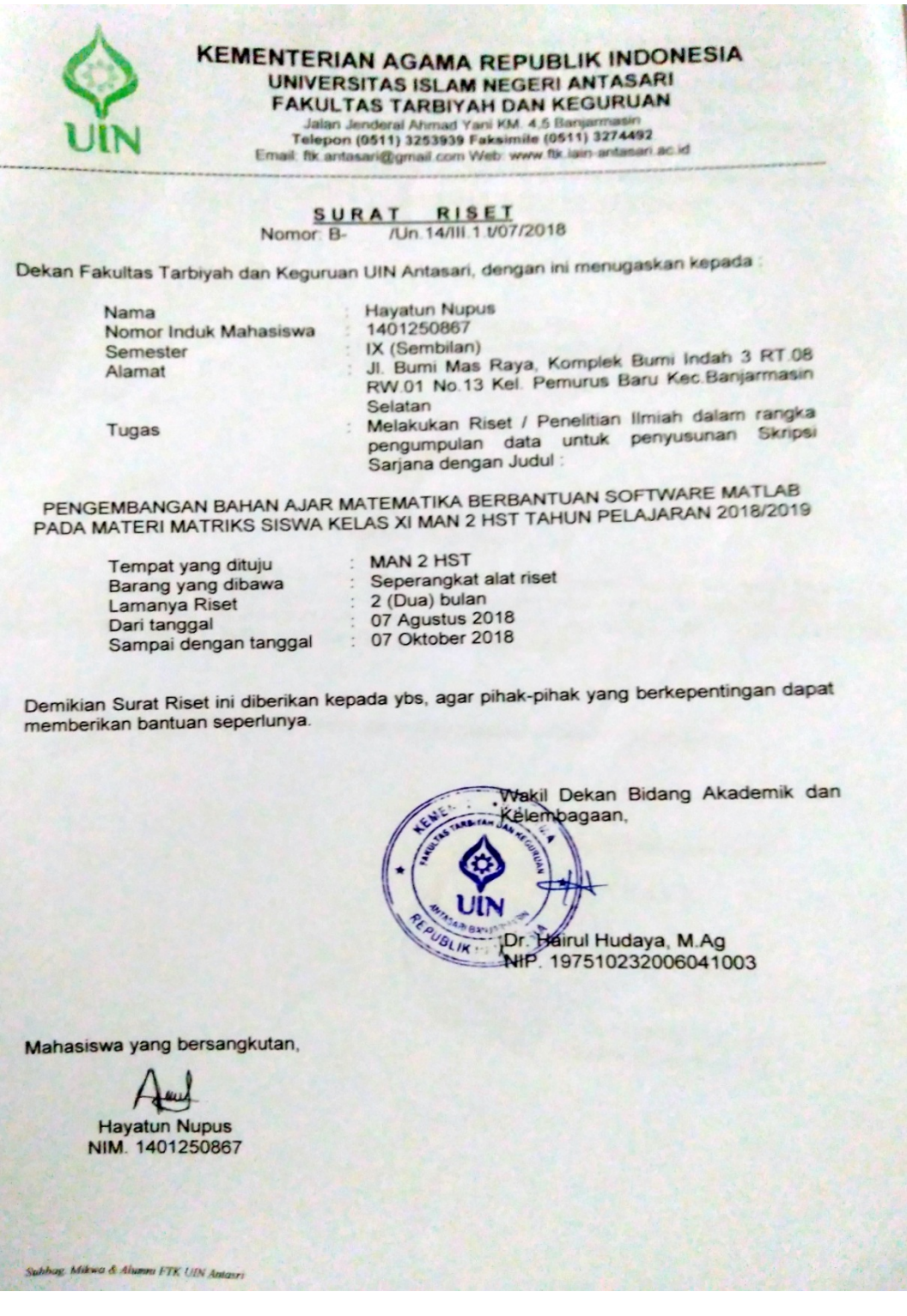
### **Lampiran XXI**

### **SURAT SELESAI RISET**

KEMENTERIAN AGAMA REPUBLIK INDONESIA KANTOR KEMENTERIAN AGAMA KABUPATEN HULU SUNGAI TENGAH **MADRASAH ALIYAH NEGERI 2 HULU SUNGAI TENGAH** NPSN: 30315538 NSM: 131163070020 nt: Jalan Telaga Sungai Tabuk Kel. Mandingin Kec. Bara<br>e-mail : mandubahsfaymail.com Telp. (0517) 41046 i Kah, HST **BARABAI 71351** SURAT KETERANGAN SELESAI PENELITIAN Nomor: B.185/Ma.17.06.02/TL.00.1/12/2018 Yang bertanda tangan dibawah ini: Nama : Drs. H. AHMAD MUAZ, MM Jabatan : Kepala MAN 2 Hulu Sungai Tengah Nip : 19640913 199203 1 003 Menerangkan bahwa: Nama : Hahayatun Nufus NIM : 1401250867 Program Studi : PMTK Fakultas : Tarbiyah dan Keguruan Perguruan Tinggi : UIN Antasari Banjarmasin Benar benara telah selesai melakukan penelitian di MAN 2 Hulu Sungai Tengah selama 2 bulan dari tanggal 07 Agustus 2018 sampai tanggal 07 Oktober 2018 dengan judul " PENGEMBANGAN BAHAN AJAR MATEMATIKA BERBANTUAN SOFTWARE MATLAB PADA MATERI MATRIKS SISWA KELAS XI MAN 2 HST TAHUN PELAJARAN 2018/2019" Demikian surat keterangan ini diberikan untuk dapat dipergunakan sebagaimana mestinya. Barabai, 26 Desember 2018 KEPALA AHMAD MUAZ, MM  $H$ NIP. 19640913 199203 1 003

# Lampiran XXII

## SURAT PERUBAHAN JUDUL SKRIPSI

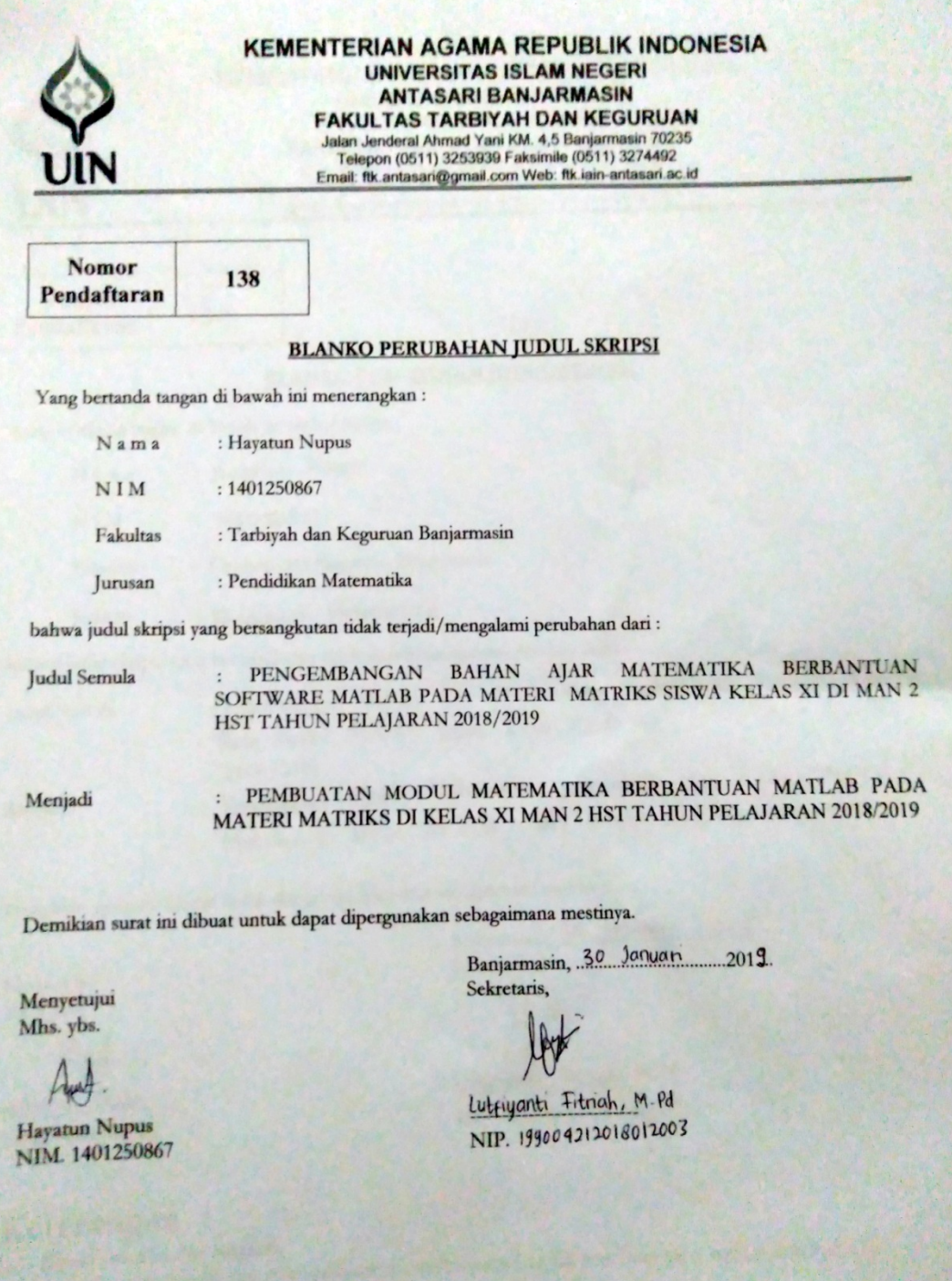

### **RIWAYAT HIDUP**

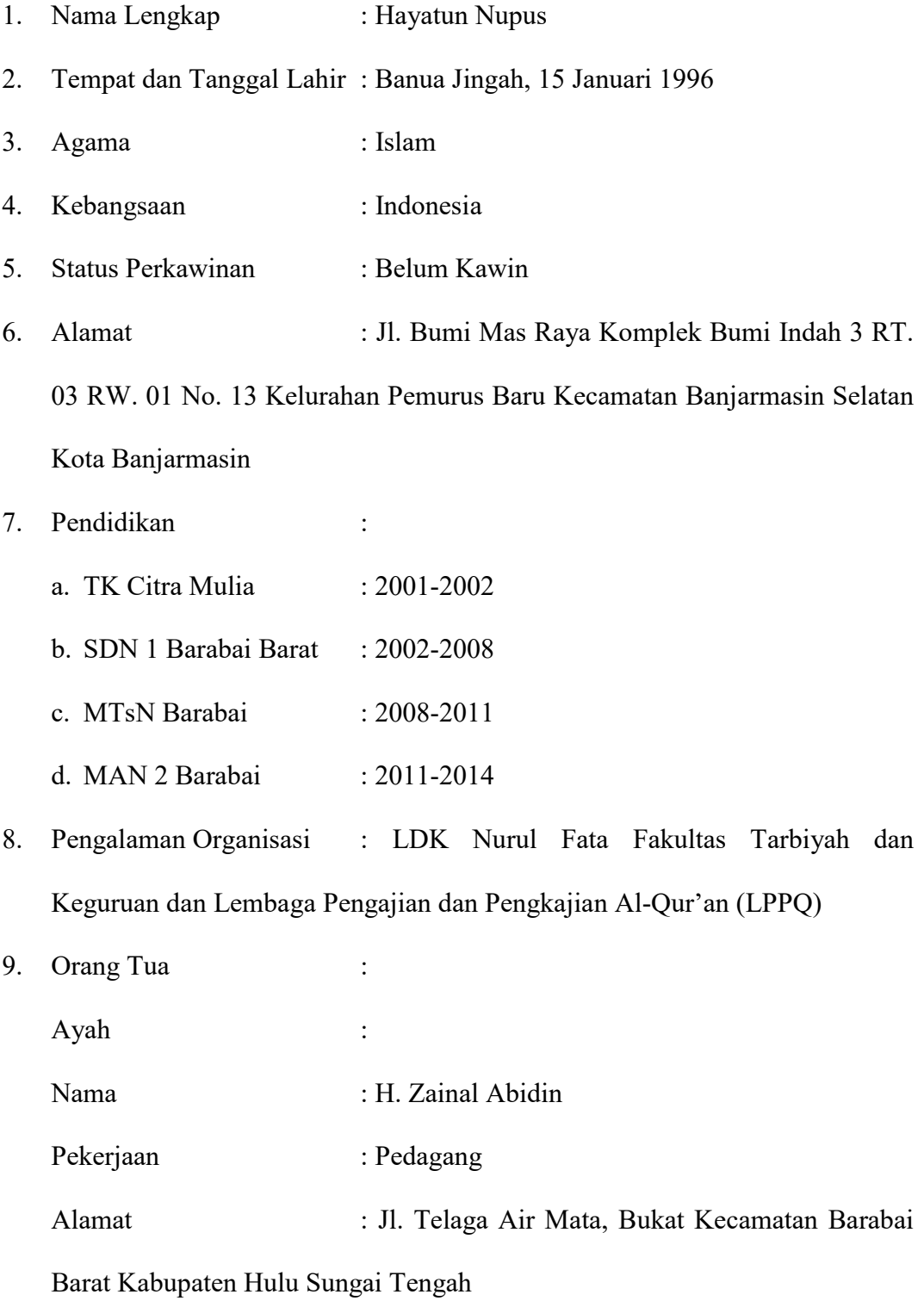

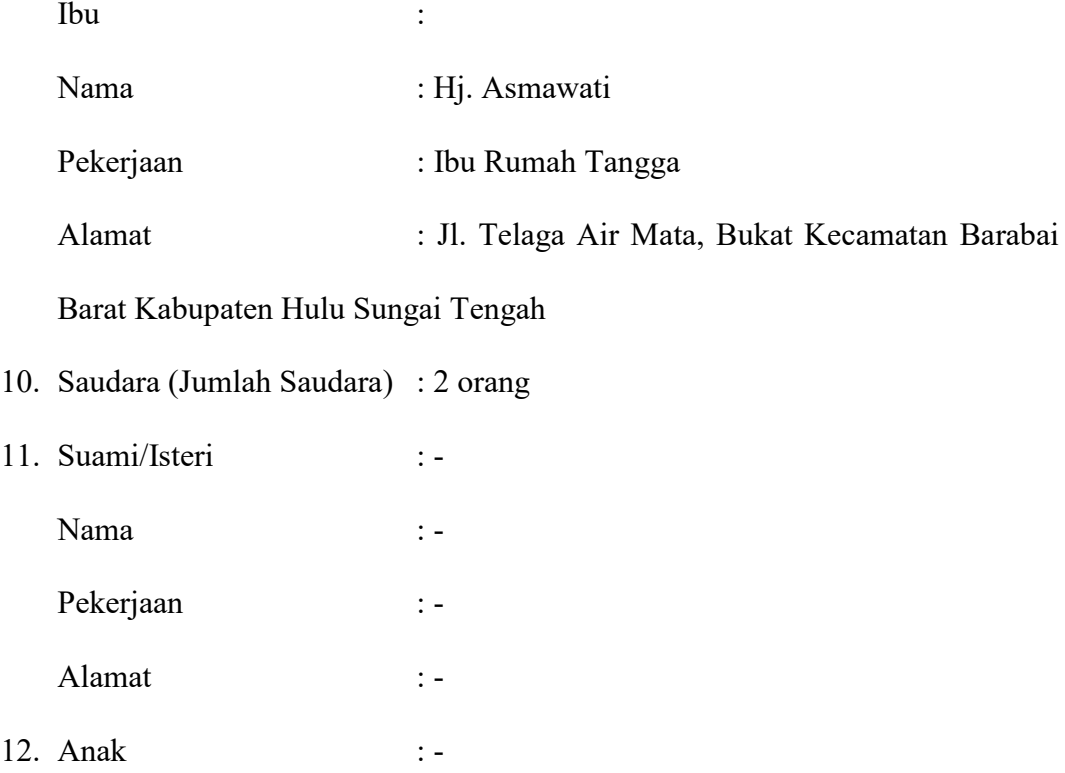

Banjarmasin,

Penulis,

Hayatun Nupus